**PATHWORKS** for VMS

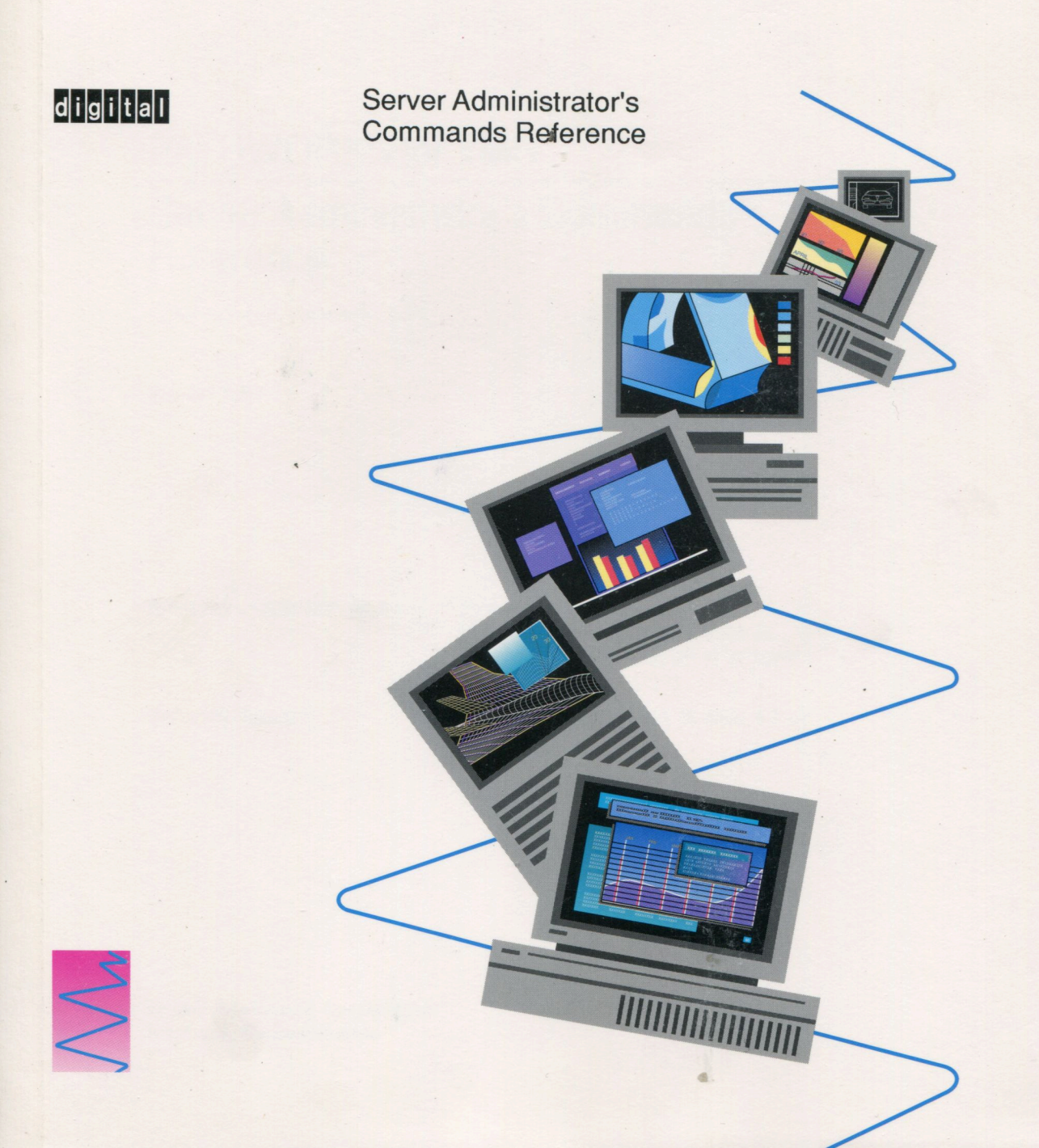

# PATHWORKS for VMS

# Server Administrator's Commands Reference

Order Number: AA-PAGUD-TK

August 1991

Revision/Update Information: This document supersedes

Server Administrator's Commands Reference, Version 4.0, order number AA-PAGUC-TK

Software Version: PATHWORKS for VMS Version 4.1 or higher

Digital Equipment Corporation Maynard, Massachusetts

#### First Published, January 1991 Revised, August 1991

The information in this document is subject to change without notice and should not be construed as a commitment by Digital Equipment Corporation. Digital Equipment Corporation assumes no responsibility for any errors that may appear in this document.

The software described in this document is furnished under a license and may be used or copied only in accordance with the terms of such license.

No responsibility is assumed for the use or reliability of software on equipment that is not supplied by Digital Equipment Corporation or its affiliated companies.

Restricted Rights: Use, duplication, or disclosure by the U.S. Government is subject to restrictions as set forth in subparagraph  $(c)(1)(ii)$  of the Rights in Technical Data and Computer Software clause at DFARS 252.227-7013.

© Digital Equipment Corporation 1991.

All Rights Reserved. Printed in U.S.A.

The postpaid Reader's Comments form at the end of this document requests your critical evaluation to assist in preparing future documentation.

The following are trademarks of Digital Equipment Corporation:

DDCMP, DDIF, DEC, DECconnect, DECmate, DECnet, DECnet-DOS, DECrouter, DECserver, DECstation, DECwindows, DECwrite, DELNI, DEMPR, DEPCA, DESTA, DNA, EtherWORKS, LA50, LA75 Companion, LAT, LN03, LN03 PLUS, LN03 ScriptPrinter, METROWAVE, MicroVAX, PATHWORKS, PrintServer, ReGIS, RMS-11, RSX, RSX-11, RT, RT-11, RX33, ThinWire, TK, ULTRIX, VAX, VAX Notes, VAXcluster, VAXmate, VAXserver, VMS, VT, WPS, WPS-PLUS, and the DIGITAL logo.

The following are third-party trademarks:

Lotus and 1-2-3 are registered trademarks of Lotus Development Corporation. COMPAQ is a registered trademark of COMPAQ Computer Corporation. IBM and OS/2 are registered trademarks of International Business Machines Corporation. MS, MS-DOS, and MULTIPLAN are registered trademarks of Microsoft Corporation.

This document is available on CDROM.

This document was prepared using VAX DOCUMENT, Version 1.2

#### **HOW TO ORDER ADDITIONAL DOCUMENTATION DIRECT MAIL ORDERS**

#### **USA"'**

#### **CANADA**

Digital Equipment Corporation P.O. Box CS2008 Nashua, New Hampshire 03061 Digital Equipment of Canada Ltd. 100 Herzberg Road Kanata, Ontario K2K 2A6 Attn: Direct Order Desk

**INTERNATIONAL** 

Digital Equipment Corporation PSG Business Manager c/o Digital's local subsidiary or approved distributor

In Continental USA, Alaska, and Hawaii call 800-DIGITAL.

In Canada call 800-267-6215.

\*Any order from Puerto Rico must be placed with the local Digital subsidiary (809-754-7575). Internal orders should be placed through the Software Distribution Center (SOC), Digital Equipment Corporation, Westminster, Massachusetts 01473.

#### **About This Manual**

#### **PCSA Manager**  $\mathbf{1}$

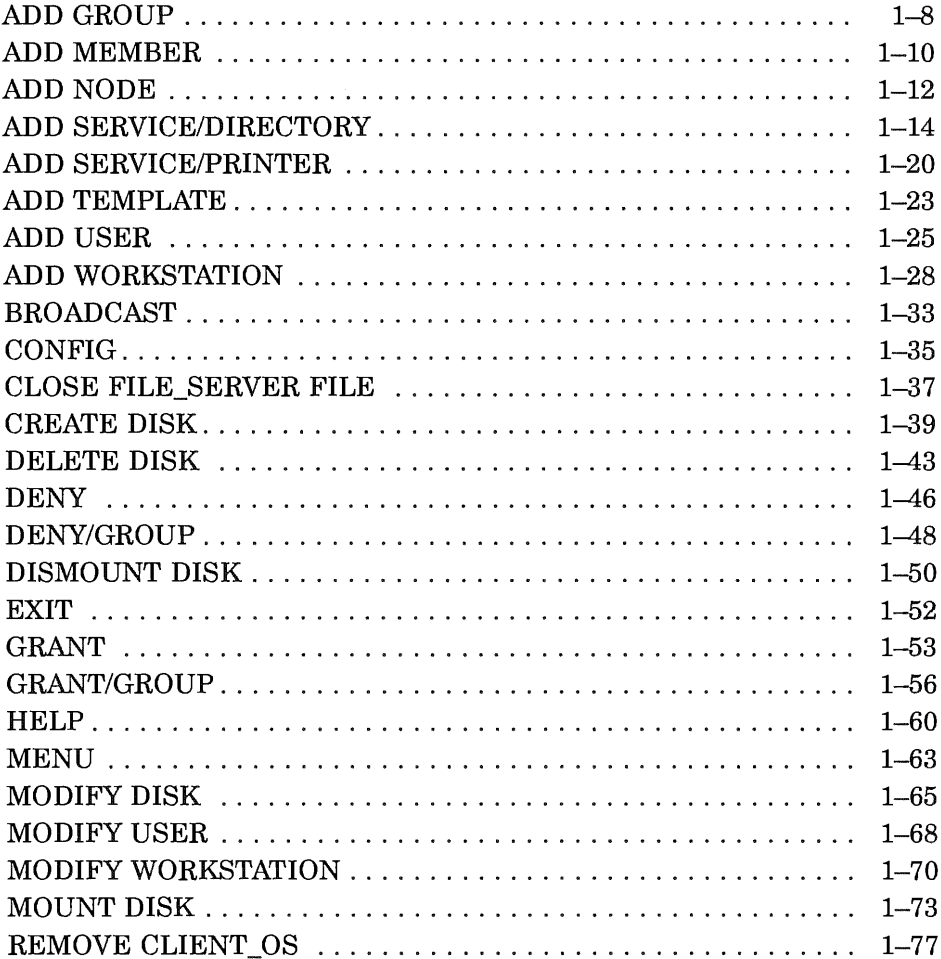

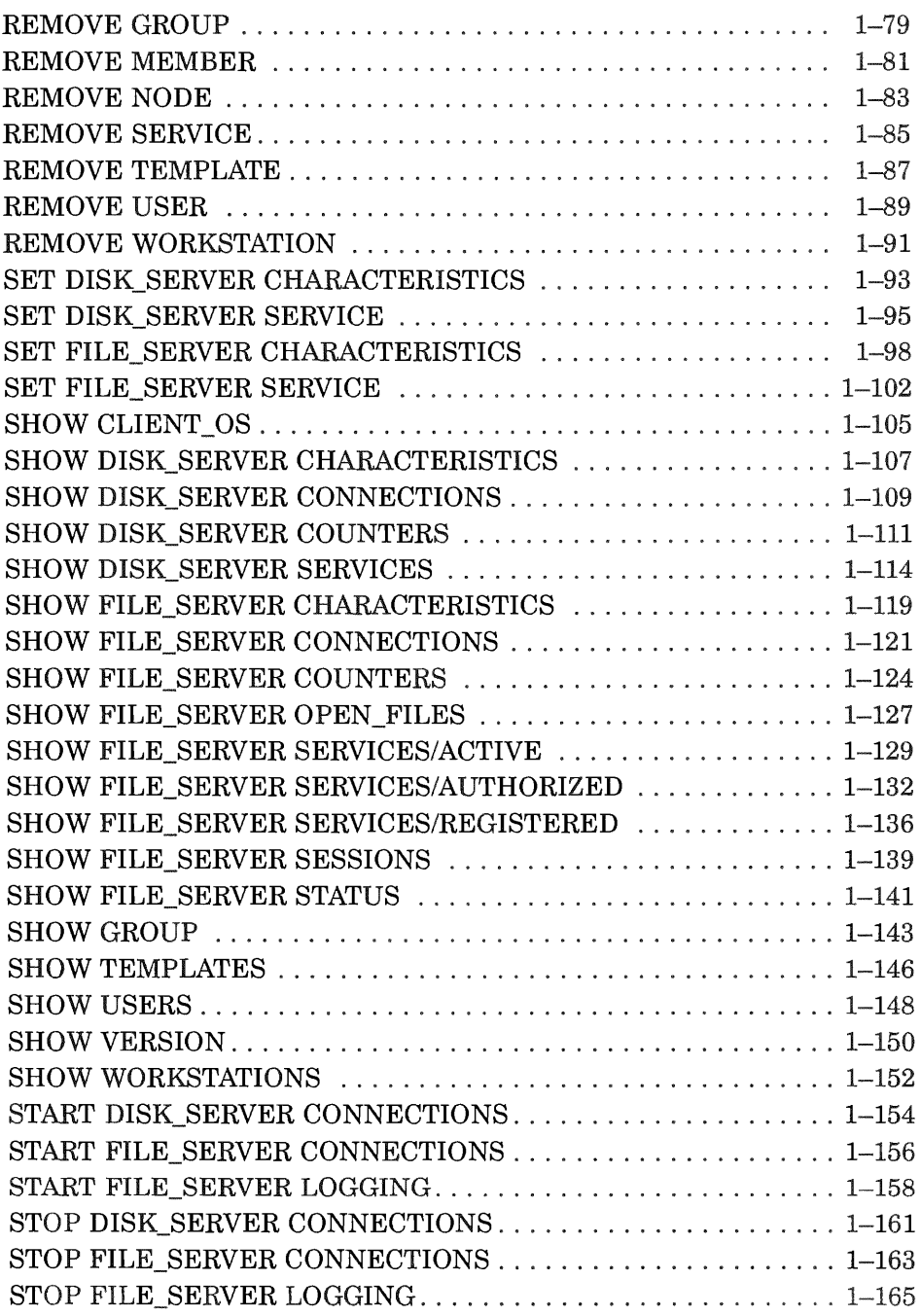

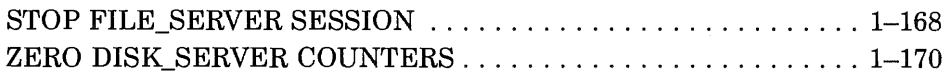

# 2 PCDISK Utility

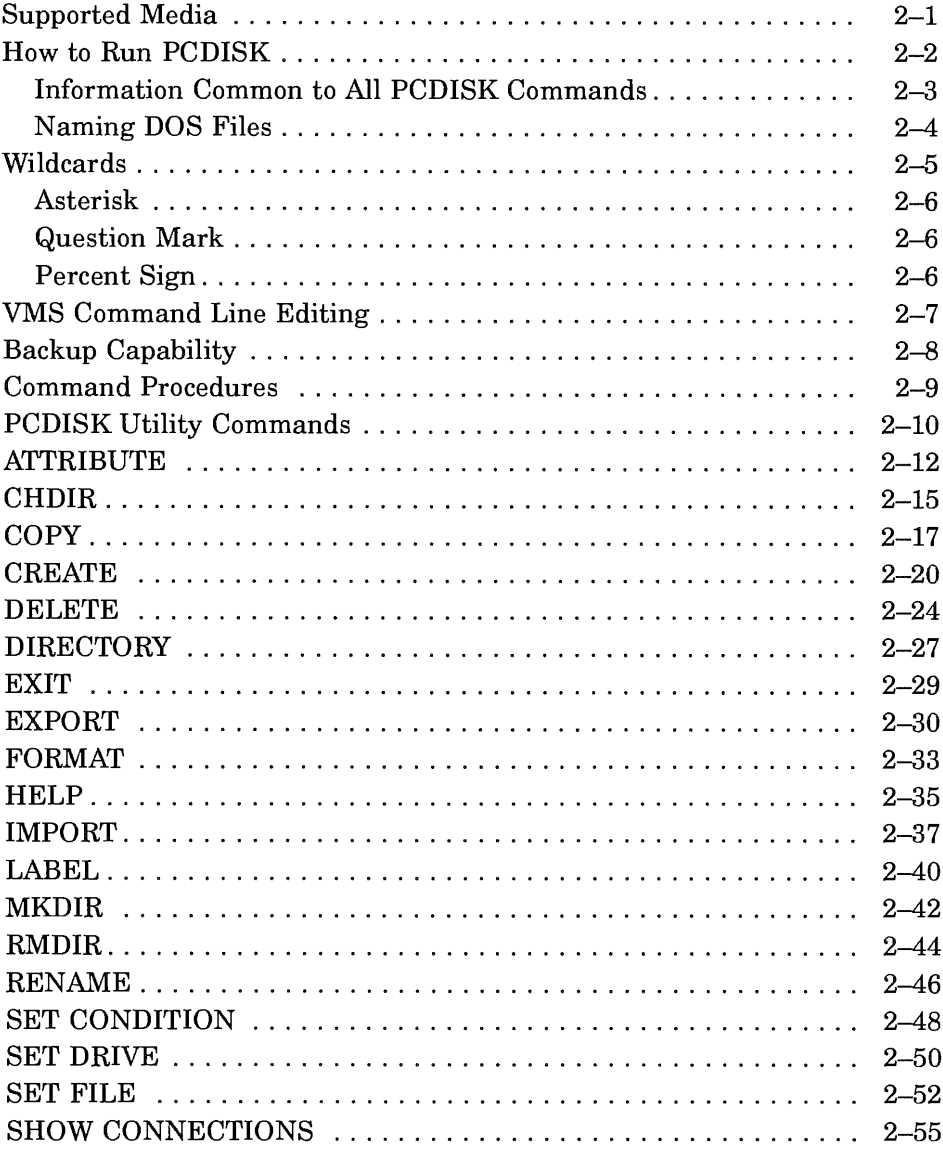

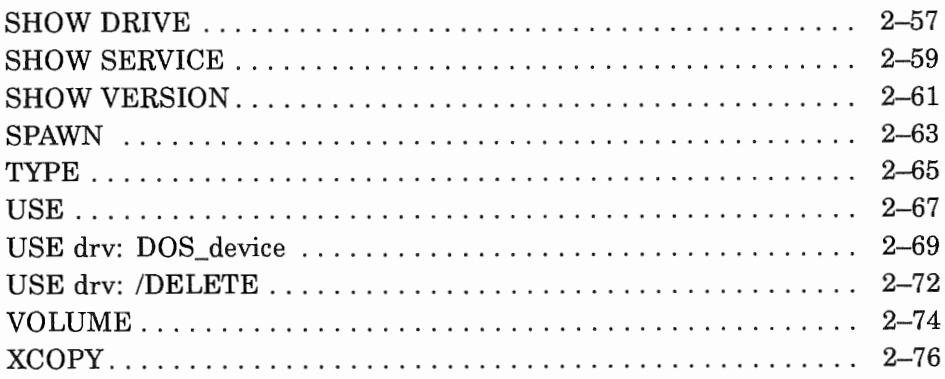

# 3 LAST Control Program

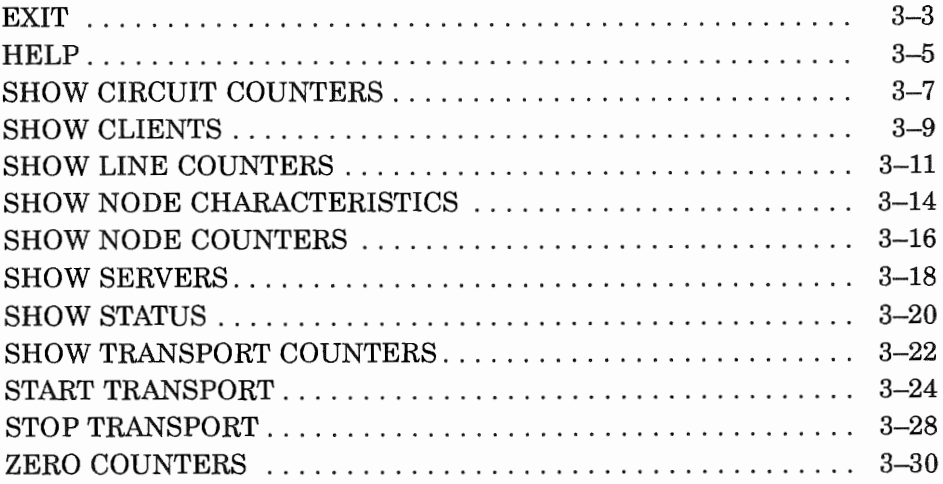

#### Index

#### **Tables**

 $\overline{a}$ 

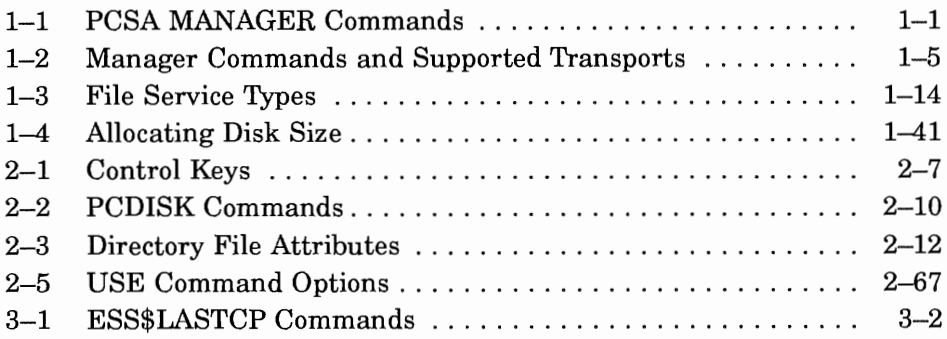

## Purpose

This manual describes:

- PCSA Manager commands
- PCDISK commands
- LAST control program commands

# Audience

This manual is written for advanced users and system administrators who have privileges on VMS servers.

# Organization

The following table can help you find information in this manual.

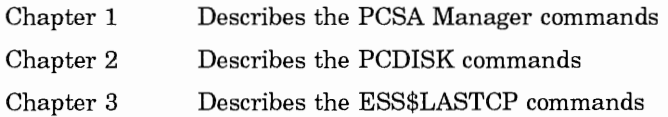

# **Conventions Used**

This manual uses the following conventions:

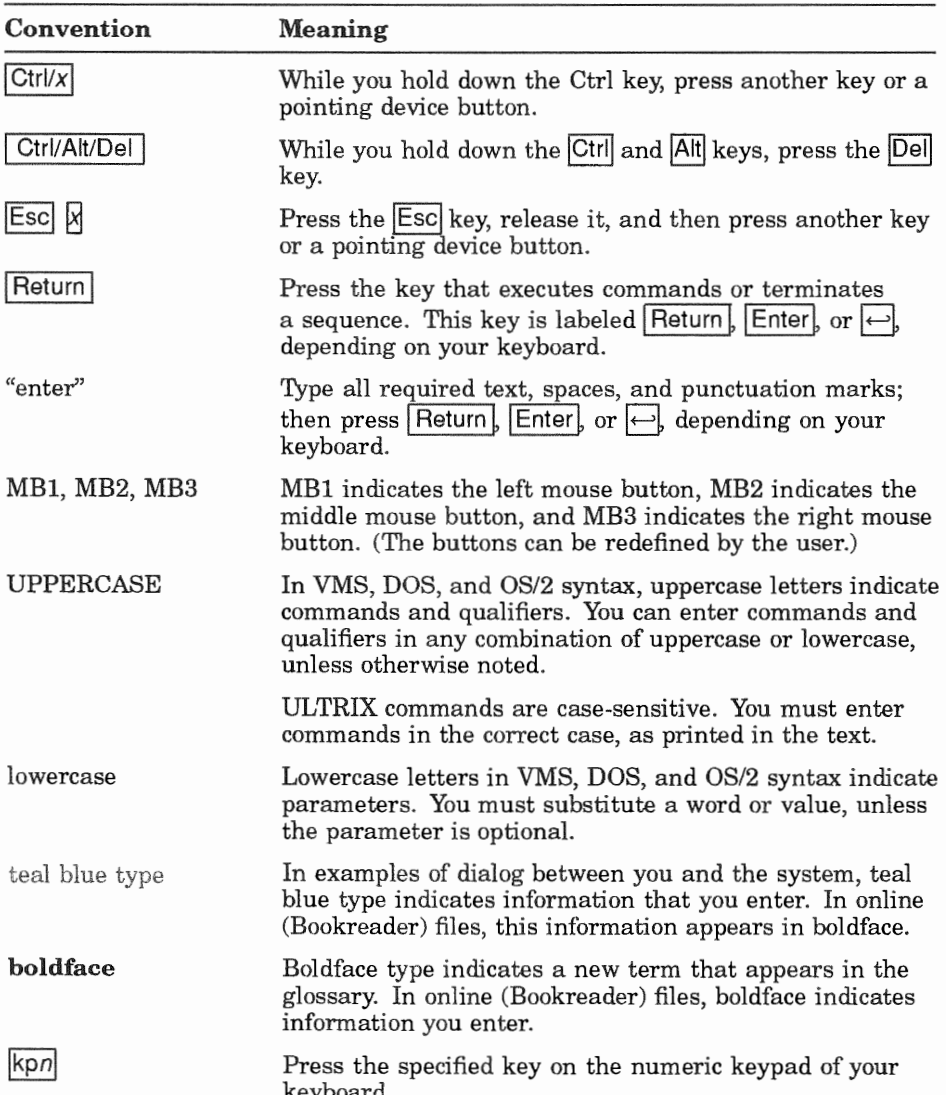

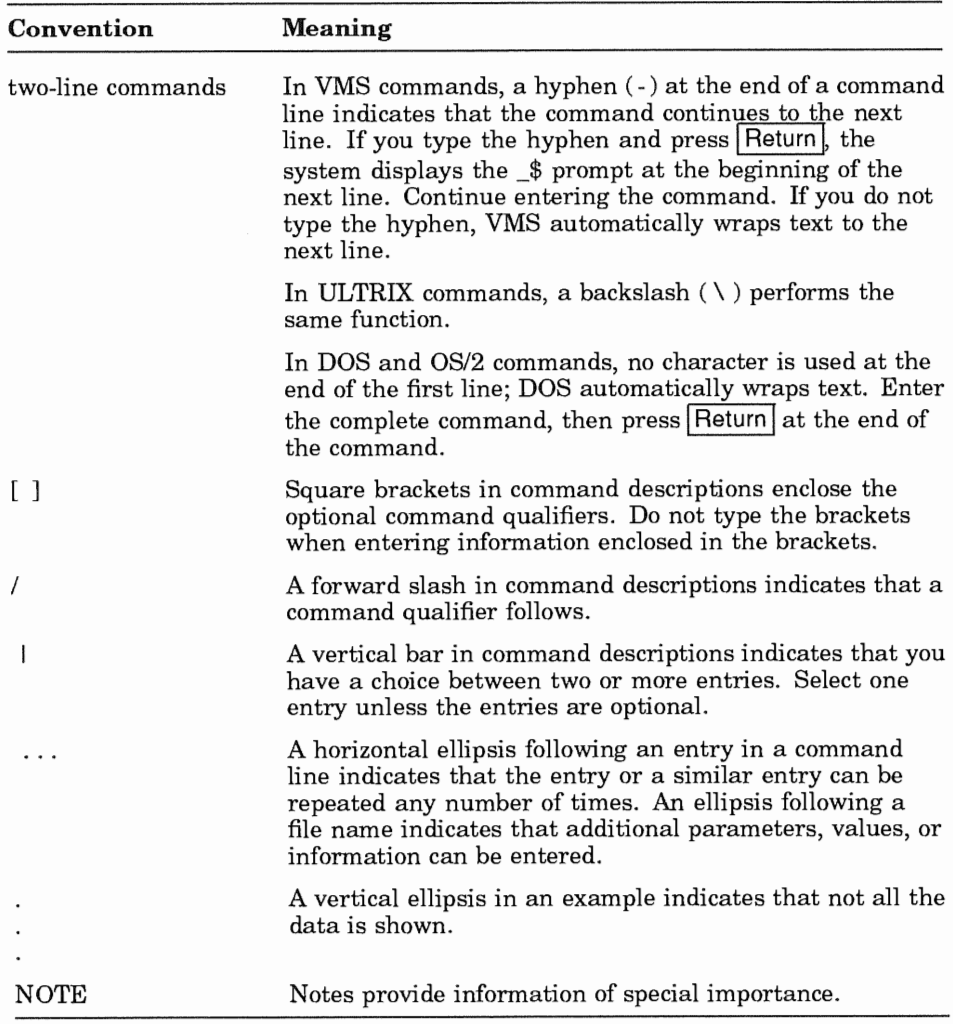

#### Terminology

The terms "personal computer" (PC) and "PC workstation" refer to standalone systems. The term "client" refers to a PC, connnected to the network by PATHWORKS software, that can access resources on a server. A server is a system that offers services to clients.

The term "PATHWORKS" refers to PATHWORKS software. PATHWORKS is a trademark of Digital Equipment Corporation.

# PCSA Manager

You can use the PCSA Manager commands and the PCSA Manager menu to manage the disk server, the file server, and services. This chapter describes each command, shows the command's format, and gives an example of its use. The commands are presented in alphabetical order.

To start the PCSA Manager from DCL, enter:

```
$ ADMINISTER/PCSA
PCSA MANAGER>
```
You can abbreviate (to the smallest set of unique characters) "ADMINISTER/PCSA" by entering:

\$ ADMIN/PC

The PCSA Manager prompt is displayed:

PCSA MANAGER>

You can issue commands at the PCSA Manager prompt.

You can also issue PCSA Manager commands from DCL by typing ADMIN/PC before the command. For example, to issue the SHOW FILE\_SERVER SESSIONS command from DCL, enter:

\$ ADMIN/PC SHOW FILE SERVER SESSIONS

You can also use PCSA Manager commands in VMS batch files.

Table 1-1 lists the PCSA Manager commands.

#### Table 1-1 PCSA MANAGER Commands

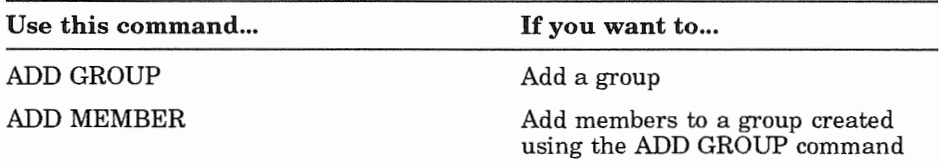

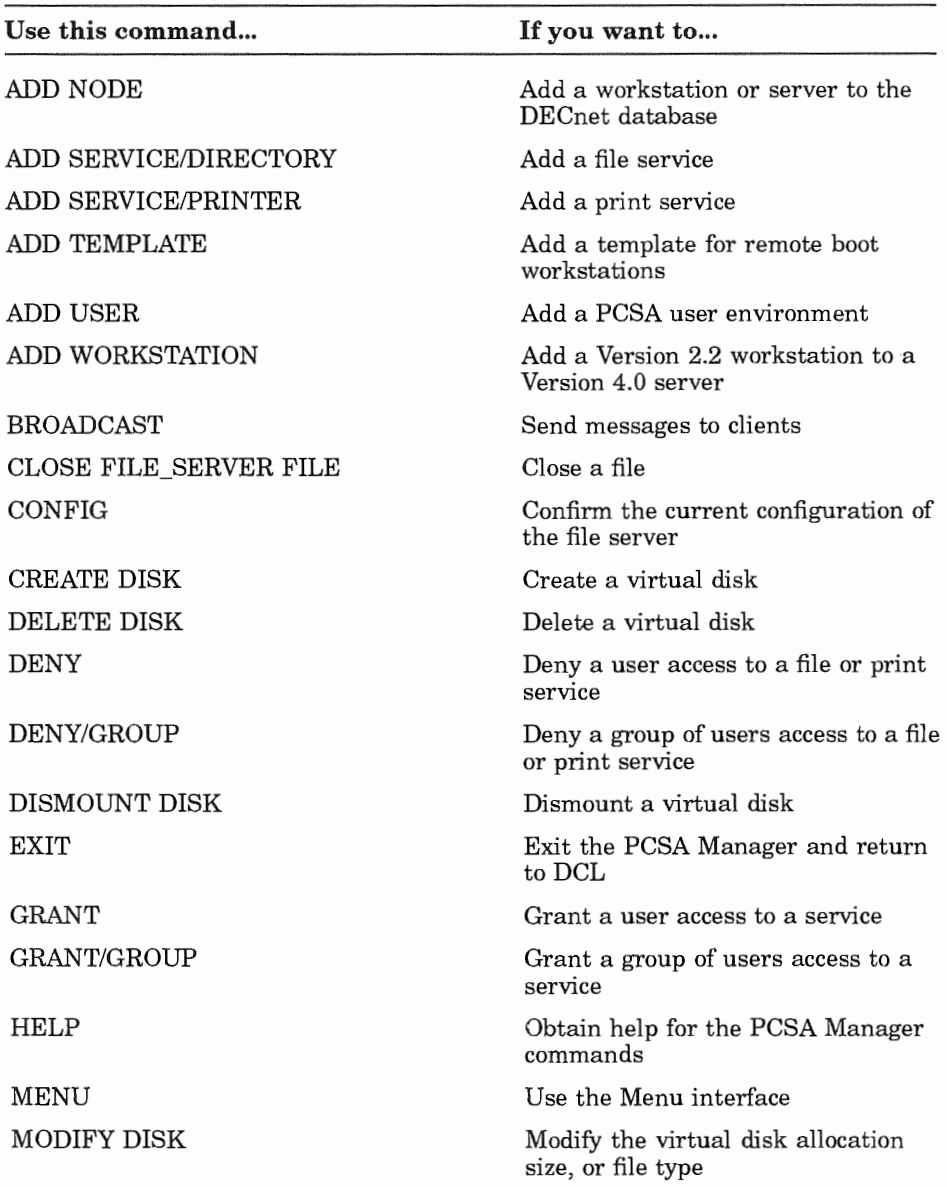

#### Table 1-1 (Cont.) PCSA MANAGER Commands

| Use this command                                  | If you want to                                                                                                    |
|---------------------------------------------------|----------------------------------------------------------------------------------------------------|
| <b>MODIFY USER</b>                                | Modify a user's AUTOUSER.BAT<br>file                                                                                                    |
| MODIFY WORKSTATION                                | Change the hardware address or<br>Ethernet adapter of a workstation;<br>or the comment in the remote boot<br>database or the VAX adapter that<br>services remote boot requests |
| <b>MOUNT DISK</b>                                 | Mount a virtual disk                                                                                                    |
| REMOVE CLIENT_OS                                  | Remove a client operating system                                                                                                    |
| <b>REMOVE GROUP</b>                               | Remove a group (that was created<br>with ADD GROUP)                                                                                                    |
| <b>REMOVE MEMBER</b>                              | Remove a member (that was created<br>with ADD MEMBER) from a group                                                                                                    |
| <b>REMOVE NODE</b>                                | Remove a workstation or server from<br>the DECnet database                                                                                                    |
| <b>REMOVE SERVICE</b>                             | Remove a file server directory<br>or printer service entry from the<br>service database                                                                                        |
| REMOVE TEMPLATE                                   | Remove a remote boot template                                                                                                    |
| <b>REMOVE USER</b>                                | Remove a user environment                                                                                                    |
| REMOVE WORKSTATION                                | Remove the network key disk for the<br>workstation and disable remote boot                                                                                                    |
| SET DISK SERVER CHARACTERISTICS                   | Change disk server characteristics                                                                                                    |
| SET DISK_SERVER SERVICE                           | Change disk service characteristics                                                                                                    |
| SET FILE SERVER CHARACTERISTICS                   | Change file server characteristics                                                                                                    |
| SET FILE_SERVER SERVICE                           | Change filer service characteristics                                                                                                    |
| <b>SHOW CLIENT OS</b>                             | List client operating systems                                                                                                    |
| <b>SHOW DISK SERVER</b><br><b>CHARACTERISTICS</b> | Display disk server characteristics                                                                                                    |
| SHOW DISK SERVER CONNECTIONS                      | Display active disk service<br>connections                                                                                                    |
| <b>SHOW DISK_SERVER COUNTERS</b>                  | Display cache counters for disk<br>server                                                                                                    |

Table 1-1 (Cont.) PCSA MANAGER Commands

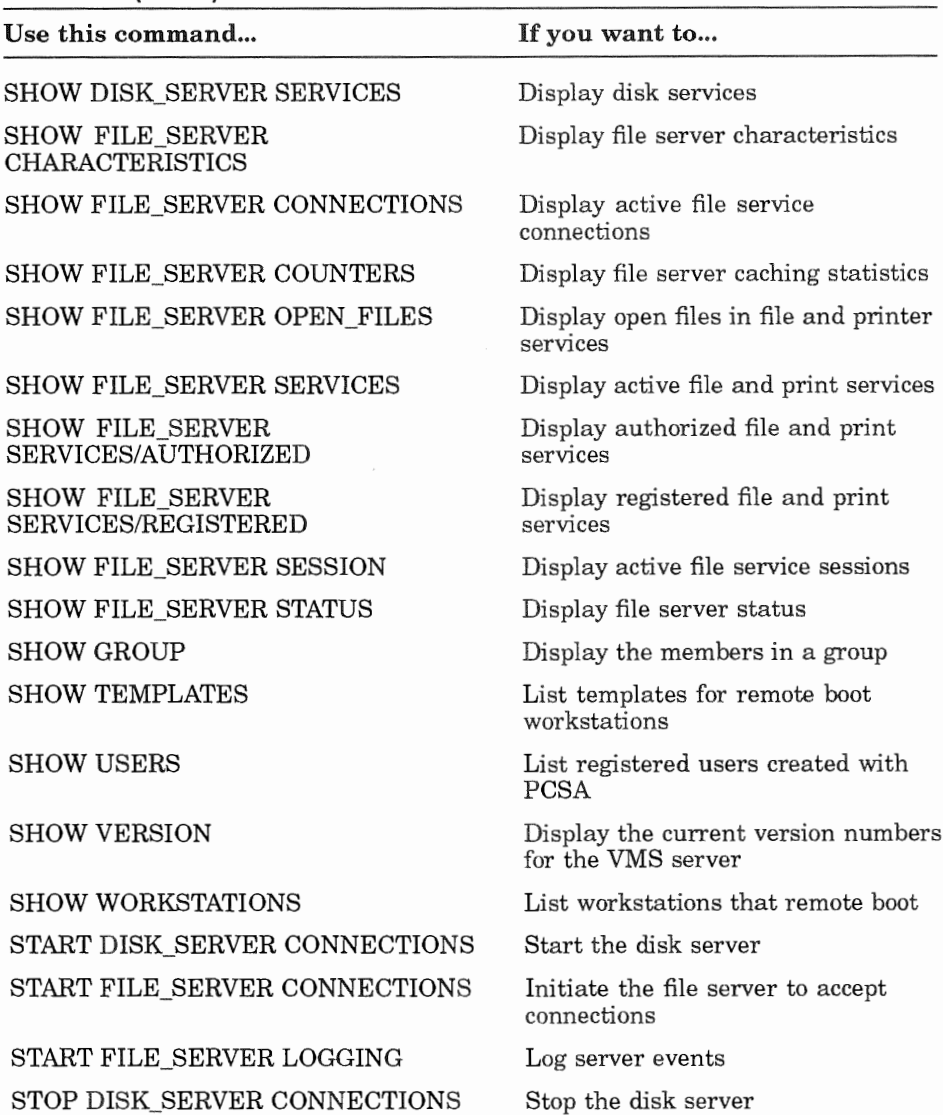

#### Table 1-1 (Cont.) PCSA MANAGER Commands

Stop the disk server

Table 1-1 (Cont.) PCSA MANAGER Commands

| Use this command             | If you want to               |
|------------------------------|------------------------------|
| STOP FILE_SERVER CONNECTIONS | Stop file server connections |
| STOP FILE SERVER LOGGING     | Stop logging server events   |
| STOP FILE_SERVER SESSION     | Stop a file service session  |
| ZERO DISK SERVER COUNTERS    | Reset the disk counters      |

You can abbreviate the PCSA Manager commands to their shortest unique form.

Table 1-2 lists the PCSA Manager commands and the transports where they run.

| Command                | <b>DECnet TCP/IP</b> |     |
|------------------------|----------------------|-----|
| ADD GROUP              | Yes                  | Yes |
| ADD MEMBER             | Yes                  | Yes |
| ADD NODE               | Yes                  | No  |
| ADD SERVICE/DIRECTORY  | Yes                  | Yes |
| ADD SERVICE/PRINTER    | Yes                  | Yes |
| ADD TEMPLATE           | Yes                  | No  |
| <b>ADD USER</b>        | Yes                  | Yes |
| ADD WORKSTATION        | Yes                  | No  |
| <b>BROADCAST</b>       | Yes                  | No  |
| <b>CONFIG</b>          | Yes                  | No  |
| CLOSE FILE_SERVER FILE | Yes                  | Yes |
| CREATE DISK            | Yes                  | Yes |
| <b>DELETE DISK</b>     | Yes                  | Yes |
| <b>DENY</b>            | Yes                  | Yes |
| DENY/GROUP             | Yes                  | Yes |
| <b>DISMOUNT DISK</b>   | $\gamma_{\rm es}$    | Yes |

Table 1-2 Manager Commands and Supported Transports

| Command                          | DECnet TCP/IP |                |
|----------------------------------|---------------|----------------|
| EXIT                             | Yes           | Yes            |
| <b>GRANT</b>                     | Yes           | Yes            |
| GRANT/GROUP                      | Yes           | Yes            |
| <b>HELP</b>                      | Yes           | Yes            |
| <b>MENU</b>                      | Yes           | Yes            |
| MODIFY DISK                      | Yes           | No             |
| MODIFY USER                      | Yes           | No             |
| MODIFY WORKSTATION               | Yes           | N <sub>0</sub> |
| MOUNT DISK                       | Yes.          | Yes            |
| REMOVE CLIENT OS                 | Yes           | Yes            |
| <b>REMOVE GROUP</b>              | Yes           | Yes            |
| <b>REMOVE MEMBER</b>             | Yes           | Yes            |
| REMOVE NODE                      | Yes           | No             |
| REMOVE SERVICE                   | Yes           | Yes            |
| REMOVE TEMPLATE                  | Yes           | No             |
| REMOVE USER                      | Yes           | No             |
| REMOVE WORKSTATION               | Yes           | No             |
| SET DISK_SERVER CHARACTERISTICS  | Yes           | Yes            |
| SET DISK_SERVER SERVICE          | Yes           | Yes            |
| SET FILE_SERVER CHARACTERISTICS  | Yes           | Yes            |
| SET FILE_SERVER SERVICE          | <b>Yes</b>    | Yes            |
| SHOW CLIENT OS                   | Yes           | No             |
| SHOW DISK_SERVER CHARACTERISTICS | Yes           | Yes            |
| SHOW DISK_SERVER CONNECTIONS     | Yes           | Yes            |
| SHOW DISK_SERVER COUNTERS        | Yes           | Yes            |
| SHOW DISK_SERVER SERVICES        | Yes           | Yes            |
| SHOW FILE_SERVER CHARACTERISTICS | Yes           | Yes            |

**Table** 1-2 **(Cont.) Manager Commands and** Supported Transports

| $1800 \times 1200$ manager communities and cupperted managerts |                      |     |  |  |
|----------------------------------------------------------------|----------------------|-----|--|--|
| Command                                                        | DECnet TCP/IP        |     |  |  |
| SHOW FILE SERVER CONNECTIONS                                   | Yes                  | Yes |  |  |
| SHOW FILE SERVER COUNTERS                                      | Yes                  | Yes |  |  |
| SHOW FILE SERVER OPEN FILES                                    | Yes                  | Yes |  |  |
| SHOW FILE SERVER SERVICES/ACTIVE                               | $\operatorname{Yes}$ | Yes |  |  |
| SHOW FILE_SERVER SERVICES/AUTHORIZED                           | Yes                  | Yes |  |  |
| SHOW FILE SERVER SERVICES/REGISTERED                           | Yes                  | Yes |  |  |
| SHOW FILE SERVER SESSIONS                                      | Yes                  | Yes |  |  |
| SHOW FILE_SERVER STATUS                                        | Yes                  | Yes |  |  |
| <b>SHOW GROUP</b>                                              | Yes                  | Yes |  |  |
| <b>SHOW TEMPLATES</b>                                          | Yes                  | No  |  |  |
| <b>SHOW USERS</b>                                              | Yes                  | No  |  |  |
| <b>SHOW VERSION</b>                                            | $\operatorname{Yes}$ | Yes |  |  |
| SHOW WORKSTATIONS                                              | Yes                  | No  |  |  |
| START DISK SERVER CONNECTIONS                                  | Yes                  | Yes |  |  |
| START FILE_SERVER CONNECTIONS                                  | Yes                  | Yes |  |  |
| START FILE SERVER LOGGING                                      | Yes                  | Yes |  |  |
| STOP DISK SERVER CONNECTIONS                                   | Yes                  | Yes |  |  |
| STOP FILE_SERVER CONNECTIONS                                   | $\operatorname{Yes}$ | Yes |  |  |
| STOP FILE_SERVER LOGGING                                       | $\operatorname{Yes}$ | Yes |  |  |
| STOP FILE SERVER SESSION                                       | Yes                  | Yes |  |  |
| ZERO DISK SERVER COUNTERS                                      | Yes                  | Yes |  |  |
|                                                                |                      |     |  |  |

Table 1-2 (Cont.) **Manager Commands and Supported Transports** 

# ADD GROUP

# Purpose

This command creates a new group where you can add members later.

# Command Support

This command runs under the supported transport.

# Guidelines

You must create a group before you can add members to it.

You cannot create the group PUBLIC.

# Privileges

You need OPER and SYSPRV privileges to use this command.

# Format

ADD GROUP groupname

# Parameters

groupname Is the name of the group you want to create. Groupname cannot exceed 10 characters, and can contain alphanumeric characters and the

 $$ $ $ ; - 0 ( }$   $) ~ -$  '  $\# ( )$ 

# **Qualifiers**

None

# Example

You want to create the group WRITERS. Enter the following command:

```
PCSA MANAGER> ADD GROUP WRITERS
%PCSA-I-GROUPCRE, created group WRITERS
```
## Related Commands

ADD MEMBER, REMOVE GROUP

## Related Menu Item

User Options Group Options Create a Group

# ADD MEMBER

# Purpose

This command adds members to a group created using the ADD GROUP command.

# Command Support

This command runs under the supported transport.

# Guidelines

You must create a group before you can add members to it.

You cannot add members to the group PUBLIC.

# Privileges

You need OFER and SYSPRV privileges to use this command.

# Format

ADD MEMBER memberlist groupname

# Parameters

memberlist groupname Is a list of user names separated by commas. Each user name must be a valid user authorization file (UAF) entry. Is the name of the group where you want to add members. Groupname cannot exceed 10 characters, and can contain alphanumeric charactes and the following:

\$%;- @{}~'!#()

# **Qualifiers**

None

## **Example**

**You want to add USERl, USER2, and USER3 to the group WRITERS. Enter the following command:** 

PCSA\_MANAGER> ADD MEMBER USER1, USER2, USER3 WRITERS %PCSA-I-ADDGROUPMEM, member USER1 added to group WRITERS %PCSA-I-ADDGROUPMEM, member USER2 added to group WRITERS %PCSA-I-ADDGROUPMEM, member USER3 added to group WRITERS %PCSA-I-ADDGROUPMEMSUMM, 3 members successfully added, 0 members not added

# **Related Commands**

**REMOVE MEMBER** 

#### **Related Menu Item**

User Options Group Options Add Members to a Group

# ADD NODE

# Purpose

This command registers a node in the DECnet volatile and permanent databases.

# Command Support

This command runs under the supported transport.

# Guidelines

Use this command if you want to communicate to other nodes on the network using DECnet.

# Privileges

You need BYPASS, OPER, and SYSPRV privileges to use this command.

# Format

ADD NODE nodename node-address

# Parameters

nodename node-address Is the DECnet node name of one to six alphanumeric characters. At least one character must be alphabetic. Is the DECnet node address of the workstation. The node address consists of the area number and the local number,

in the format xx.xxxx. The area number must be between I and 63, and the local number must be between 0 and 1023, inclusive. Although the NCP program accepts node addresses without a local area number, the PCSA Manager menu accepts only complete node numbers.

# **Qualifiers**

None

# Example

You want to register the node BRONTE with the address 8.765. Enter the following command:

PCSA MANAGER> ADD NODE BRONTE 8.765 %PCSA-I-ADDNODE, adding node BRONTE to DECnet database on all cluster nodes

# Related Commands

REMOVE NODE

## Related Menu Item

Workstation Options Node Registration Options Add a Node

# ADD SERVICE/DIRECTO

# Purpose

This command creates a file service in the service database. A file service is a VMS directory to which client workstations can connect. The file service database defines file and print services and stores authorization records for groups and their users.

# **Command Support**

This command runs under the supported transport.

# Guidelines

The ADD SERVICE/DIRECTORY command:

- Registers the service name in the File Server Access Control File
- Optionally creates a directory where MS-DOS clients can place files
- Creates an access control list entry on the directory; this allows clients to access files in the directory

The file service database contains records for defining file services and print services. It also stores authorization records for group membership.

There are three types of file services. The file service type determines the default directory, which is represented by a logical. Table  $1-3$  lists each file service type and the logical that represents the service's default root directory.

| Service Type       | Logical             |  |
|--------------------|---------------------|--|
| SYSTEM             | <b>PCFS\$SYSTEM</b> |  |
| <b>APPLICATION</b> | PCFS\$APPLICATION   |  |
| <b>COMMON</b>      | PCFS\$COMMON        |  |

Table 1-3 File Service Types

#### **NOTE**

The file service type USER is for an entry in the user authorization file  $(UAF)$ . You can add a USER service by creating an account for the user. USER services are not maintained by the service database.

The /ACCESS qualifier of the GRANT command controls security for SYSTEM, APPLICATION, and COMMON services.

After using the ADD SERVICE/DIRECTORY command, you must grant users access to the service. See the GRANT command for more information on granting users access to a file service.

To change the device on which future system, application, and common services are created, edit the SYS\$STARTUP:PCFS\_LOGICALS.COM file and change the device associated with the relevant service.

# **Privileges**

You need OPER and SYSPRV privileges to use this command.

## Format

```
ADD SERVICE /DIRECTORY servicename 
 /ATTRIBUTES=type 
 /[NOJCONFIRM 
 /CONNECTIONS=n I NO_LIMIT 
 /FILE_LENGTH=[ACTUAL I ESTIMATED] 
 /RMS_PROTECTION=mask
 /ROOT=directory 
 /TYPE= service
```
## Parameters

servicename Is the 1- to 25-character name by which the service is known. Do not include spaces in the name.

1-16 PCSA Manager<br>ADD SERVICE/DIRECTORY

# Qualifiers

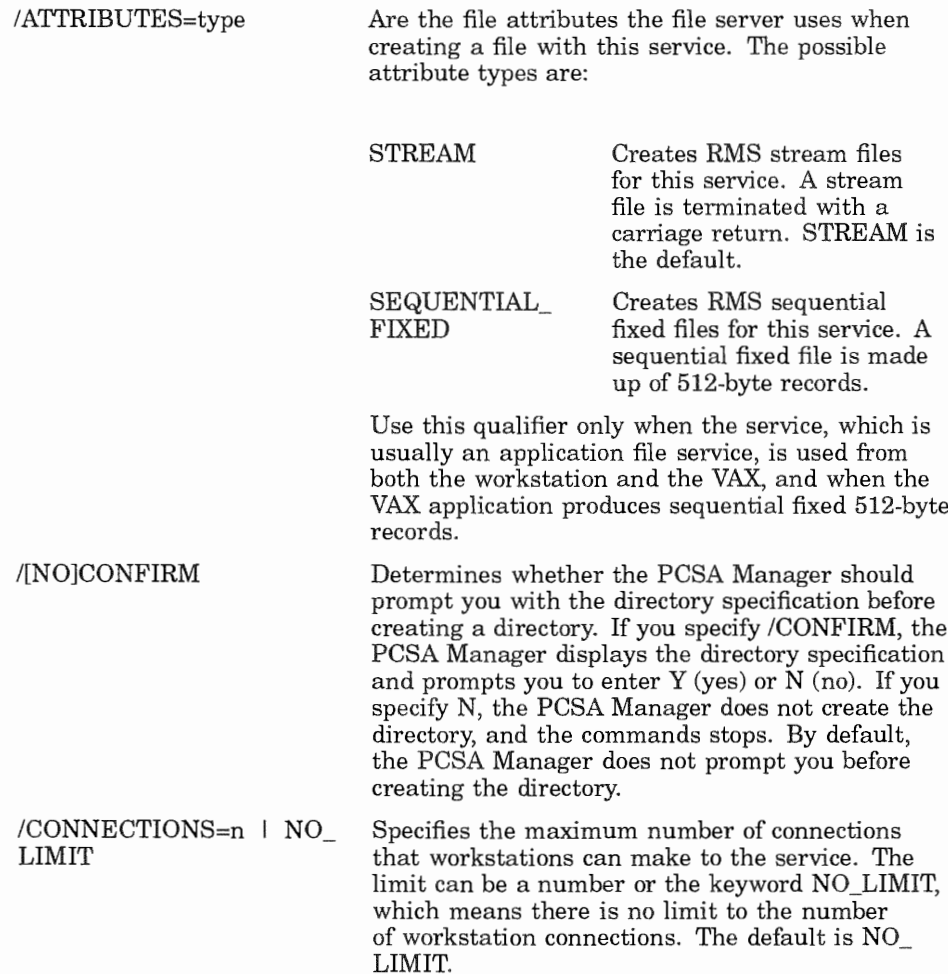

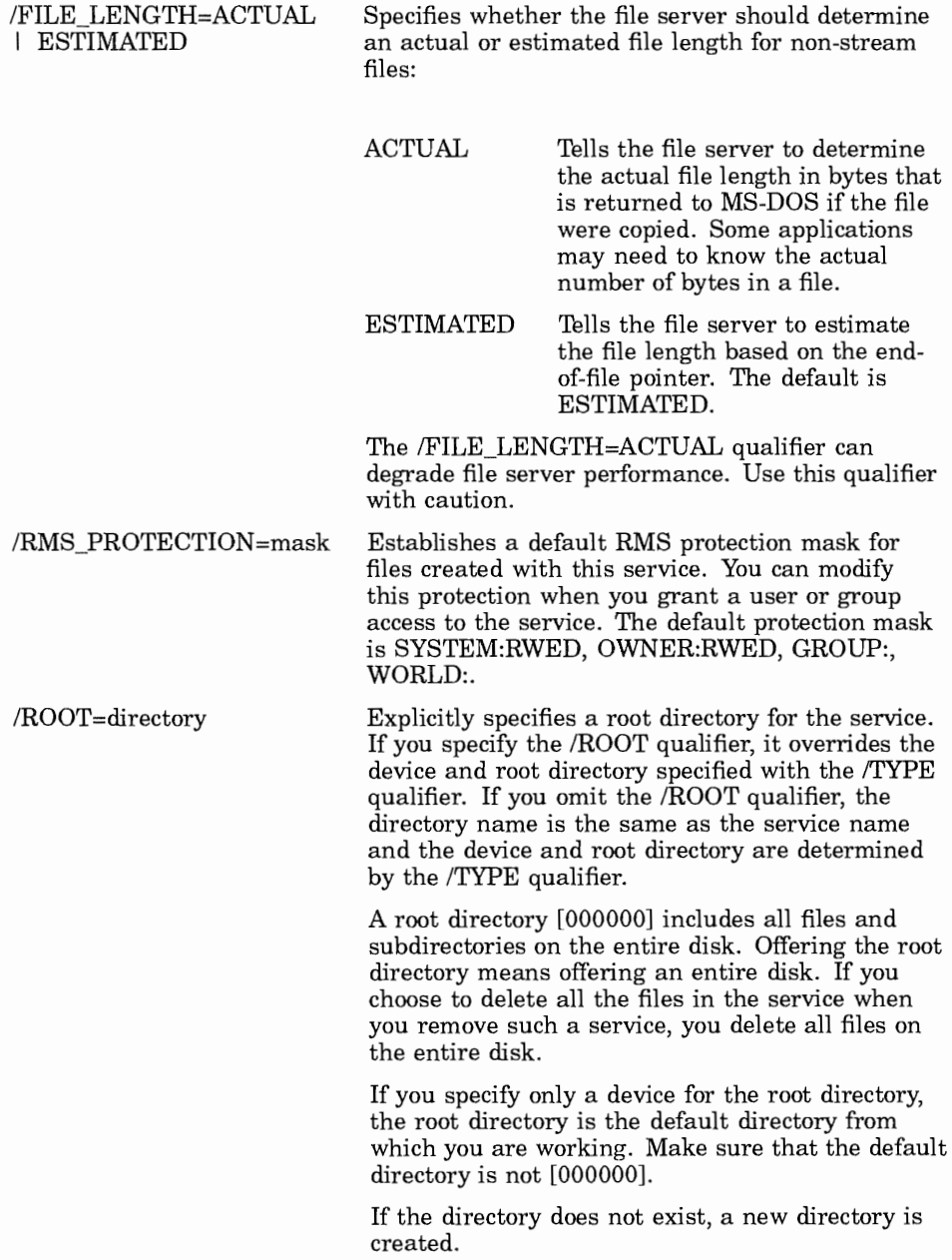

#### 1-18 PCSA Manager ADD SERVICE/DIRECTORY

/TYPE=service

Is the file service type, which determines the service's default root directory from the following logicals:

APPLICATION PCFS\$APPLICATION (this is the default service type) **COMMON** PCFS\$COMMON

**SYSTEM** PCFS\$SYSTEM

The default directory name is the same as the service name.

#### Example 1

You want to create a file service for the application LOTUS 1-2-3. You also want to limit connections to 10. Enter the following command:

```
PCSA MANAGER> ADD SERVICE/DIRECTORY -<br>PCSA MANAGER> LOTUS123/ROOT=DUB1: [LOTUS123]/CONNECTIONS=10
PCSA MANAGER> - - %PCSA-I-DIRCREATED, directory DUBl: [LOTUS123] created 
%PCSA-I-ACLCREATED, ACL created on DUBl: O,O]LOTUS123.DIR 
%PCSA-I-SERADDED, service "LOTUS123" added
```
The PCSA Manager adds an entry to the service database. The file server stores files for this service in the directory DUB1:[LOTUS123].

## Example 2

You want to create a common file service named SALES. You also want to confirm the creation of the directory. Enter the following command:

```
PCSA MANAGER> ADD SERVICE/DIRECTORY SALES /TYPE=COMMON /CONFIRM
Create directory SYS$SYSDEVICE: [SALES] [Y or N] (Y) : Y
%PCSA-I-DIRCREATED, directory SYS$SYSDEVICE: [SALES] created 
%PCSA-I-ACLCREATED, ACL created on SYS$SYSDEVICE: [O,O)SALES.DIR 
%PCSA-I-SERADDED, service "SALES" added
```
# Example 3

You want to create a file service so that all files created in the service are world readable. Enter the following command:

PCSA MANAGER> ADD SERVICE/DIRECTORY servicename /RMS\_PROTECTION=(W:READ)

# Related Commands

None

# Related Menu Item

Service Options Add Service

# **ADD SERVICE/PRINTER**

# Purpose

This command creates a printer service in the service database. A printer service is a VMS queue to which client workstations can connect. The file service database defines file and print services and stores authorization records for groups and their users.

# **Command Support**

This command runs under the supported transport.

# Guidelines

The ADD SERVICE/PRINTER command:

- $\pmb{\circ}$ Registers the service name in the File Server Access Control File
- $\otimes$ Optionally creates a directory where MS-DOS clients can spool files

A printer service is a printer queue on a VAX server that workstations can access.

You can specify an existing directory or a new directory in which this service stores files

Before you can add a printer service, the printer must have a physical device queue or generic queue. You can create the queue using the DCL printer management commands.

After using the ADD SERVICE/PRINTER command, you must grant users access to the service. For more information on granting users access to a print service, see the GRANT command in this chapter.

# **Privileges**

You need OPER and SYSPRV privileges to use this command.

#### Format

ADD SERVICE /PRINTER servicename queuename SPOOL\_DIRECTORY=directory /[NOJCONFIRM /CONNECTIONS=n I NO\_LIMIT /FORM=name /RMS PROTECTION=mask /[NO]CONFIRM<br>/CONNECTIONS=n | NO\_LIMIT<br>/FORM=name<br>/RMS\_PROTECTION=mask<br>/SPOOL\_DIRECTORY=directory

#### Parameters

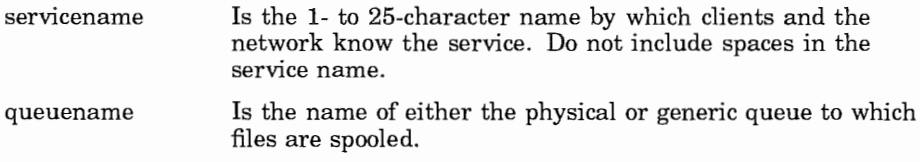

## **Qualifiers**

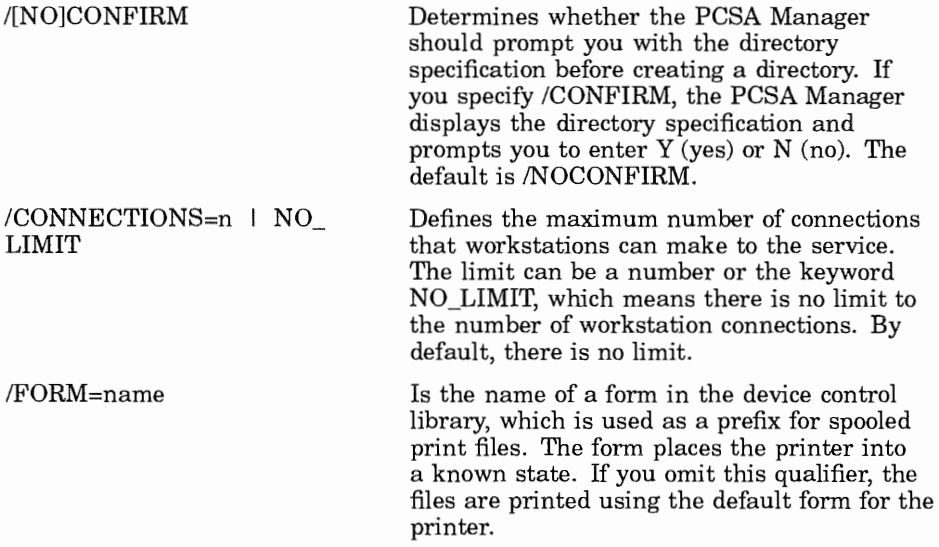
1-22 PCSA Manager ADD SERVICE/PRINTER

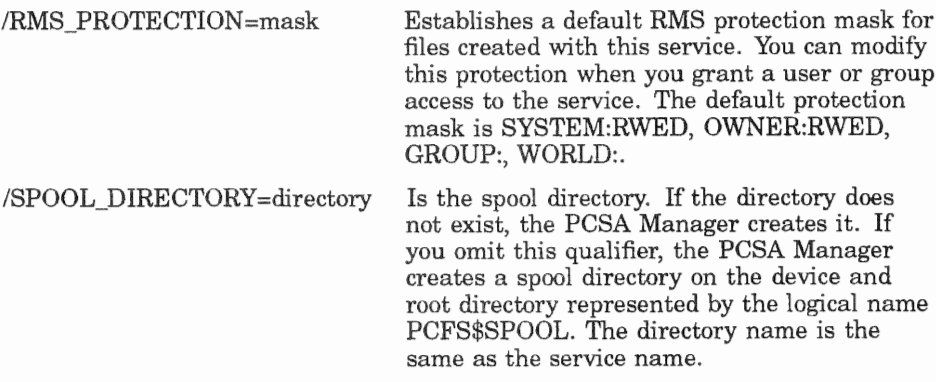

### **Example**

You want to add the printer service LN03\_DPORT and name the queue PCFS\$LN03. Enter the following command:

```
PCSA MANAGER> ADD SERVICE/PRINTER LN03_DPORT PCFS$LN03 -
PCSA MANAGER> /FORM=LN03 DPORT
$PCSA-I-DIRCREATED, directory SYS$SYSDEVICE: [PCFS SPOOL.LN03 DPORT] created
%PCSA-I-SERADDED, service "LN03 DPORT" added
```
### **Related Commands**

None

### **Related Menu Item**

Service Options Add Service Printer Service

# **ADD TEMPLATE**

### Purpose

This command saves the information needed for configuring one remote boot workstation so the information can be used when configuring another remote boot workstation. The information is saved in a template.

# **Command Support**

This command runs under the supported transport.

### Guidelines

You cannot add a template from a workstation that is earlier than Version 3.0.

The ADD TEMPLATE command asks you whether you want to dismount the network key disk for the workstation. The network key disk must be dismounted before you can add a template. If you choose to dismount the network key disk and the disk was previously mounted, it is remounted when the command is complete.

# **Privileges**

You need BYPASS, OPER, and SYSPRV privileges to use this command.

# Format

ADD TEMPLATE template-name nodename comment

1-24 PCSA Manager ADD TEMPLATE

### **Parameters**

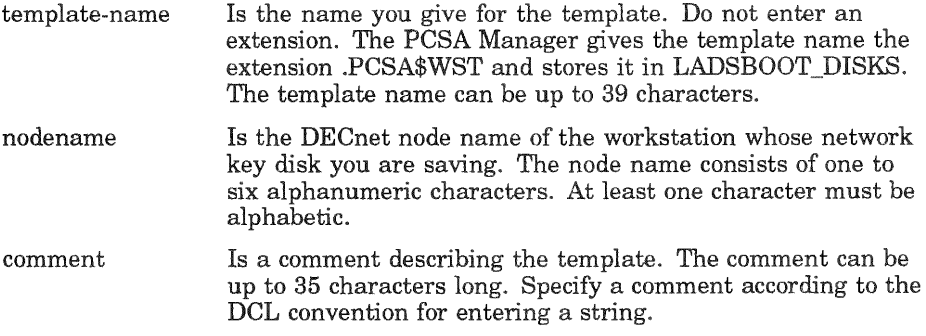

### **Qualifiers**

None

# **Example**

You want to create a template called HUEYSTEMPLATE from the network key disk of node SERVR1. Enter the following command:

PCSA MANAGER> ADD TEMPLATE HUEYSTEMPLATE SERVR1 "This is a comment"

The key disk must reside in the directory LAD\$BOOT\_DISKS with an extension of .DSK.

### **Related Commands**

None

### **Related Menu Item**

None

## **ADD USER**

### Purpose

This command adds a user environment to the server.

# **Command Support**

This command runs under the supported transport.

# Guidelines

Adding a user environment to the server creates:

- A VMS user account on the device specified by the logical  $\bullet$ PCFS\$USER or what you specify using the /ROOT qualifier.
- A VMS user account in the PCFS user group as specified by  $\bullet$ SYS\$COMMON:[PCSA]PCFS\_PARAMS.DAT.
- The AUTOUSER.BAT file in the user's account, which contains MS-DOS commands to make connections to user-specific resources and printers. PCSA Manager creates the initial AUTOUSER.BAT.

This command puts you in the PCSA Manager menu, which prompts you for information. You are asked if you want to edit the AUTOUSER.BAT file using the EDT editor. You can use the logical PCSA\$EDITOR\_ command to point to an EDT initialization file.

# **Privileges**

You need BYPASS, OPER, and SYSPRV privileges to use this command.

# Format

ADD USER username

/INOIINTERACTIVE /PASSWORD=password /ROOT=directory VERSION LIMIT=n

1-26 PCSA Manager ADD USER

### **Parameters**

Is the 1-to 12-character name used for the user account. username

### Qualifiers

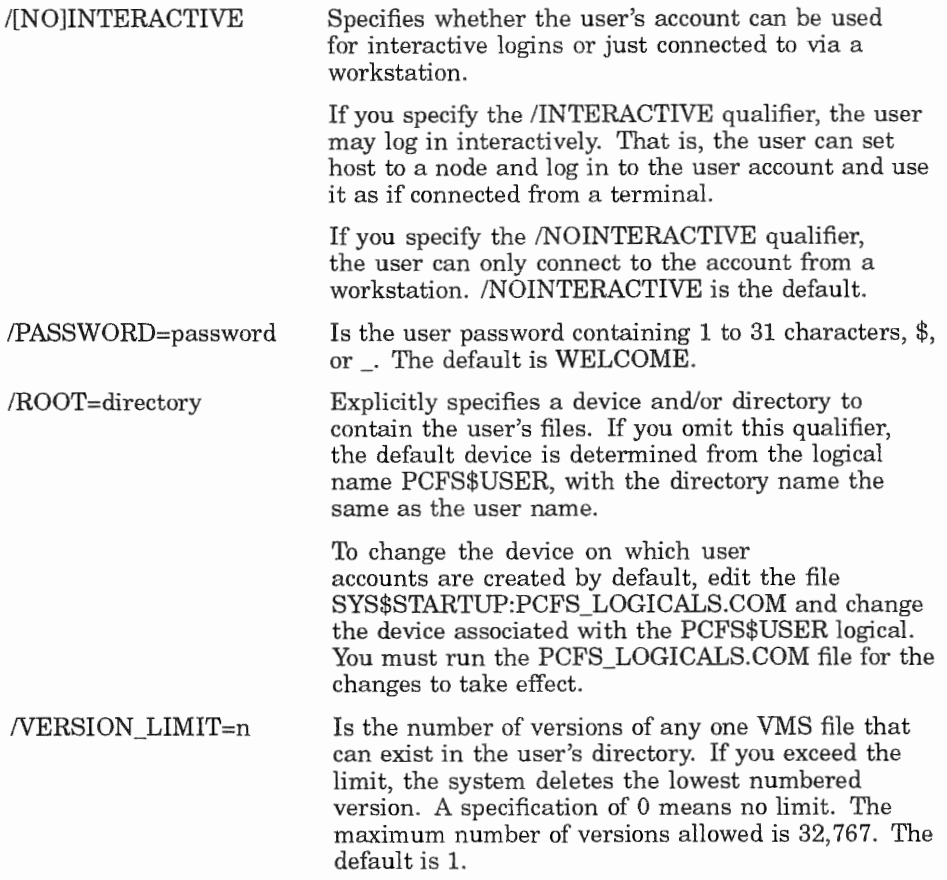

### Example

You want to add a user to the server. Enter the following command:

PCSA MANAGER> ADD USER/PASSWORD=FORTHE/ROOT=DUA0: DIPPER

After you complete the prompts, the PCSA Manager asks if you want to run EDT to edit the AUTOUSER.BAT file. You can edit the AUTOUSER.BAT file if you want to customize DOS or change the user's path. To complete the command, exit the editor.

### Related Commands

None

### Related Menu

User Options Add a User

### **ADD WORKSTATION**

### Purpose

This command:

- $\bullet$ Uses a template key disk for additional workstations configured for remote boot, with the /TEMPLATE qualifier.
- Configures a Version 2.2 workstation on a Version 4.0 server. ۰

### **Command Support**

This command runs under the supported transport.

### Guidelines

Before using the ADD WORKSTATION/TEMPLATE command, you must have created a template with the ADD TEMPLATE command described in this chapter.

# **Privileges**

You need BYPASS, OPER, and SYSPRV privileges to use this command.

# Format

ADD WORKSTATION nodename node-address comment /ADAPTER=(TYPE=adapter,ADDRESS=address /CLIENT VERSION=number /DEVICE=name /DOS=name  $/SIZE = size$  $L$ /TEMPLATE=name

### Parameters

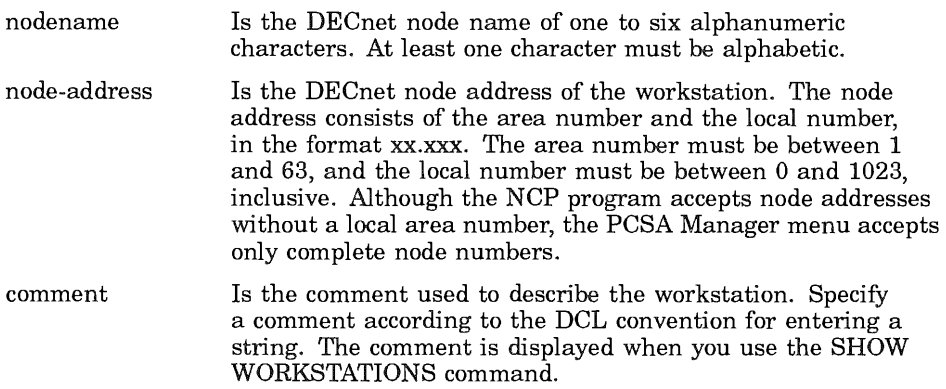

### **Qualifiers**

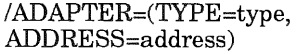

The adapter is the type of Ethernet adapter in the workstation. You must specify one of the following:

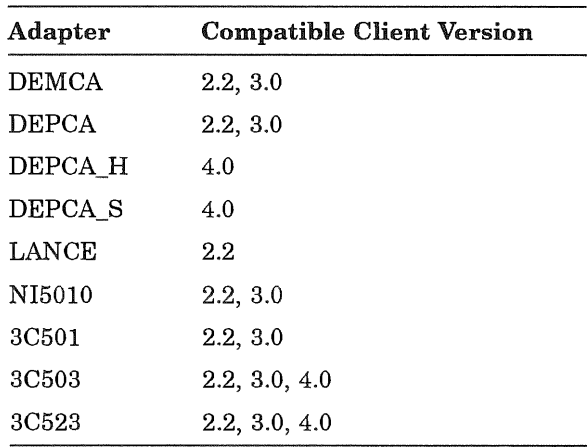

# 1-30 PCSA Manager<br>ADD WORKSTATION

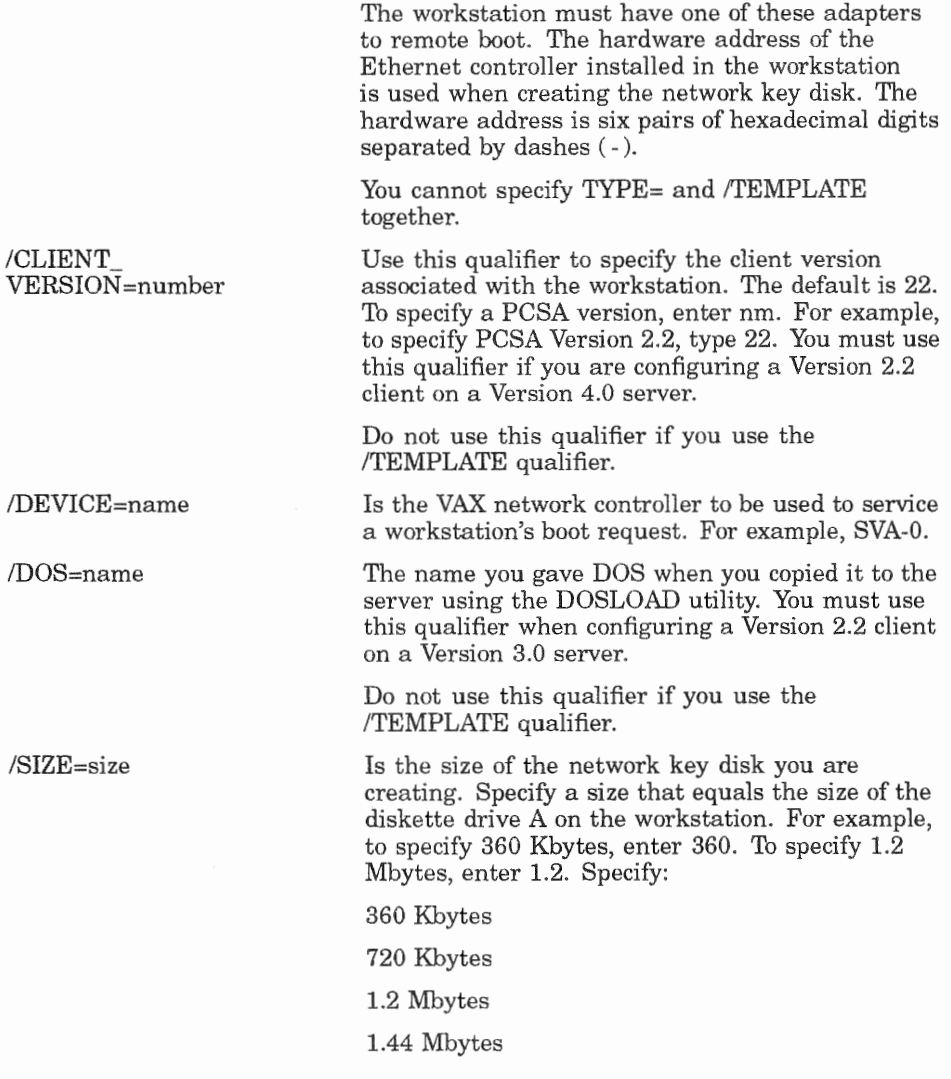

If you omit this qualifier, the PCSA Manager automatically sets the size of the virtual disk to 360 Kbytes. Do not use this qualifier if you use the /TEMPLATE qualifier.

/TEMPLATE=name Is the name of the template with information for the network key disk. The ADD WORKSTATION/TEMPLATE command duplicates the information stored for the network key disk of another workstation specified by the templatename. The ADD WORKSTATION command uses the template and the current workstation's node name and address to create a new network key disk. The template-name must be the one set by using the ADD TEMPLATE command. Do not enter a file name with an extension. The template name can be up to 39 characters.

> The /TEMPLATE qualifier creates a workstation with the same adapter type, client version, DOS version and keydisk size as the workstation from which the template file was created.

Do not use the /TEMPLATE qualifier with the /CLIENT\_ VERSION qualifier.

You cannot specify TYPE= and /TEMPLATE together.

### Example 1

You want to create a network key disk for a node named BRONTE. You want to save the information in RONS TEMPLATE. Enter the following command:

PCSA MANAGER> ADD WORKSTATION BRONTE 9.843 "RON'S PC"-PCSA MANAGER> /ADAPTER=(ADDRESS=08-00-2B-01-22-78)

### **Example 2**

You want to set aside a 1.2 Mbyte virtual disk to be used for a COMPAQ workstation with a DEPCA controller, using:

- $\bullet$ DECnet node name BRONTE
- DECNET node address 9.213 Ethernet address 24-20-1B-01-22-23  $\bullet$

Enter the following command:

```
PCSA_MANAGER> ADD WORKSTATION BRONTE 9.213 -<br>
PCSA_MANAGER> "COMPAQ_CQV33_1.22MB" -<br>
PCSA_MANAGER> /ADAPTER=(TYPE=DEPCA,ADDRESS=24-20-1B-01-22-23) -<br>
PCSA_MANAGER> /DOS=CQSYSV33 /CLIENT_VERSION=22 /SIZE=1.2 MB
```
# **Related Commands**

REMOVE WORKSTATION

### **Related Menu Item**

Workstation Options Node Registration Options Add a Node

# **BROADCAST**

### **Purpose**

This command lets you send messages to:

- One or more specific workstations  $\bullet$
- All workstations
- Individual users

The message may be up to 127 characters long.

### **Command Support**

This command runs under the supported transport.

# **Privileges**

You need OPER and SYSPRV privileges to use this command.

### Format

BROADCAST  $\left[\begin{array}{ccc} \text{nodename,} & \ldots & \vdots & * \\ \text{message text} & \vdots & \text{``message text''}\end{array}\right]$ 

### **Parameters**

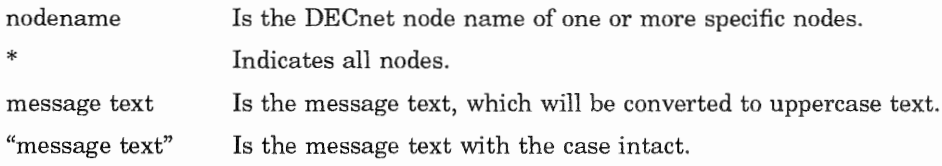

# **Qualifiers**

None

1-34 PCSA Manager BROADCAST

### **Example 1**

You want to send a message to all workstations on the network. Enter the following command:

PCSA MANAGER> BROADCAST \* "The server is stopping in 5 minutes."

# **Example 2**

You want to send a message to TDOG. Enter the following command:

PCSA MANAGER> BROADCAST TDOG "The server is stopping in 5 minutes."

### **Related Commands**

None

# **Related Menu Item**

Utility Options Send Broadcast Message

# **CONFIG**

### Purpose

This command verifies the current configuration of the file server and starts it.

# Command Support

This command runs under the supported transport.

### Guidelines

You use this command in a startup file. CONFIG creates the log file PCFS\$LOG\_FILE:PCFS\$STARTUP.LOG, which reports the current system configuration and any error encountered during configuration.

# Privileges

You need CMKRNL, OPER, and SYSPRV privileges to use this command.

### Format

CONFIGURE [/IGNORE]

### Parameters

None

### **Qualifiers**

/IGNORE Specifies that if problems were found during the verification of the file server's configuration, the file server should still be started.

1-36 PCSA Manager **CONFIG** 

### Related Commands

None

### Related Menu Item

Utility Options Configure Server Parameters

# **CLOSE FILE SERVER FILE**

### Purpose

This command closes a file that a workstation opened with the file server. You can close a file if a user leaves the workstation unattended with a file opened so that other users cannot use it.

The file server asks you to verify that you want to close the specified file. If you verify the request, the server closes the file.

### **Command Support**

This command runs under the supported transport.

### **Privileges**

You need OPER and SYSPRV privileges to use this command.

### Format

CLOSE FILE SERVER FILE identifier [/[NO]CONFIRM]

### **Parameters**

identifier Is the number the file server assigns when it opens the file. The server assigns a unique file identifier to each open file, even if that file is currently open by another workstation. You can determine the file identifier using the SHOW FILE SERVER OPEN\_FILES command.

### **Qualifiers**

/[NO]CONFIRM Determines whether the PCSA Manager should prompt you before closing the file. /CONFIRM is the default.

1-38 PCSA Manager CLOSE FILE\_SERVER FILE

## Example

You want to close a file with the file identifier 4. Enter the following command:

PCSA MANAGER> CLOSE FILE SERVER FILE 4 Close file with file-id  $\overline{4}$  [Y or N] (Y) : Y %PCSA-I-FILECLOSED, file with file-id 4 closed

### Related Commands

SHOW FILE\_SERVER OPEN\_FILES

### Related Menu Item

None

### **CREATE DISK**

### **Purpose**

This command creates and formats an MS-DOS virtual disk. Then, you can offer the virtual disk to the network as a disk service. If a file by the same name already exists in the target directory, the PCSA Manager does not create a virtual disk.

### **Command Support**

This command runs under the supported transport.

### Guidelines

Before users can connect to the disk service, you must offer the virtual disk to the network with the MOUNT DISK command.

To create a virtual disk, you must have write access to the directory in which the virtual disk is created.

To use this command, you need:

- Write access to the directory where the virtual disk is stored
- Either of the following:
	- OPER and SYSPRV privileges
	- $-$  Privilege to mount a virtual disk. To receive this privilege, use the SET DISK\_SERVER CHARACTERISTICS command with the /USER\_MOUNT qualifier.

### Format

CREATE DISK file-spec

 $\overline{ }$ | /ALLOCATION=n<br>| /CONTIGUOUS /SIZE=n /TYPE=class

1-40 PCSA Manager **CREATE DISK** 

### **Parameters**

file-spec Is the VMS file specification for the virtual disk. The default file extension for a virtual disk is .DSK. To specify the directory for the virtual disk, you can:

> Explicitly state the directory for the virtual disk in the file specification.

Use the /TYPE qualifier to select the type of virtual disk. The PCSA Manager then creates the virtual disk in the default directory for the specified virtual disk type.

### **Qualifiers**

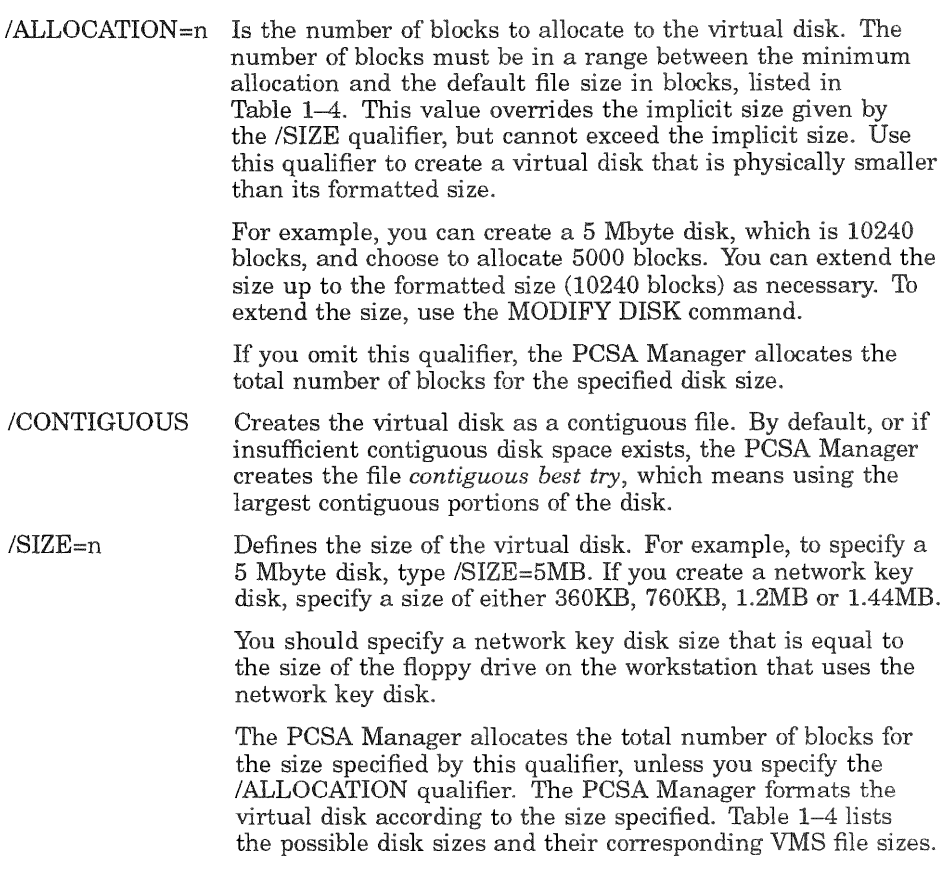

 $\bar{\chi}$ 

 $/$ TYPE=class Determines a default directory for the virtual disk. There is one default directory for each type virtual disk. The  $\tt PCSA$ Manager creates the virtual disk in the directory associated with the type. Each directory is represented by a systemwide logical. The types of virtual disks and the logicals that represent each type's default directory are:

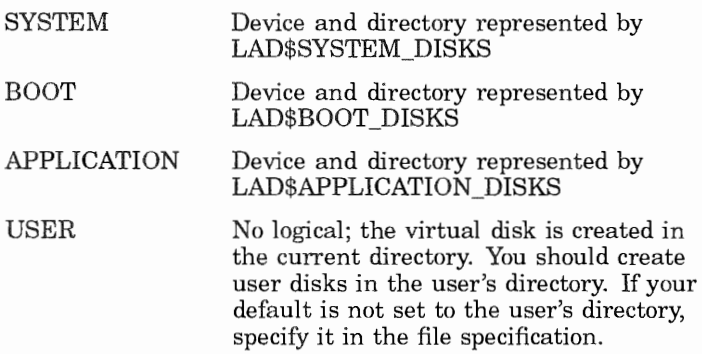

The default is /TYPE=USER.

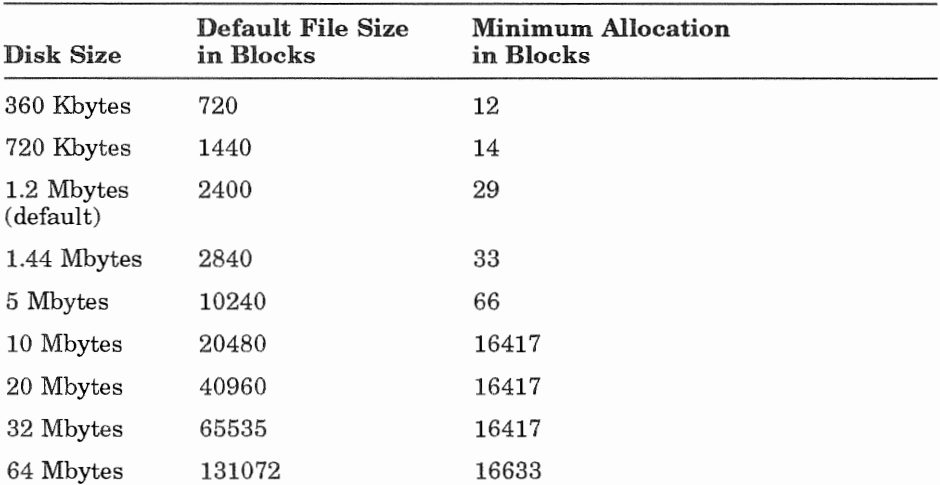

#### Table 1-4 Allocating Disk Size

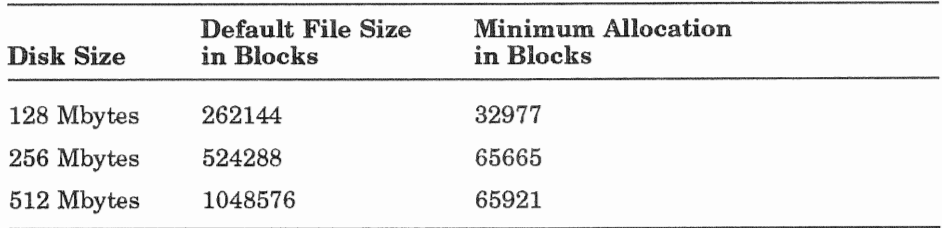

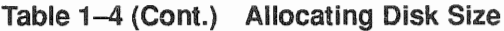

### **Example 1**

You want to create and format a 1.2 Mbyte virtual disk for user JONES in the current directory. Enter the following command:

PCSA MANAGER> CREATE DISK JONES %PCSA-I-CREATEDISK, creating DUA1: [JONES] JONES.DSK %PCSA-I-FORMAT DISK, formatting disk, Size=1.2MB, Allocation=2400/2400 %PCSA-I-DISKCREATED, DUA1: [JONES] JONES.DSK created

### **Example 2**

You want to create and format a 5-Mbyte virtual disk for the application MULTIPLAN and allocate 5000 blocks to the disk. Enter the following command:

```
PCSA MANAGER> CREATE DISK MULTIPLAN /SIZE=5MB -
PCSA MANAGER> /TYPE=APPLICATION /ALLOCATION=5000
*PSCA-I-CREATEDISK, creating SYS$SYSDEVICE: [PCSA.LAD] MULTIPLAN.DSK
%PCSA-I-FORMAT, formatting disk, Size=5MB, Allocation=5000/10240
%PCSA-I-DISKCREATED, SYS$SYSDEVICE: [PCSA.LAD]MULTIPLAN.DSK created
```
### **Related Commands**

None

### **Related Menu Item**

None

### **DELETE DISK**

### **Purpose**

This command deletes a virtual disk.

### **Command Support**

This command runs under the supported transport.

### **Guidelines**

Before you delete a virtual disk, be sure:

- The disk is dismounted. The PCSA Manager does not delete the disk if it is mounted.
- You have write access to the disk.
- You have either of the following:
	- OPER and SYSPRV privileges
	- Privilege to mount a virtual disk. To receive this privilege, use the SET DISK\_SERVER CHARACTERISTICS command with the /USER\_MOUNT qualifier.

To determine if the disk is dismounted, use the SHOW DISK\_SERVER SERVICES command. If the disk is not listed, then it is dismounted.

#### **NOTE**

Although you can delete a virtual disk with the VMS DELETE command, you should use the PCSA Manager DELETE DISK command because it verifies that the disk is not mounted before attempting to delete it. Deleting a mounted disk can cause unexpected results.

You should use the BROADCAST command to notify users that dismount and deletion of the disk is imminent.

# Format

DELETE DISK file-spec [/TYPE=class]

1-44 PCSA Manager DELETE DISK

### **Parameters**

file-spec Is the VMS file specification for the virtual disk. The default file extension for a virtual disk is .DSK. To specify the directory for the virtual disk, you can:

> Explicitly state the directory for the virtual disk in the file specification.

Use the TYPE qualifier to select the type of virtual disk. The PCSA Manager then deletes the virtual disk from the default directory for the specified virtual disk type.

### **Qualifiers**

/TYPE=class Determines the default directory for the virtual disk file that you want to delete. The types of virtual disks and the logicals that represent each type's default directory are:

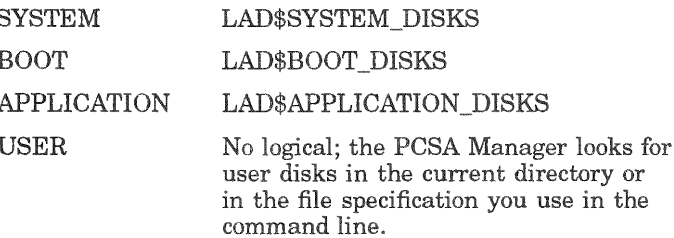

### **Example 1**

You want to delete the virtual disk JONES. DSK from the current directory. Enter the following command:

PCSA MANAGER> DELETE DISK JONES %PCSA-I-DISKDELETED, DUA1: [JONES] JONES. DSK; 1 deleted

### **Example 2**

You want to delete the virtual disk MULTIPLAN.DSK from the current directory. Enter the following command:

PCSA MANAGER> DELETE DISK MULTIPLAN /TYPE=APPLICATION %PCSA-I-DISKDELETED, SYS\$SYSDEVICE: [PCSA.LAD]MULTIPLAN.DSK;1 deleted

### **Related Commands**

None

### **Related Menu Item**

None

### **DENY**

### **Purpose**

This command denies a user access to a file or print service. The PCSA Manager deletes the user's entry in the service database.

You can deny access to all file and print services granted to a user by specifying an asterisk  $(*)$  as the alias.

### **Command Support**

This command runs under the supported transport.

# **Privileges**

You need OPER and SYSPRV privileges to use this command. You can grant a user access to a file or print service with the GRANT command.

### Format

DENY username

### **Parameters**

username Is the name of the user to whom you want to deny access.

alias Is the 1-to 25-character name by which the user knows the service. To deny all services granted to a user, specify an asterisk  $(*),$ 

# Qualifiers

None

### **Example 1**

You want to deny user JONES access to the file service PLANS. Enter the following command:

```
PCSA MANAGER> DENY JONES PLANS
%PCSA-I-SERDENIED, service "PLANS" denied to user/group "JONES"
```
### **Example 2**

**You want to deny user SMITH access to all file and print services. Enter the following command:** 

PCSA MANAGER> DENY SMITH \* %PCSA-I-SERDENIED, service "MULTIPLAN" denied to user/group "SMITH" %PCSA-I-SERDENIED, service "PLANS" denied to user/group "SMITH" %PCSA-I-SERDENIED, service "LN03\_DPORT" denied to user/group "SMITH"

### **Related Commands**

**GRANT** 

### **Related Menu Item**

Service Options Deny User Access

### **DENY/GROUP**

### Purpose

This command denies all users in a group access to a file or print service. The PCSA Manager deletes the group's entry in the service database.

# **Command Support**

This command runs under the supported transport.

### Guidelines

A group is a logical collection of users that you want to treat as a single entity. If you have five secretaries on your server, you can add them all to the group SECRETARY. Then you can deny or grant that group access to services. You can add secretaries as needed. The new member or members would have the same access as the original five secretaries. For more information, see the CREATE GROUP command.

# **Privileges**

You need OPER and SYSPRV privileges to use this command.

You can grant a group of users access to a file or print service with the GRANT/GROUP command.

# Format

DENY/GROUP groupname alias

### Parameters

Is the name of the group to whom you want to deny access. groupname

alias Is the 1-to 25-character name by which users know the service. To deny all services granted to the group, specify an asterisk  $(*)$ . If you did not assign an alias when granting the service, then the alias is the service name.

### **Qualifiers**

None

### Example 1

You want to deny all users in the group PUBLIC access to the service TESTS. Enter the following command:

PCSA MANAGER> DENY/GROUP PUBLIC TESTS %PCSA-I-SERDENIED, service "TESTS" denied to user/group "PUBLIC"

### Example 2

You want to deny all users in group PUBLIC access to all services. Enter the following command:

```
PCSA MANAGER> DENY/GROUP PUBLIC *
%PCSA-I-SERDENIED, service "TESTS" denied to user/group "PUBLIC" 
%PCSA-I-SERDENIED, service "PLANS" denied to user/group "PUBLIC" 
%PCSA-I-SERDENIED, service "LN03_DPORT" denied to user/group "PUBLIC"
```
### Related Commands

GRANT/GROUP

### Related Menu Item

Service Options Deny Group Access

### **DISMOUNT DISK**

### **Purpose**

This command specifies a virtual disk service as no longer available to the network. The disk server disconnects all clients and closes the virtual disk file.

# **Command Support**

This command runs under the supported transport.

# **Guidelines**

To use this command, you need:

- $\pmb{\circ}$ Write access to the
- Either of the following:  $\bullet$ 
	- OPER and SYSPRV privileges
	- Privilege to mount a virtual disk. To receive this privilege, use the SET DISK SERVER CHARACTERISTICS command with the /USER MOUNT qualifier.

# Format

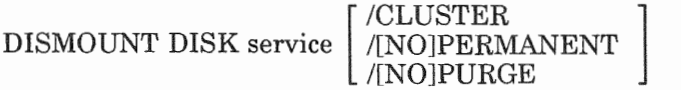

### **Parameters**

service **the 1-** to 25-character name of the service being dismounted.

### **Qualifiers**

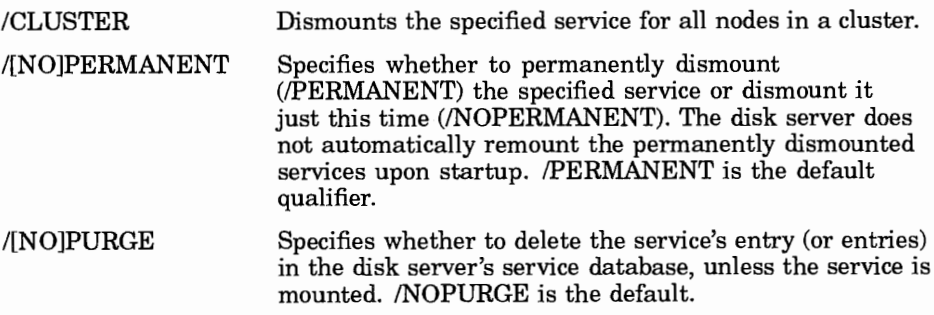

### Example 1

You want to dismount the service PLANS for all nodes in a cluster. Enter the following command:

PCSA MANAGER> DISMOUNT DISK PLANS / CLUSTER %PCSA-I-DISKDISMOUNTED, SYS\$SYSDEVICE: [PCSA.LAD]PLANS.DSK;l dismounted

# Example 2

You want to dismount the service MYDISK. Enter the following command:

PCSA MANAGER> DISMOUNT DISK MYDISK %PCSA-I-DISKDISMOUNTED, DUAl: [JONES]JONES.DSK;l dismounted

### Related Commands

MOUNT DISK

### Related Menu Item

Service Options Modify Disk Service Dismount Disk

# EXIT

### Purpose

This command exits the PCSA Manager and returns to DCL.

### Format

**EXIT** 

### Parameters

None

# **Qualifiers**

None

# Example

You want to exit the PCSA Manager. Enter the following command:

PCSA MANAGER> EXIT

# Related Commands

None

### Related Menu Item

None

# GRANT

### Purpose

This command grants a user access to a file or print service and creates an entry for the specified user in the file server's service database.

### Command Support

This command runs under the supported transport.

### Guidelines

Using an alias, you can grant users access to a service using an alternate name. For example, if user A uses LOTUS 1-2-3 Version 2.0 and user B uses LOTUS 1-2-3 Version 2.1, both users can connect to the alias LOTUS. This alias represents the service name LOTUS20 to user A and LOTUS21 to user B. See Example 3 for the command syntax.

# **Privileges**

You need OPER and SYSPRV privileges to use this command.

You must create a service before you can grant access to it. To create a service, use the ADD SERVICE command.

# Format

```
GRANT username service [alias] \begin{bmatrix} / \text{ACCESS= (option1[,...])} \\ / \text{RMS\_PROTECTION=mask} \end{bmatrix}
```
### Parameters

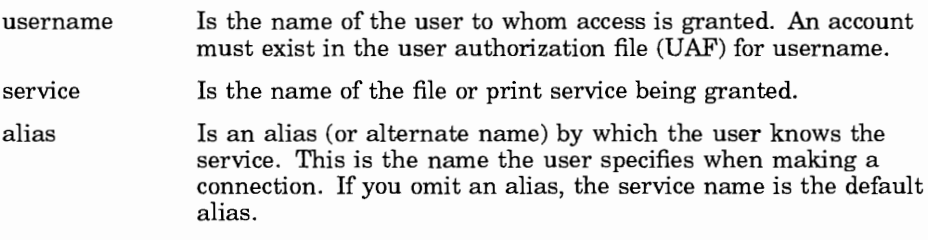

1-54 PCSA Manager GRANT

### **Qualifiers**

 $/$ ACCESS=(option1[,...]) Is the type of access granted to the service user. Specify one or more of the following: READ For read access WRITE For write access; WRITE access does not imply READ access. CREATE For create access From this qualifier, the file server determines if the user's requested operation is compatible with the access granted. If the operation is compatible, the VMS operating system can further restrict

access to the service.

If this qualifier is omitted, the default is /ACCESS=(READ). If you grant access to a printer service, the PCSA Manager ignores this qualifier and grants READ, WRITE, and CREATE access.

/RMS\_PROTECTION=mask Establishes a default RMS protection mask for files created with this service. If you omit this qualifier or a class (SYSTEM, OWNER, GROUP, or WORLD), the default is determined by the protection mask set when you added the service with the ADD SERVICE command. This qualifier has no effect on a printer service.

### **Example** 1

You want to grant user JONES read access to the service REPORTS. Enter the following command:

PCSA MANAGER> GRANT JONES REPORTS %PCSA-I-SERGRANTED, service "REPORTS" granted to user/group "JONES"

# **Example 2**

This example want to grant user USERA read access to the service LOTUS20 using the alias LOTUS. Enter the following command:

PCSA\_MANAGER> GRANT USERA LOTUS20 LOTUS %PCSA-I-SERGRANTED, service "LOTUS" granted to user/group "USERA"

### **Example 3**

You want to grant USERA access to the service LOTUS20 and USERB access to the service LOTUS21 using the same alias. Enter the following command:

PCSA MANAGER> GRANT USERB LOTUS21 LOTUS %PCSA-I-SERGRANTED, service "LOTUS" granted to user/group "USERB"

### **Related Commands**

DENY

### **Related Menu Item**

Service Options Grant User Access

### GRANT/GROUP

### Purpose

This command grants all users in a group access to a file or print service and creates an entry for the specified group in the service database.

### Command Support

This command runs under the supported transport.

### Guidelines

You must create the service before you can grant access to it. To create a service, use the ADD SERVICE command.

#### Determining Tree Connect Access

An alias is simply another name for a service. In the following example, both these users connect to alias JOE, but LONG connects to service FRED and FRANCINI connects to service BILL.

\$ PCSA GRANT LONG FRED JOE \$ PCSA GRANT FRANCINI BILL JOE

Access is determined as follows:

- When a tree connect is made to an alias, access context (RWC and RMS protection) must be established, as well as a service name. The GRANT /GROUP command does this from the first matching access control record found in the following descending order:
	- $\overline{\phantom{a}}$  Grant record for the user to that alias.
	- Grant record for each group of which the user is a member to that alias. Aliases cannot be specified on GRANTs to groups other than PUBLIC.
	- Grant record for the group PUBLIC to that alias.
- After a service name is established, only Grant records that have a matching alias and service name are used for further access context definition.

For example, assume the following sequence of commands:

\$ PCSA ADD GROUP SALES \$ PCSA ADD MEMBER LONG SALES \$ PCSA GRANT/GROUP SALES LOTUS

When Long connects to alias LOTUS, he connects to the service LOTUS with Read access.

Assume the following command is then typed:

\$ PCSA GRANT LONG FRED LOTUS

When Long connects to alias LOTUS, he connects to the service FRED (with Read access). His user-specific access record overrides the group-specific access record.

Again, assume the following command is typed:

\$ PCSA GRANT / GROUP PUBLIC FRED LOTUS / ACCESS= (R, W, C)

When Long connects to alias LOTUS, he now receives Read, Write, and Create access to service FRED, because the PUBLIC GRANT record is now part of his access context.

If the preceding command had been the following command, no change would be made, because, although the alias names match, the service names do not.

\$ PCSA GRANT /GROUP PUBLIC JOE LOTUS /ACCESS=(R,W,C)

### Privileges

You need OPER and SYSPRV privileges to use this command.

### Format

```
GRANT /GROUP groupname service [alias] 
[/ACCESS=(option1[,...])<br>|/RMS_PROTECTION=mask ]
```
#### Parameters

groupname service alias Is the name of the group to whom access is granted. Is the name of the file or print service being granted. Is an alias (or alternate name) by which the user knows the service. This is the name the user specifies when making a connection. If you omit an alias, the service name is the default alias.

#### **Qualifiers**

 $/$ ACCESS=(option1[,...]) Is the type of access granted to the service user. Specify one or more of the following:

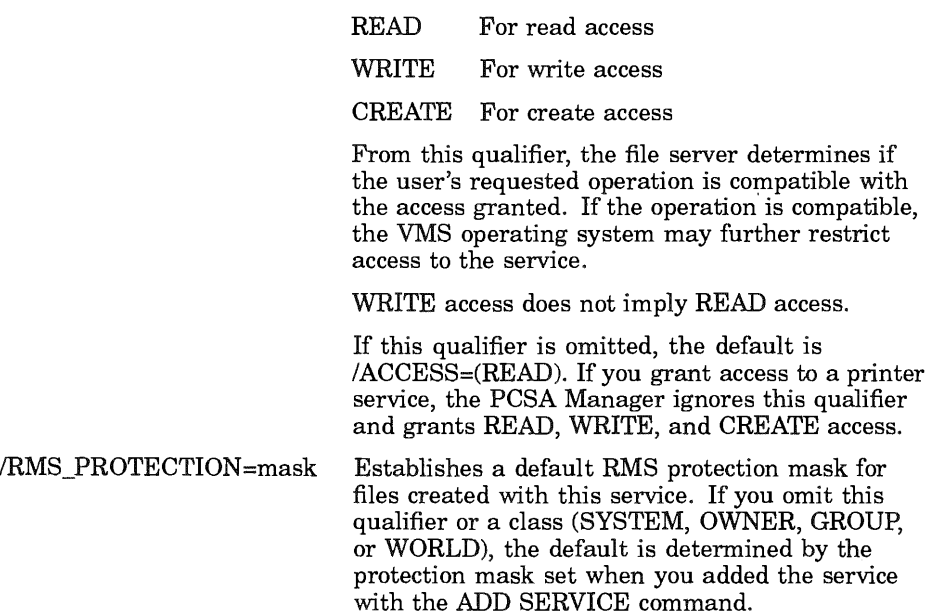

#### Example

You want to grant all users in the group PUBLIC read access to the service VXSYS. Enter the following command:

PCSA MANAGER> GRANT/GROUP PUBLIC VXSYS /ACCESS=(READ) %PCSA-I-SERGRANTED, service "VXSYS" granted to user/group "PUBLIC"

### Related Commands

DENY/GROUP

### Related Menu Item

Service Options Grant Group Access

# **HELP**

### Purpose

This command displays help with the PCSA Manager or its commands.

# Format

HELP [command] [topic]

# Parameters

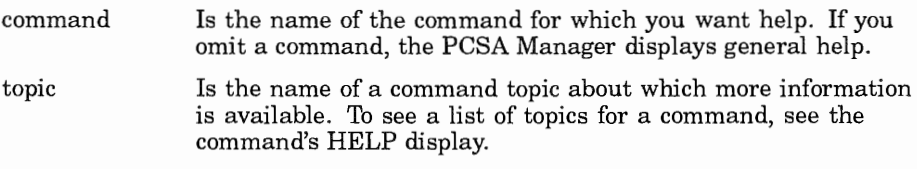

#### NOTE

You can also obtain help on the PCSA Manager and its commands at the DCL level.

# **Qualifiers**

#### **Example 1**

**You want to display help. Enter the following command:** 

```
PCSA MANAGER>
```
HELP

The HELP command invokes the VMS help facility to display help about a particular PCSA Manager command. For more information, see the System Administrator's Guide.

Additional information available:

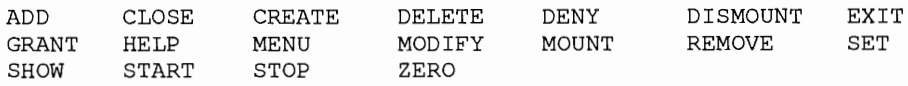

TOPIC?

#### **Example 2**

**You want to display help for the PCSA Manager command SHOW FILE\_ SERVER. Enter the following command:** 

PCSA MANAGER> HELP SHOW FILE SERVER

SHOW

FILE SERVER

The SHOW FILE SERVER command is used to display various information on the operation of the File Server. The information to be displayed is selected from the list below:

Additional information available:

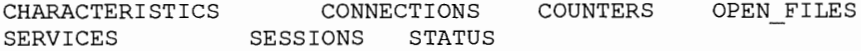

SHOW FILE SERVER subtopic?

1-62 PCSA Manager HELP

# Related Commands

None

# Related Menu Item

### **MENU**

### **Purpose**

This command invokes the PCSA Manager menu, a menu-driven utility that provides a simplified method of accomplishing many PCSA management tasks. Use this menu as an alternative to the PCSA Manage commands.

#### **NOTE**

Do not use the PCSA Manager MENU command in a batch file.

# **Command Support**

This command runs under the supported transport.

### **Format**

MENU

### **Parameters**

None

# **Qualifiers**

None

# **Example**

You want to start the Menu utility. Enter the following command:

PCSA MANAGER> MENU

1-64 PCSA Manager MENU

# Related Commands

ADMINISTRATE

### Related Menu Item

# **MODIFY DISK**

# **Purpose**

This command increases the virtual disk size allocation. Make sure the virtual disk is dismounted before modifying it.

# **Command Support**

This command runs under the supported transport.

# **Guidelines**

To determine the actual size of the virtual disk, you need to know the name of the virtual disk container file. Then, use the DIR command to display the number of bytes allocated for the virtual disk.

To modify a virtual disk, you must have write access to the virtual disk file. You can only increase a file's size up to its formatted size.

# **Privileges**

You need OPER and SYSPRV privileges to use this command.

### **Format**

MODIFY DISK file-spec | <u>/EXTENSION[=n]</u> /TYPE=class

# **Parameters**

file-spec Is the file specification for the virtual disk. To specify the directory for the virtual disk, you can:

> Explicitly state the directory for the virtual disk in the file specification.

Use the /TYPE qualifier to select the type of virtual disk. The PCSA Manager then modifies the virtual disk file in the default directory for the specified virtual disk type.

1-66 PCSA Manager MODIFY DISK

#### **Qualifiers**

- /EXTENSION[=n] Is the number of blocks to extend the virtual disk. You cannot extend the disk beyond its formatted size. If you specify an extension beyond the formatted size, the PCSA Manager extends the disk to its formatted size. If you omit the number of blocks, the PCSA Manager extends the disk to its formatted size.
- /TYPE=class Specifies the default directory that contains the virtual disk. There is one default directory for each type of virtual disk file. Each directory is represented by a logical. The types of virtual disk files and the logical representing each type's default directory are:

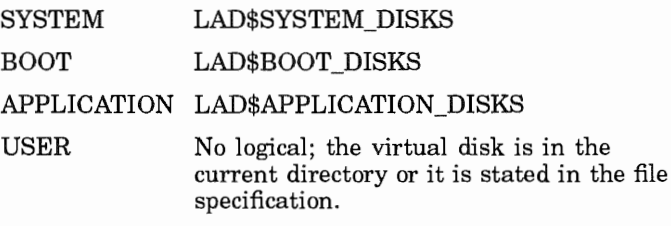

The default is /TYPE= USER.

#### Example 1

You want to extend the virtual disk JONES.DSK by 50 blocks. Enter the following command:

PCSA MANAGER> MODIFY DISK JONES. DSK /EXTENSION=50 %PCSA-I-DISKMODIFIED, DUAl: [JONES]JONES.DSK;l modified

#### Example 2

You want to extend the application virtual disk LOTUS.DSK by 100 blocks. Enter the following command:

```
PCSA MANAGER> MODIFY DISK LOTUS.DSK /EXTENSION=100 -
PCSA MANAGER> /TYPE=APPLICATION
\overline{\text{EPCSA-I}-DISKMODIFIED, SYSSSYSDEVICE; [PCSA. LAD] LOTUS. DSK; 1 modified
```
PCSA Manager 1-67 MODIFY DISK

# Related Commands

None

### Related Menu Item

# MODIFY USER

# Purpose

This command allows you to change a user's AUTOUSER.BAT file, which contains MS-DOS commands to make connections to user-specific resources and printers.

The AUTOUSER.BAT file is located in the user's VMS default directory.

# Command Support

This command runs under the supported transport.

# Guidelines

This command asks whether you want to use the EDT editor, which allows you to edit the AUTOUSER.BAT file. If the AUTOUSER.BAT file is not present, this command does nothing.

# Privileges

You need BYPASS, OPER, and SYSPRV privileges to use this command.

# Format

MODIFY USER username

# Parameters

username Is the 1- to 12-alphanumeric character name used for the user account name.

# **Qualifiers**

# Example

You want to modify the environment of the user GAIPPER. Enter the following command:

PCSA MANAGER> MODIFY USER GAIPPER

The PCSA Manager asks you if you want to run the EDT editor to edit the AUTOUSER.BAT file. Edit the AUTOUSER.BAT file if you want to customize DOS or change the use's path.

#### **NOTE**

You can use the logical PCSA\$EDITOR\_command to point to an EDT initialization file.

Once in the editor, to complete the command, exit the editor.

### Related Commands

None

#### Related Menu Item

User Options Modify a User

# **MODIFY WORKSTATION**

# **Purpose**

This command changes the following components in the remote boot database:

- The Ethernet address of the workstation
- The Ethernet adapter of the workstation
- The VAX Ethernet adapter
- The client software version
- The comment

Use this command for workstations that remote boot.

# **Command Support**

This command runs under the supported transport.

# **Privileges**

You need BYPASS, OPER, and SYSPRV privileges to use this command.

# **Format**

```
MODIFY WORKSTATION nodename 
\mathsf{I}/ADAPTER=(TYPE=adapter,ADDRESS=address) ] 
 /CLIENT_ VERSION =pcsa-version 
 /COMMENT=string 
  /DEVICE=name
```
# **Parameters**

nodename Is the DECnet node name of one to six alphanumeric characters. At least one character must be alphabetic.

#### PCSA Manager 1-71 MODIFY WORKSTATION

#### **Qualifiers**

I ADAPTER=(TYPE=adapter, ADDRESS=address)

The adapter is the type of Ethernet adapter in the workstation. You must specify one of the following:

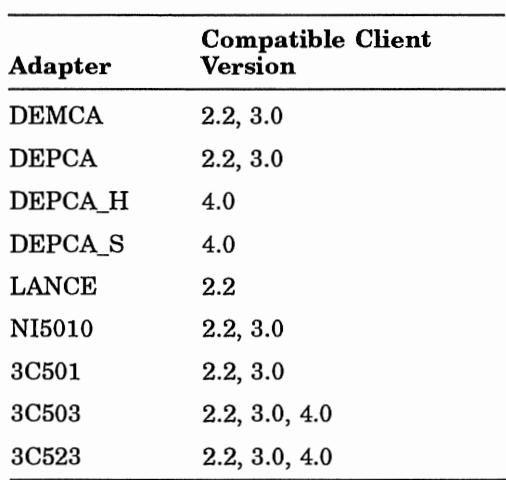

Only these adapters can be used for remote boot.

The hardware address of the Ethernet controller installed in the workstation is used when creating the boot disk. The hardware address is 6 pairs of hexadecimal digits separated by dashes (- ).

/CLIENT\_ VERSION=pcsa-version Use this qualifier if the client version is different from the server version. To specify a PCSA version, enter nm. For example, to specify 3.0, enter 30.

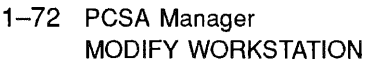

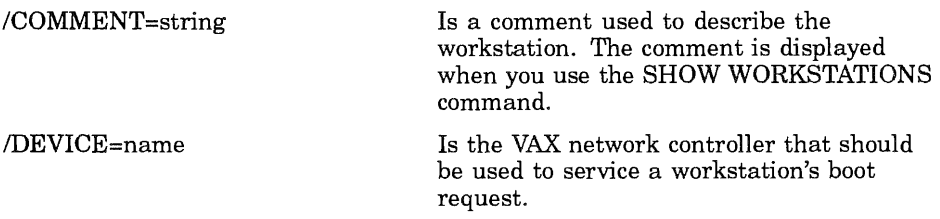

#### Example

You want to change the Ethernet address of the workstation BRONTE and specify the type as DEPCA. Enter the following command:

```
PCSA MANAGER> MODIFY WORKSTATION BRONTE -
PCS\overline{A} MANAGER> /ADAPTER=(TYPE=DEPCA, ADDRESS=08-00-2B-0D-3D-17)
```
#### Related Commands

None

#### Related Menu Item

### **MOUNT DISK**

### **Purpose**

This command makes an existing virtual disk available as a disk service to the client workstation.

# **Command Support**

This command runs under the supported transport.

# **Guidelines**

Before you can mount a virtual disk, you must create it. To create a virtual disk. see the CREATE DISK command.

To use this command, you need:

- Write access to the disk
- Either of the following:
	- OPER and SYSPRV privileges
	- Privilege to mount a virtual disk. To receive this privilege, use the SET DISK\_SERVER CHARACTERISTICS command with the /USER\_MOUNT qualifier.

#### **Format**

MOUNT DISK file-spec [service]

/ACCESS=option  $/CLUSTER[=(node, . .)]$ /CONNECTIONS=n<br>/PASSWORD[=password] /[NOJPERMANENT /RATING=n /TYPE=class

1–74 PCSA Manager MOUNT DISK

### Parameters

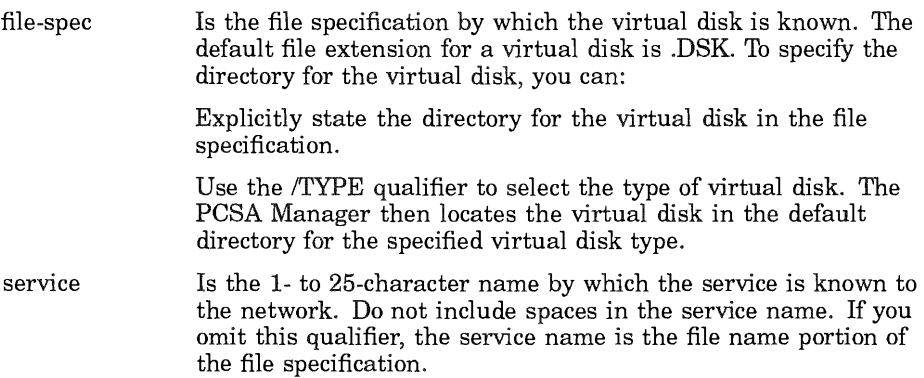

#### **Qualifiers**

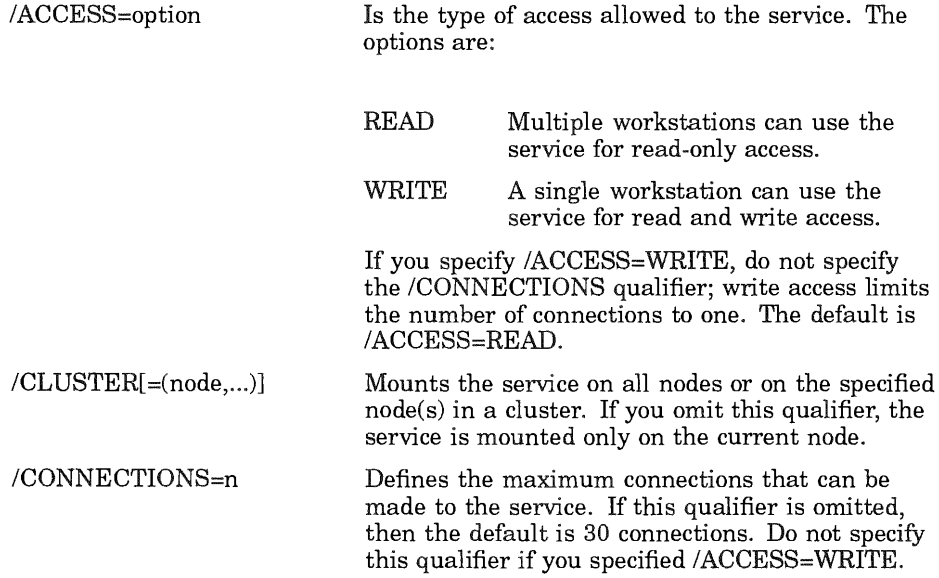

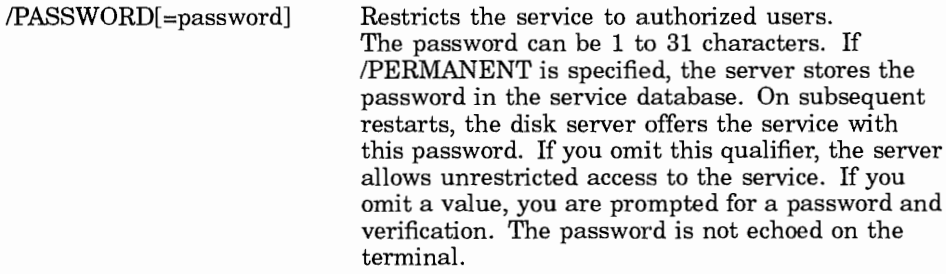

/[NO]PERMANENT Specifies whether to permanently mount (/PERMANENT) the specified service or mount it just this time (/NOPERMANENT). The disk server automatically remounts only the permanently mounted services upon startup. /NOPERMANENT is the default qualifier.

/RATING=n Is a numerical value that assigns a priority to a disk service. Use a rating to differentiate disk services with the same name. When several services have the same name, the disk service with the highest rating is used. When identically name services have equal rating, requests for the services are dynamically distributed, that is, the service that is most accessible at the time of the request is used. The range is 1 to 65535. The default value is 1. A rating of 1 is the lowest rating and a rating of 65535 is the highest rating.

/TYPE=class Determines the default directory for the virtual disk file and the service type displayed with the SHOW DISK\_SERVER SERVICES command. There is one default directory for each type of virtual disk. Each directory is represented by a logical. The types of virtual disks and the logical that represents each type's default directory are:

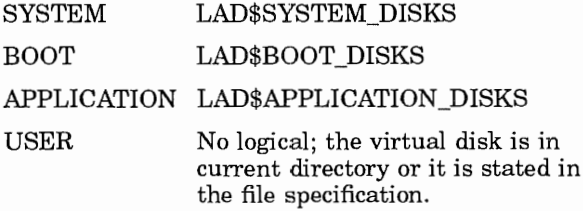

The default is /TYPE=USER.

1-76 PCSA Manager MOUNT DISK

#### **NOTE**

If you change the location that any of the logicals (LAD\$SYSTEM\_DISKS, LAD\$BOOT\_DISKS, or LAD\$APPLICATION\_DISKS) point to, and a disk was mounted with the previous logical, then you need to use the full file specification for the virtual disk on any subsequent mounts.

### Example 1

You want to mount the virtual disk JONES.DSK as the read-only service MYDISK. You also want to limit access to a maximum of 30 users. Enter the following command:

PCSA MANAGER> MOUNT DISK JONES MYDISK / CONNECTIONS=30 %PCSA-I-DISKMOUNTED, DUAl: [JONES]JONES.DSK;l mounted %PCSA-I-MOUNTINFO, service name=MYDISK, server node=LETTER

#### Example 2

You want to mount permanently the virtual disk LOTUS.DSK on all nodes in the cluster. Enter the following command:

PCSA MANAGER> MOUNT DISK LOTUS /TYPE=APPLICATION -\_PCSA\_MANAGER> /CLUSTER /PERMANENT<br>\$PCSA-I-DISKMOUNTED, SYS\$SYSDEVICE: [PCSA.LAD]LOTUS.DIR;1 mounted %PCSA-I-MOUNTINFO, service name=LOTUS, server node=YELLOW

%PCSA-I-DISKMOUNTED, SYS\$SYSDEVICE: [PCSA.LAD]LOTUS.DIR;l mounted %PCSA-I-MOUNTINFO, service name=LOTUS, server node=GREEN

%PCSA-I-DISKMOUNTED, SYS\$SYSDEVICE: [PCSA.LAD]LOTUS.DIR;l mounted %PCSA-I-MOUNTINFO, service name=LOTUS, server node=VIOLET

### Related Commands

DISMOUNT DISK

# Related Menu Item

Service Options Modify Disk Service Mount Disk

# **REMOVE CLIENT OS**

### **Purpose**

This command deletes a client operating system from the server.

You should modify workstation profiles for any workstations set up to use the client operating system you are deleting.

# **Command Support**

This command runs under the supported transport.

# **Privileges**

You need LOG IO, OPER, PHY IO, SYSPRV and VOLPRO privileges to use this command.

# **Format**

REMOVE CLIENT\_OS system-id /CLIENT\_VERSION=nm

# **Parameters**

system-id The system service identification is used as a subdirectory in the system container file to contain the operating system files. It should follow the system identification convention of xxSYSDnm. where  $xx$  is the system type (VX for VAX mate, IS for IBM, CQ for COMPAQ), n is the DOS major version number, and m is the DOS minor number. Thus, VXSYSD33 would be the VAXmate MS-DOS 3.3 subdirectory on the system service.

# **Qualifiers**

/CLIENT\_ VERSION=nm Is part of the name of the logical used for the system container file. For example, to delete a DOS from the PCSA Version 3.0 system service, specify /CLIENT\_VERSION=30. The /CLIENT\_ VERSION is used with PCSA\$SYSTEM\_ CONTAINER\_ Vxx to determine which system container file contains the DOS to be deleted.

Use DOSLOAD to delete a Version 4.0 DOS.

1-78 PCSA Manager REMOVE CLIENT OS

# Example

You want to remove the operating system ISSYSD33 from the server. Enter the following command:

PCSA MANAGER> REM CLIENT OS ISSYSD33 / CLIENT VERSION=30

### Related Commands

None

#### Related Menu Item

# REMOVE GROUP

### Purpose

This command removes a group and the members in the group.

# Command Support

This command runs under the supported transport.

# Guidelines

This command removes the associated group access to all services. You cannot remove the group PUBLIC.

# **Privileges**

You need OPER and SYSPRV privileges to use this command.

# Format

REMOVE GROUP groupname

# **Parameters**

groupname Is the name of the group you want to remove.

# **Qualifiers**

None

# Example

You want to remove the group WRITERS. Enter the following command:

PCSA MANAGER> REMOVE GROUP WRITERS %PCSA-I-REMGROUPMEM, member USERl removed from group WRITERS %PCSA-I-REMGROUPMEM, member USER2 removed from group WRITERS %PCSA-I-REMGROUPMEM, member USER3 removed from group WRITERS %PCSA-I-REMGROUPMEMSUMM, 3 members successfully removed, 0 members not removed

%PCSA-I-GROUPDEL, deleted group WRITERS

1-80 PCSA Manager REMOVE GROUP

#### Related Commands

None

# Related Menu Item

User Options Group Options Delete a Group

#### **REMOVE MEMBER**

#### **Purpose**

This command removes a member or members from a group.

# **Command Support**

This command runs under the supported transport.

# **Guidelines**

You cannot remove a member or members from the group PUBLIC.

# **Privileges**

You need OPER and SYSPRV privileges to use this command.

### **Format**

REMOVE MEMBER memberlist I \* groupname I \*

# **Parameters**

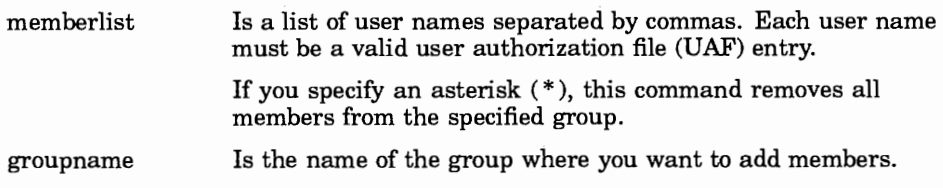

# **Qualifiers**

None

# **Example**

You want to remove USERl from the group WRITERS. Enter the following command:

```
PCSA MANAGER> REMOVE MEMBER USER1 WRITERS
%PCSA-I-REMGROUPMEM, member USERl removed from group WRITERS 
%PCSA-I-REMGROUPMEMSUMM, 1 member successfully removed, 0 members not removed
```
### Related Commands

None

### Related Menu Item

User Options Group Options Remove Members from a Group

### REMOVE NODE

#### Purpose

This command removes a workstation or server from the DECnet database.

# Command Support

This command runs under the supported transport.

# Privileges

You need OPER and SYSPRV privileges to use this command.

### Format

REMOVE NODE nodename I node-address

# Parameters

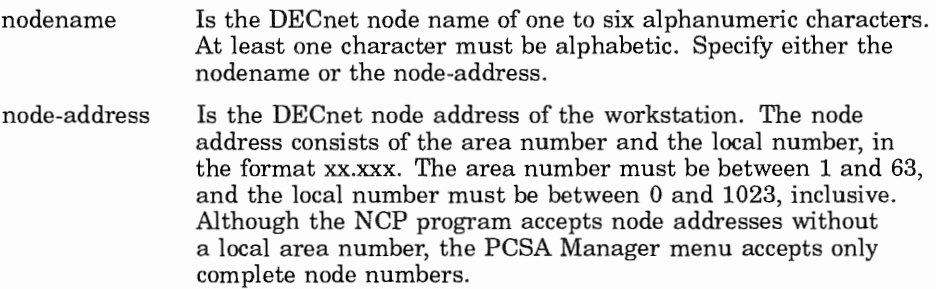

# **Qualifiers**

None

# Example

You want to remove the node BRONTE from the DECnet database. Enter the following command:

```
PCSA MANAGER> REMOVE NODE BRONTE
$PCSA-I-ADDNODE, removing node BRONTE from DECnet database on all cluster nodes
```
1-84 PCSA Manager REMOVE NODE

### **Related Commands**

None

#### **Related Menu Item**

Workstation Options Node Registration Options Delete a Node

# REMOVE SERVICE

### **Purpose**

This command removes a file server directory or printer service entry from the service database. The PCSA Manager:

- Denies all users access to the service
- Disconnects any clients currently connected to the service
- Optionally deletes all files held by the service

# Command Support

This command runs under the supported transport.

### Privileges

You need OPER and SYSPRV privileges to use this command.

### Format

REMOVE SERVICE servicename [/[NO]KEEP]

### Parameters

servicename Is the name of the service to be removed.

# **Qualifiers**

/[NO]KEEP Specifies whether the PCSA Manager should delete or keep the root directory, any subdirectories, and files that the service holds. The default is /KEEP. It is recommended that you back up the directory and files before deleting them.

> If you do not explicitly specify either /KEEP or /NOKEEP, you are prompted to either keep or delete the files.

#### **CAUTION**

If the root directory is [000000] when you use the /NOKEEP qualifier, then the entire disk is deleted. Make sure you know what the root directory is before choosing the /NOKEEP qualifier.

1-86 PCSA Manager **REMOVE SERVICE** 

#### **Example**

You want to remove the service LOTUS123 from the service database and delete the associated directory and all files in the directory. Enter the following command:

PCSA MANAGER> REMOVE SERVICE LOTUS123

```
Delete all files in SYS$SYSDEVICE: [PCSA, LOTUS123...] [YES or NO] (NO): Y
%PCSA-I-FILDEL, SYS$SYSDEVICE: [PCSA] LOTUS123.DIR;1 deleted
%PCSA-I-TOTFILDEL, 1 file deleted, 0 files not deleted
%PSCA-I-SERREMOVED, service "LOTUS123" removed
```
# **Related Commands**

None

#### **Related Menu Item**

Service Options Delete Service

# **REMOVE TEMPLATE**

### **Purpose**

This command removes a template for a network key disk.

# **Command Support**

This command runs under the supported transport.

# **Privileges**

You need BYPASS, OPER, and SYSPRV privileges to use this command.

# **Format**

REMOVE TEMPLATE template-name

# **Parameters**

Is the name of the template used to create a network key disk templategiven in the ADD TEMPLATE command. Do not enter a file name name with an extension. The template name can be up to 39 characters. You can list all the template names by running the SHOW TEMPLATES command.

# **Qualifiers**

None

# **Example**

You want to remove the template GAPPER from the template database. Enter the following command:

PCSA MANAGER> REMOVE TEMPLATE GAPPER

1-88 PCSA Manager REMOVE TEMPLATE

### **Related Commands**

None

### **Related Menu Item**

# **REMOVE USER**

#### Purpose

This command removes the user's UAF record and optionally deletes the files in the user's directory.

# Command

This command runs under the supported transport.

# Privileges

You need BYPASS, OPER, and SYSPRV privileges to use this command.

# **Format**

REMOVE USER username [/[NOJKEEP]

### Parameters

username Is the 1- to 12-alphanumeric character name used for the user account name.

# **Qualifiers**

/[NO]KEEP Specifies whether the PCSA Manager should delete or keep the root directory, any subdirectories, and files of the user. The default is /NOKEEP. It is recommended that you back up the directory and files before deleting them.

> If you omit this qualifier, you will be prompted to either keep or delete the files.

# **Example**

You want to remove the account GAPPER and the files in the directory. Enter the following command

PCSA MANAGER> REMOVE USER GAPPER

1-90 PCSA Manager REMOVE USER

### **Related Commands**

None

### **Related Menu Item**

User Options Delete a User

# REMOVE WORKSTATION

#### Purpose

This command removes a workstation, dismounts and deletes the boot disk, and removes the workstation's entries from the NCP and remote boot databases.

### Command Support

This command runs under the supported transport.

# Privileges

You need BYPASS, OPER, and SYSPRV privileges to use this command.

### Format

REMOVE WORKSTATION nodename

### Parameters

nodename Is the DECnet node name of one to six alphanumeric characters. At least one character must be alphabetic.

# **Qualifiers**

None

# Example

You want to remove the workstation WINONE, delete network key disk, and remove from the NCP and remote boot databases. Enter the following command:

PCSA MANAGER> REMOVE WORKSTATION WINONE

1-92 PCSA Manager REMOVE WORKSTATION

# **Related Commands**

None

# **Related Menu Item**

 $\overline{a}$ 

Workstation Options Delete a Node

# SET DISK SERVER CHARACTERISTICS

# Purpose

This command defines or changes the characteristics of the disk server.

# Command Support

This command runs under the supported transport.

# Guidelines

Place this command in the LAD\_STARTUP.COM file to set characteristics each time the disk server is started.

# Privileges

You need OPER, SYSNAM, and SYSPRV privileges to use this command.

# Format

SET DISK\_SERVER CHARACTERISTICS  $\begin{bmatrix} / \text{TIMEOUT} = \text{seconds} \\ / \text{INOLVER MOUNT} \end{bmatrix}$ 

# Parameters

None

# **Qualifiers**

/[NO]USER\_MOUNT Determines whether non-privileged users can perform the PCSA Manager commands for virtual disk services. If you specify /NOUSER\_MOUNT, users without OPER and SYSPRV may not perform the following commands: CREATE DISK DELETE DISK DISMOUNT DISK MODIFY DISK
### 1-94 PCSA Manager SET DISK SERVER CHARACTERISTICS

#### **MOUNT DISK**

SET DISK SERVER SERVICE

/USER\_MOUNT is the default, which means that any user with write access to a virtual disk can perform the above commands for that disk.

/TIMEOUT=seconds Determines the number of seconds the PCSA Manager waits for a response from the disk server. By default, the PCSA Manager waits 90 seconds. The range is 5 seconds through 65535 seconds.

> If the time expires, the PCSA Manager displays a device timeout message. This situation can occur if the VAX computer is heavily loaded and contains many mounted virtual disks. If you see the timeout message, increase the timeout value with this qualifier.

### **Example**

You want only privileged users to create, delete, dismount, modify, mount, or set a virtual disk. Enter the following command:

PCSA MANAGER> SET DISK SERVER CHARACTERISTICS /NOUSER MOUNT %PCSA-I-CHARSET, server characteristics set

### **Related Commands**

None

### **Related Menu Item**

## **SET DISK SERVER SERVICE**

### Purpose

This command changes the characteristics of a mounted virtual disk.

## Command Support

This command runs under the supported transport.

## Guidelines

You must specify at least one qualifier with the SET DISK\_SERVER SERVICE command.

To use this command, the virtual disk must be mounted. Use the SHOW DISK\_SERVER SERVICES command to be sure the disk is mounted.

## Privileges

To use this command, you must have either write access to the disk file or OPER and SYSPRV privileges.

## Format

```
SET DISK_SERVER SERVICE service 
[ 
/RATING=n 
 /CONNECTIONS=n I NO LIMIT ] 
 /[NO]PASSWORD[=password]
```
### Parameters

service Is the name of the service being modified.

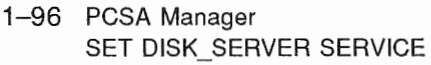

### **Qualifiers**

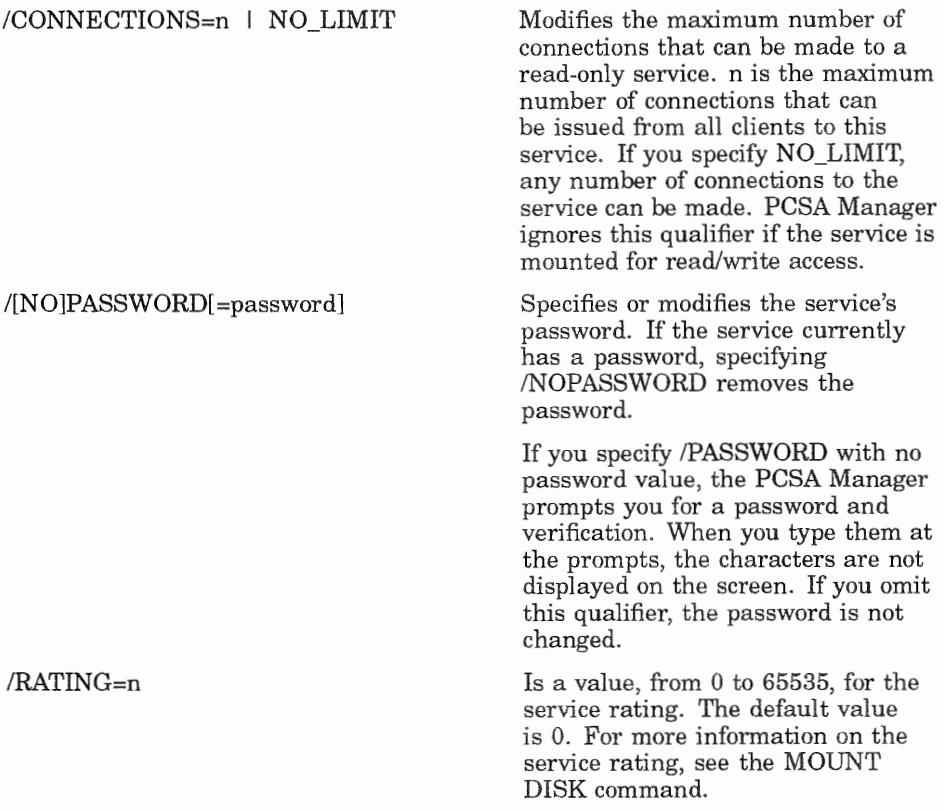

### **Example**

You want to change the number of connections users can password for the service LOTUS. Enter the following command:

```
PCSA MANAGER> SET DISK SERVER SERVICE LOTUS -
PCSA MANAGER> /CONNECTIONS=2 /PASSWORD
Password: 
Verification: 
%PCSA-I-SERVICESET, service
```
### PCSA Manager 1-97 SET DISK\_SERVER SERVICE

## Related Commands

None

### Related Menu Item

# SET FILE SERVER CHARACTERISTICS

# Purpose

This command defines or changes the characteristics of the file server. You must specify at least one qualifier with the SET FILE SERVER CHARACTERISTICS command.

## **Command Support**

This command runs under the supported transport.

## Guidelines

This command is in the default PCFS\_STARTUP.COM file. You can edit this file and change this command if you want to set characteristics each time the file server is started. Or you can issue this command interactively.

## **Privileges**

need OPER and SYSPRV privileges to use

## Format

```
SET FILE SERVER CHARACTERISTICS
 /CONNECTIONS = (option[....])/[NO]DEFAULT_ACCOUNT[=name]
 /FILE LIMIT=\text{(option}[....])
SESSION LIMIT=limit]
```
## **Parameters**

### **Qualifiers**

#### /CONNECTIONS=( option[, ... ])

#### /[NO]DEFAULT\_ACCOUNT[=name] Is the account in the user

Defines the maximum number of service connections that the file server can establish in total or on a per user basis. The two options are:

TOTAL=keyword, which limits the maximum number of service connections that can be established for all workstations. Enter either an integer value or NO\_LIMIT for the keyword. If keyword is NO\_ LIMIT, then the number of service connections that can be established to the file server is unlimited.

SESSION=keyword, which limits the maximum number of service connections that can be established for any one workstation. Enter an integer value or NO\_LIMIT for the keyword. If keyword is NO\_ LIMIT, then the number of service connections that can be established by any one workstation is unlimited.

The default values, which are set as part of the installation procedure, are TOTAL=NO\_LIMIT and SESSION=NO\_LIMIT.

authorization file (UAF) that the file server uses for access control when a workstation connects and passes no access control information. The default account is PCFS\$ACCOUNT, which is created at installation. You can change the account name using this qualifier.

To disable the file server from using a default account to connect users, specify /NODEFAULT\_ACCOUNT. This will force users to enter a valid user name and password when making file service connections.

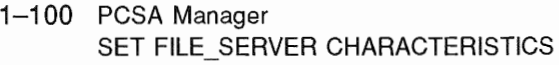

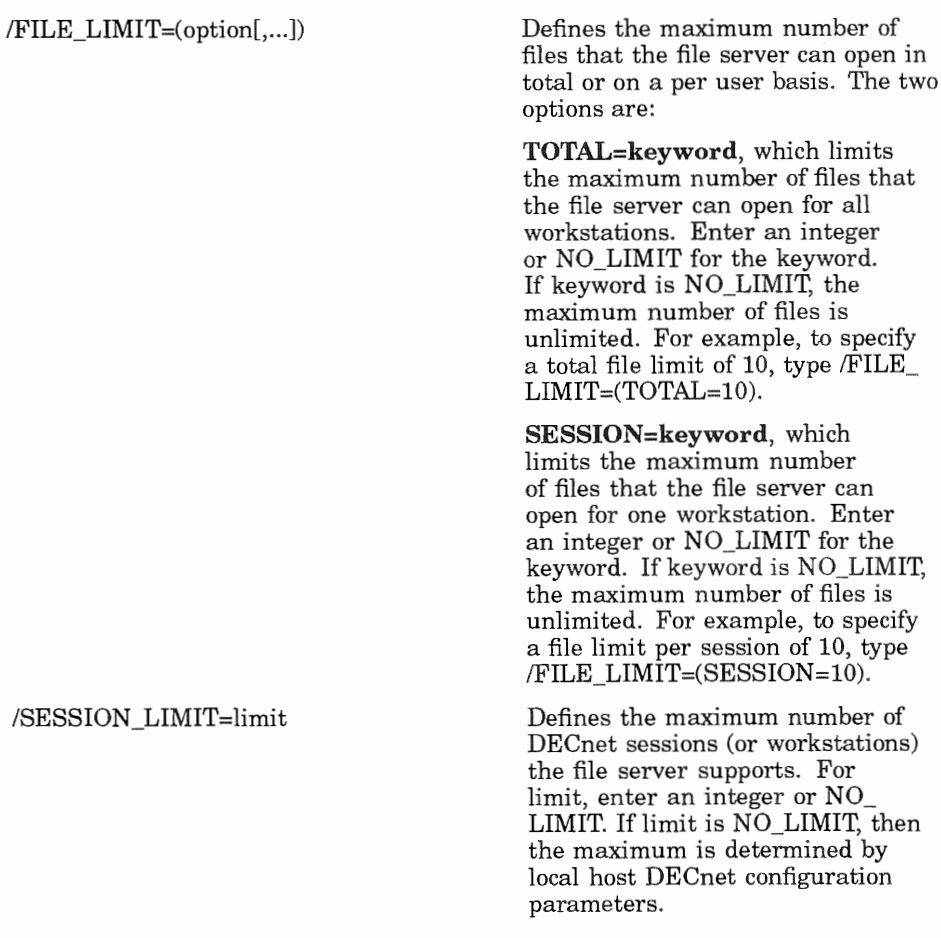

### **Example 1**

**You want to set the maximum number** of service connections for file server to 10 connections. Enter the following command:

```
PCSA_MANAGER> SET FILE_SERVER CHARACTERISTICS -
PCSA MANAGER> 
%PCSA-I-CHARSET, server characteristics set
```
## Example 2

You want to change the account that the file server checks for access control information when the workstation does not specify it. Enter the following command:

PCSA MANAGER> SET FILE SERVER CHARACTERISTICS -PCSA MANAGER> / DEFAULT ACCOUNT=FSERVE %PCSA-I-CHARSET, server characteristics set

# Example 3

You want to change the maximum number of files that the file server can open in total and per workstation, and the maximum number of clients that can connect to the file server. Enter the following command:

```
PCSA MANAGER> SET FILE SERVER CHARACTERISTICS -
PCSA MANAGER> /FILE_LIMIT=(TOTAL=20, SESSION=10) -<br>PCSA MANAGER> /SESSION LIMIT=10
%PCSA-I-CHARSET, server characteristics set
```
## Related Commands

None

### **Related Menu Item**

# SET FILE SERVER SERVICE

## Purpose

This command defines or changes the characteristics of a file or print service. You must specify at least one qualifier with the SET FILE SERVER SERVICE command.

## Command Support

This command runs under the supported transport.

### Privileges

You need OPER and SYSPRV privileges to use this command.

### Format

```
SET FILE_SERVER SERVICE service<br>| /ACTIVE | /PERMANENT<br>| /ATTRIBUTES-type
[
 /ATTRIBUTES=type
 /CONNECTIONS=n I NO LIMIT 
 /FILE_LENGTH=ACTUAL I ESTIMATED 
  /RMS_PROTECTION=mask
```
### Parameters

service Is the name of the service being modified.

## **Qualifiers**

/ACTIVE I/PERMANENT Specifies whether to modify the permanent file server values stored in the service database (/PERMANENT) or the values the file server is currently using (/ACTIVE). /ACTIVE is the default qualifier.

### PCSA Manager 1-103 SET FILE\_SERVER SERVICE

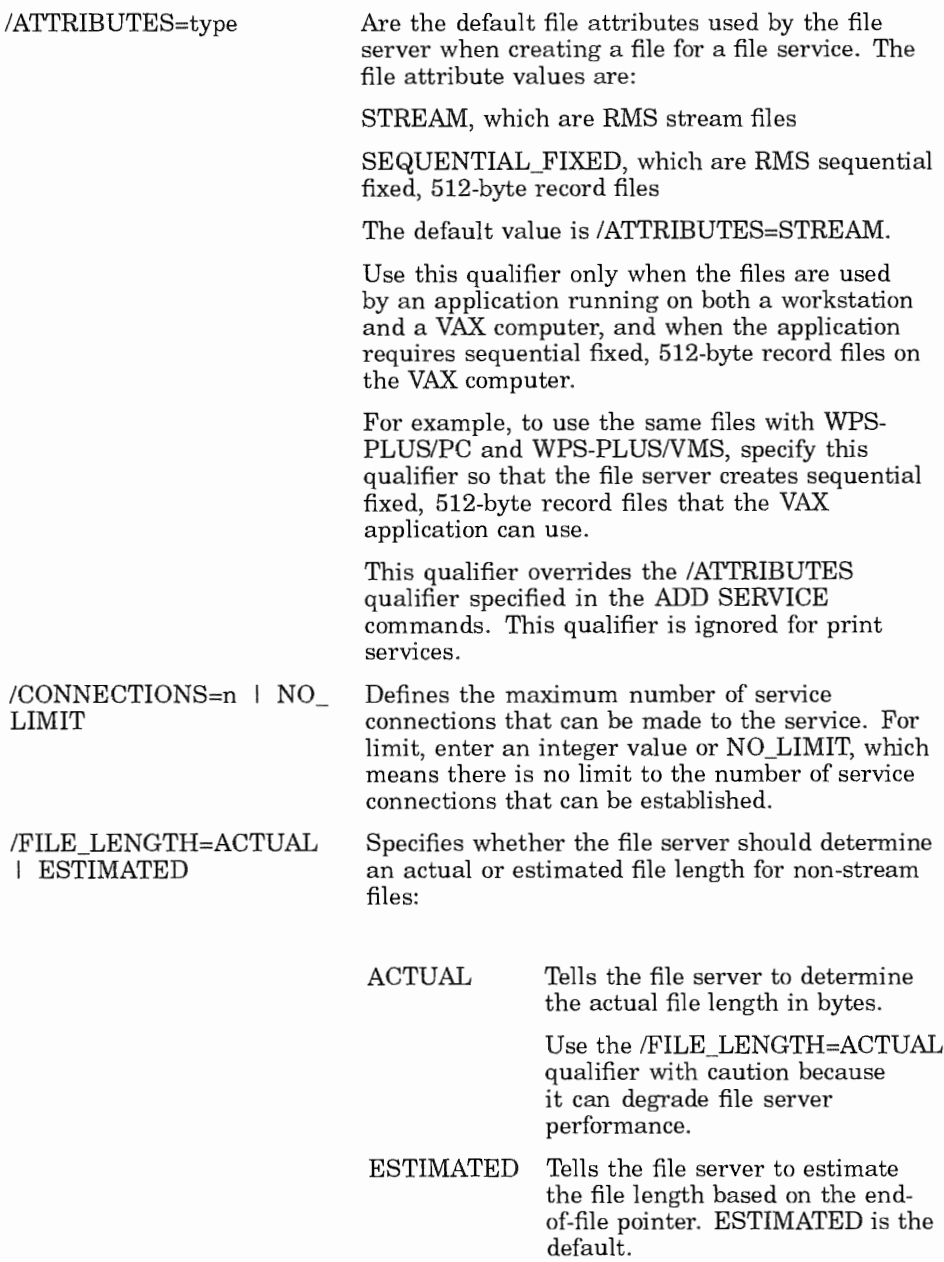

1-104 PCSA Manager SET FILE SERVER SERVICE

This qualifier is ignored for print services.

/RMS PROTECTION=mask Establishes a default RMS protection mask for files created with this service. You can modify this protection when you grant a user or group access to the service. The default protection mask is SYSTEM:RWED, OWNER:RWED, GROUP:, WORLD:.

> After you set the RMS protection, that protection affects all new files that are created in the file service.

### **Example 1**

You want to change the value in the file server database for the maximum number of connections. Enter the following command:

```
PCSA MANAGER> SET FILE SERVER SERVICE VXSYS -
PCSA MANAGER> /CONNECTIONS=10 /PERMANENT
*PCSA-I-SERVICESET, service VXSYS set
```
## Example 2

You want to change the value that the file server currently uses for the maximum number of connections. Enter the following command:

```
PCSA MANAGER> SET FILE SERVER SERVICE /CONNECTIONS=10 /ACTIVE
%PCSA-I-SERVICESET, service VXSYS set
```
### **Related Commands**

None

### **Related Menu Item**

## SHOW CLIENT OS

### Purpose

This command displays a list of currently configured client operating systems.

## Command Support

This command runs under the supported transport.

## Privileges

You do not need privileges to use this command.

### Format

SHOW CLIENT\_OS [/CLIENT\_VERSION=nm]

### Parameters

None

### **Qualifiers**

/CLIENT\_VERSION=nm You can list the client operating systems by client version. To list Version 4.0, specify 40 for client version. If you omit the client version, the most recent version is displayed.

1-106 PCSA Manager SHOW CLIENT OS

## Example

You want to display client operating systems. Enter command:

PCSA MANAGER> SHOW CLIENT OS/CLIENT VERSION=40 Client Operating Systems: System VAXmate Version ISSYSD33 No 33 Comment IBM DOS V3.3

### **NOTE**

What is displayed on the screen varies with different client operating system versions.

### Related Commands

None

### Related Menu Item

Workstation Options Remote Boot Workstation Options List Client Operating Systems

## SHOW DISK SERVER CHARACTERISTICS

### Purpose

This command displays the current characteristics of the disk server. The display includes the current disk server timeout value (in seconds) and whether non-privileged users can create, delete, dismount, modify, mount, or set virtual disks.

## Command Support

This command runs under the supported transport.

### Guidelines

To change the disk server characteristics, use the SET DISK\_SERVER CHARACTERISTICS command.

## Privileges

You do not need privileges to use this command.

### Format

SHOW DISK SERVER CHARACTERISTICS

### Parameters

None

### **Qualifiers**

1-108 PCSA Manager SHOW DISK SERVER CHARACTERISTICS

### Example

You want to know whether non-privileged users can create, delete, dismount, modify, mount, or set virtual disks. Enter the following command:

PCSA MANAGER> SHOW DISK SERVER CHARACTERISTICS Disk Server characteristics: Disk Server request timeout: 30 All users may perform virtual disk functions.

### Related Commands

None

### Related Menu Item

## SHOW DISK SERVER CONNECTIONS

### **Purpose**

This command displays the current connection information for the disk server.

## **Command Support**

This command runs under the supported transport.

## Guidelines

The information displayed includes:

- 0 The workstation name.
- The service name.
- The access that the workstation has to the services. Access can be read-only (RO) or read-write (RW).
- The virtual disk name, which is also known as a *container* file name.

## **Privileges**

You do not need privileges to use this command.

## Format

SHOW DISK\_SERVER CONNECTIONS  $\left[ \begin{array}{c} / \text{CLIENT} = \text{name} \\ / \text{SERVICE} = \text{name} \end{array} \right]$ 

### **Parameters**

None

## **Qualifiers**

- /CLIENT==name Restricts the display to the connections for the specified workstation.
- /SERVICE==name Restricts the display to the connections for the specified service name.

1-110 PCSA Manager SHOW DISK SERVER CONNECTIONS

### **Example 1**

You want to display the connection information for node FLUX to the service PCSA\$DOS\_SYSTEM\_V30. Enter the following command:

PCSA\_MANAGER> SHOW DISK SERVER CONNECTIONS -PCSA MANAGER> /CLIENT=FLUX /SERVICE=PCSA\$DOS SYSTEM V30 Disk server connections: FLUX PCSASDOS SYSTEM V30 RO DUAO: [LADDIR]PCSASDOS SYSTEM V30.DSK

## **Example 2**

You want to display connection information for all workstations to the service VXSYS. Enter the following command:

PCSA\_MANAGER> SHOW DISK SERVER CONNECTIONS/SERVICE=PCSASDOS SYSTEM V30

Disk server connections:

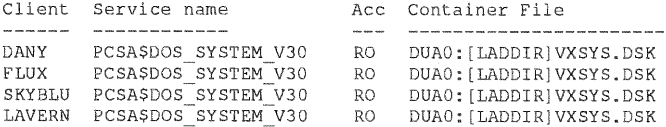

## **Related Commands**

None

### **Related Menu Item**

## SHOW DISK SERVER COUNTERS

### Purpose

This command displays the current disk server counters. The disk server maintains counters for the disk server cache, services, and workstations.

## Command Support

This command runs under the supported transport.

### Guidelines

If you specify the SHOW DISK\_SERVER COUNTERS command with no qualifiers, the disk server displays all counters.

## Privileges

You do not need privileges to use this command.

### Format

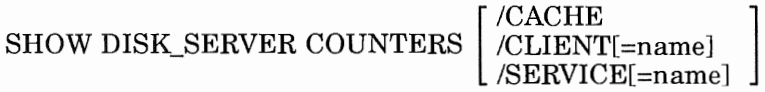

## Parameters

None

## **Qualifiers**

/CACHE Displays the current cache counters, which include: The current cache size

#### 1-112 PCSA Manager SHOW DISK SERVER COUNTERS

The number of cache hits (the number of blocks not read due to the cache) and the cache hit rate. If the disk server performance decreases and the cache hit rate is low (less than  $50\%$ ), you can increase the cache size until you see an increase in the cache hit rate. See the START DISK SERVER CONNECTIONS command.

The number of read requests and blocks written

The number of write requests and blocks written

/CLIENT = name] Displays the client counters for all workstations or the specified workstation. The counters include:

The service name

The client name

The number of read requests and blocks read

The number of write requests and blocks written

 $\text{/SERVICE}$  = name Displays the service counters for all services or the specified service. Use this qualifier and the /CLIENT qualifier to restrict the display to client counters for a specified service. The counters include:

The service name

The current number of users of the service

The number of read requests and blocks read

The number of write requests and blocks written

### **Example 1**

You want to display the client counters for the workstation LAVERN using the service PCSA\$DOS SYSTEM V30. Enter the following command:

PCSA MANAGER> SHOW DISK SERVER COUNTERS -PCSA\_MANAGER> /CLIENT=LAVERN /SERVICE=PCSA\$DOS\_SYSTEM\_V30

Disk server client counters:

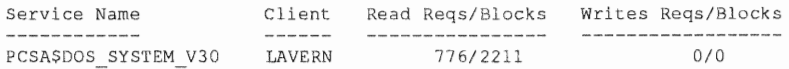

### Example 2

You want to display the cache counters for the disk server. Enter the following command:

```
PCSA MANAGER> SHOW DISK SERVER COUNTERS / CACHE
Disk server cache counters: 
Cache size Cache hits/Rate % Read Reqs/Blocks Write Reqs/Blocks 
     512 1005799/73 221021/1372703 303363/353698
```
## Example 3

You want to display the service counters for the service VXSYS. Enter the following command:

PCSA MANAGER> SHOW DISK SERVER COUNTERS/SERVICE=PCSA\$DOS SYSTEM V30

Disk server service counters:

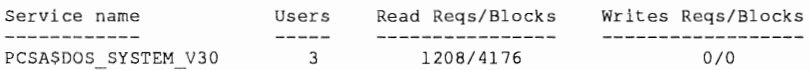

## Related Commands

None

### Related Menu Item

# **SHOW DISK SERVER SERVICES**

## **Purpose**

This command displays information about a disk service. If you type this command with no qualifiers, the PCSA Manager displays available on the current

## **Command Support**

This command runs under the supported transport.

## **Guidelines**

The PCSA Manager displays the following information about each service:

- The service name. If the service is boot service, the PCSA Manager displays the service name, which is the workstation's Ethernet address, and the workstation's DECnet node name (in parentheses).
- The type of service. See the *TYPE* qualifier described below for more information on the types of services.
- The node name of the server offering the service.
- The number of connections that can be established to the service. You can change the number of connections with the SET DISK SERVER SERVICES command.
- The current number of users of the service. In a VAX cluster, this value is only displayed for services mounted on the current node.
- The access the user has to the service. Access can be read-only  $(RO)$ or read-write (RW).
- The rating assigned to the service. You can change the rating with  $\bullet$ the SET DISK SERVER SERVICE command.
- The mount status of the service. The status can be:
	- MNT (mounted)
	- MNT PERM (mounted permanent)
	- DISMNT PERM (dismounted permanent)
- PEND (pending), which means that the request to mount the disk is pending because the disk is already mounted on another node in the cluster with conflicting access. For example, the status is PEND if a disk is mounted read-write and you attempt to mount it read-only or read-write on another node in the cluster.
- PEND PERM (pending permanent), which means the same as PEND, except that the virtual disk is a permanent entry in the service database.
- The virtual disk (container file) name, if you specify the /FULL qualifier.

### Privileges

You do not need privileges to use this command.

### Format

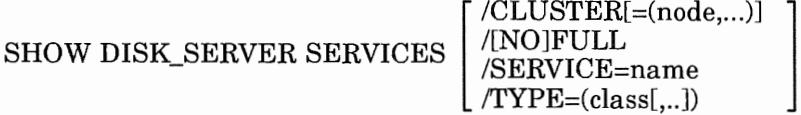

### Parameters

None

## **Qualifiers**

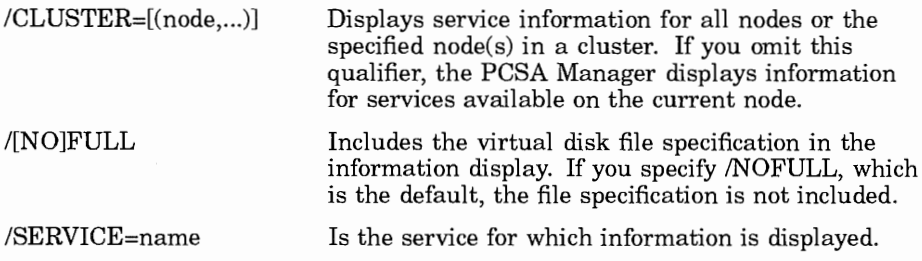

1-116 PCSA Manager SHOW DISK SERVER SERVICES

Specifies whether or not to display information for the  $/$ TYPE=class $[...]$ specified service class. If you omit this qualifier, the Manager displays information for all services The classes are:

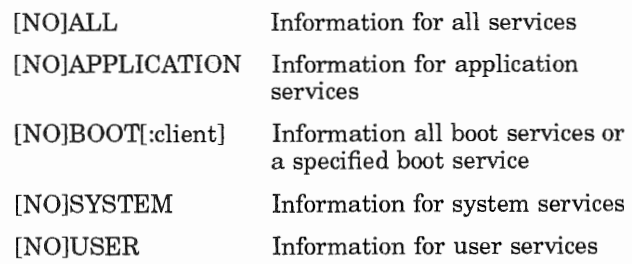

### **Example 1**

You want to display information about all services offered on a cluster. Enter the following command:

PCSA MANAGER> SHOW DISK SERVER SERVICES / CLUSTER

Disk server services:

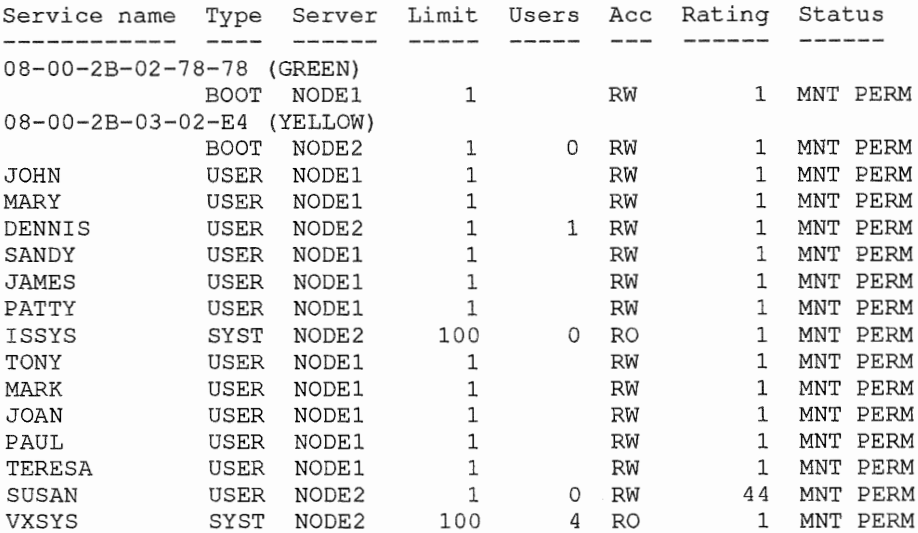

### **Example 2**

**You want to display information about boot services (network key disks). Enter the following command:** 

```
PCSA MANAGER> SHOW DISK SERVER SERVICES/TYPE=BOOT
Disk server services: 
Service name Type Server Limit Users Ace Rating Status 
08-00-2B-02-78-78 (GREEN) 
              BOOT NODEl 
08-00-2B-03-02-E4 (YELLOW) 
              BOOT NODE2 
                               1 
                               1 
                                        RW 1 MNT PERM 
                                        RW 1 MNT PERM
```
### **Example 3**

**You want to display information about all services except boot services. Enter the following command:** 

PCSA MANAGER> SHOW DISK SERVER SERVICES/TYPE=NOBOOT

Disk server services:

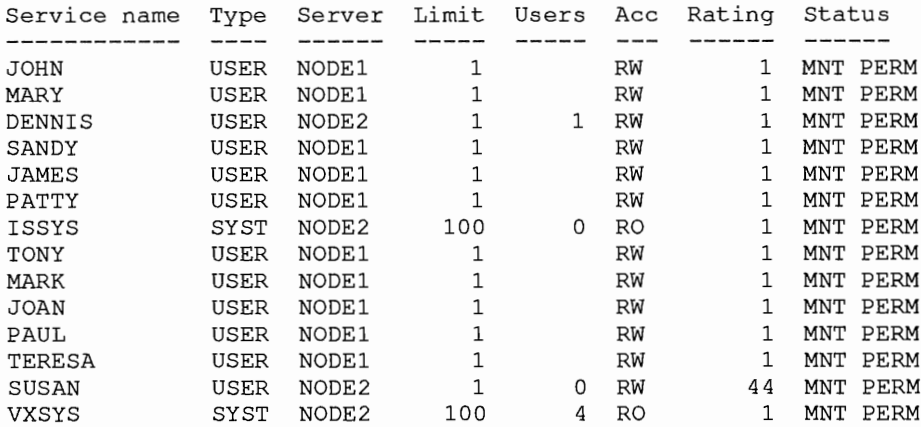

1-118 PCSA Manager SHOW DISK\_SERVER SERVICES

### Related Commands

None

# Related Menu Item

## **SHOW FILE SERVER** CHARACTERISTICS

### **Purpose**

This command displays the current characteristics of the file server.

## **Command Support**

This command runs under the supported transport.

# **Guidelines**

To change a file server characteristic, use the SET FILE\_SERVER CHARACTERISTICS command.

## **Privileges**

You do not need privileges to use this command.

## **Format**

SHOW FILE\_SERVER CHARACTERISTICS

## **Parameters**

None

## **Qualifiers**

1-120 PCSA Manager SHOW FILE\_SERVER CHARACTERISTICS

## Example

You want to display the current file server characteristics. Enter the following command:

PCSA MANAGER> SHOW FILE SERVER CHARACTERISTICS File Server characteristics: Total server wide sessions Total server wide connections Total connections per session Total server wide open files Total open files per session File server buffer size in Kbyte Open file buffer cache enabled File cache size in pages Server default account NO LIMIT NO LIMIT NO LIMIT NO LIMIT NO LIMIT 8 TRUE 1024 PCFS\$ACCOUNT

## Related Commands

None

### Related Menu Item

## SHOW FILE SERVER CONNECTIONS

### Purpose

This command displays a list of active connections to the file server. You can display the list of connections for:

- All connections
- A particular client
- A particular service

## Command Support

This command runs under the supported transport.

## Guidelines

The PCSA Manager displays the following information for each connection:

- The connection ID, which is the unique identifier the file server assigns to each connection
- The workstation's DECnet node name
- The user name specified to make the connection
- The alias name for the service
- The service name
- The access allowed to the service
- The service's root directory specification, if you specify the /FULL qualifier

## Privileges

You do not need privileges to use this command.

### Format

SHOW FILE\_SERVER CONNECTIONS  $\Big[$  /[NO]FULL

[ /SERVICE=name

### Parameters

None

### **Qualifiers**

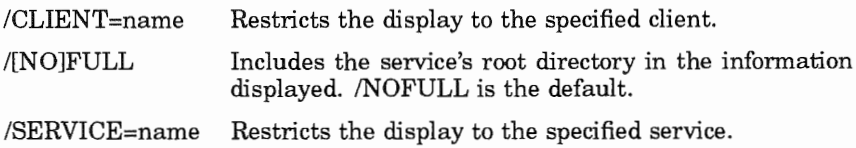

# Example 1

You want to display all connections to the file server. Enter the following command:

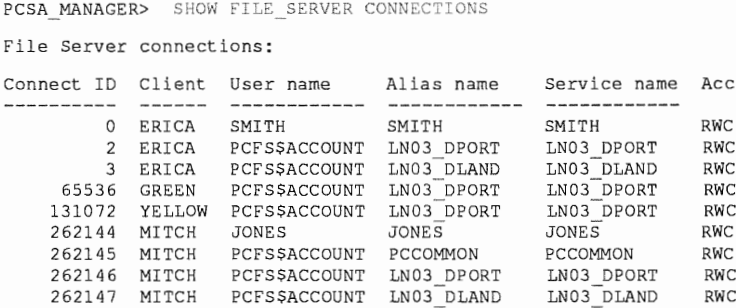

### **Example 2**

**You want to display the connections to the service LN03\_DPORT. Enter the following command:** 

PCSA MANAGER> SHOW FILE SERVER CONNECTIONS /SERVICE=LN03 DPORT File Server connections: Connect ID Client User name Alias name ------------ Service name ------------ Ace ---------- ------------ 2 ERICA PCFS\$ACCOUNT 65536 GREEN PCFS\$ACCOUNT 131072 YELLOW PCFS\$ACCOUNT 262146 MITCH PCFS\$ACCOUNT LN03\_DPORT<br>LN03\_DPORT<br>LN03\_DPORT LN03 DP ORT LN03\_DPORT<br>LN03\_DPORT<br>LN03\_DPORT LN03 DP ORT RWC RWC RWC RWC

### **Related Commands**

**None** 

### **Related Menu Item**

# **SHOW FILE SERVER COUNTERS**

### **Purpose**

This command monitors performance on the file server and displays statistics for:

- Open file caching
- $\bullet$ Network efficiency
- Data caching  $\bullet$

# **Command Support**

This command runs under the supported transport.

## **Guidelines**

If you specify the SHOW FILE SERVER COUNTERS with no qualifiers, all the counters are displayed.

# **Privileges**

You do not need privileges to use this command.

## Format

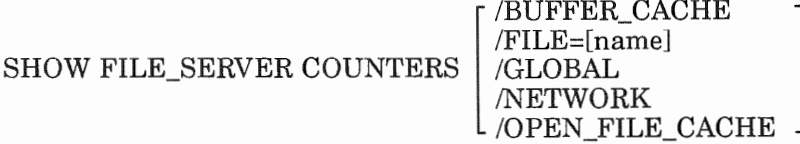

### **Parameters**

### PCSA Manager 1-125 SHOW FILE\_SERVER COUNTERS

### **Qualifiers**

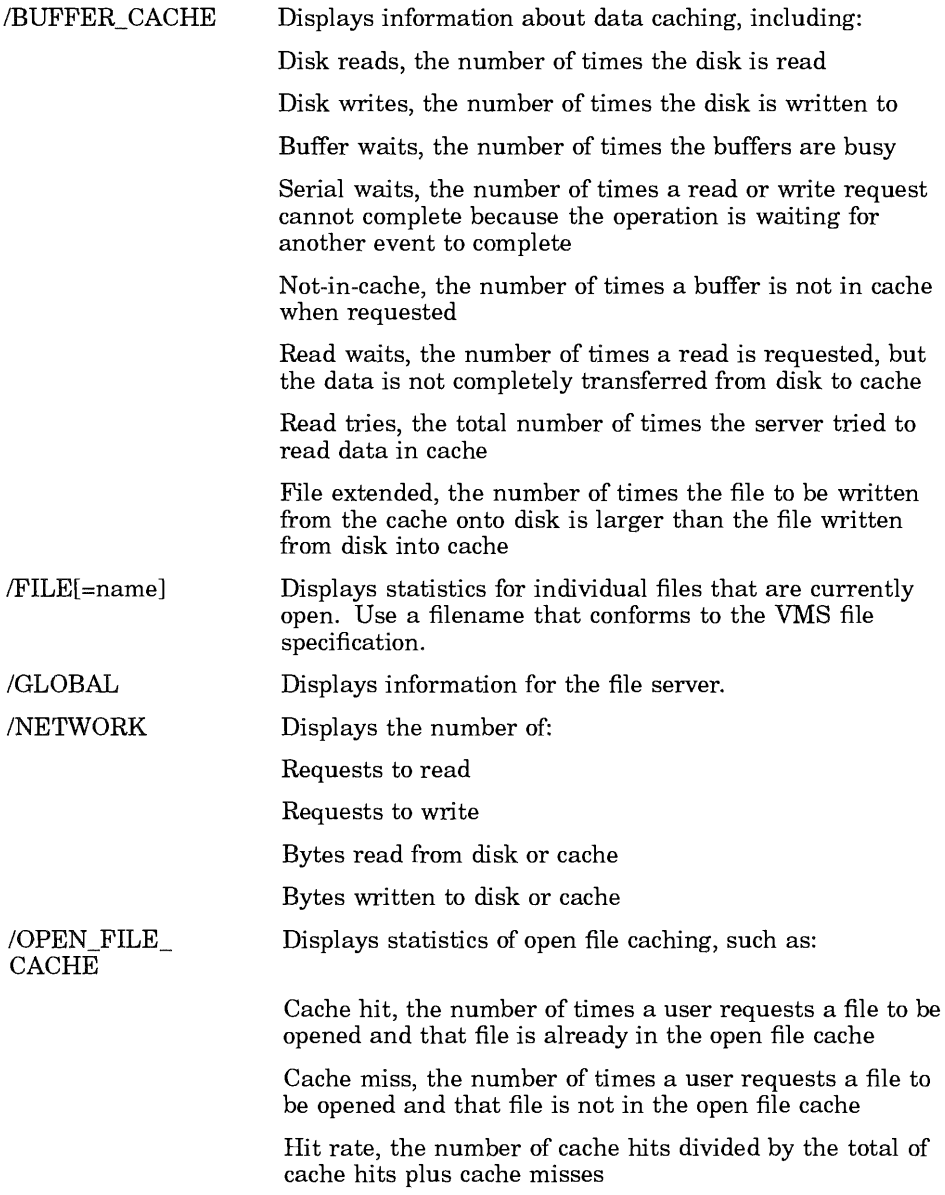

1-126 PCSA Manager SHOW FILE\_SERVER COUNTERS

### Example 1

You want to display the read and write requests and bytes read and written. Enter the following command:

PCSA MANAGER> SHOW FILE SERVER COUNTERS /NETWORK /GLOBAL File server global statistic : SMB Read Requests SMB Write Requests Bytes Read Byte Written 183 6 15764 88

### Example 2

You want to display statistics for data caching. Enter the following command:

PCSA MANAGER> SHOW FILE SERVER COUNTERS / BUFFER CACHE / GLOBAL File server Global buffer cache counters : Disk Reads Disk Writes Buffer Waits Serial Waits 0 0 Not-in-Cache Read Waits Reads Tries Extended 10 0  $\mathbf{1}$ 

## Related Commands

None

### Related Menu Item

## SHOW FILE SERVER OPEN FILES

### Purpose

This command displays a list of files currently opened by the file server. You can display a list of open files for all clients or for a particular client. The list of open files includes:

- File ID
- The workstation connected to the file
- The file specification
- The file size
- The number of locks currently on the file

## Command Support

This command runs under the supported transport.

## Privileges

You do not need privileges to use this command.

## Format

SHOW FILE\_SERVER OPEN\_FILES [/CLIENT=name]

### **Parameters**

None

## **Qualifiers**

/CLIENT=name Is the client for whom a list of open files is displayed.

1-128 PCSA Manager SHOW FILE\_SERVER OPEN\_FILES

### Example

You want to display all files opened by client YELLOW. Enter the following command:

PCSA MANAGER> SHOW FILE SERVER OPEN FILES/CLIENT=YELLOW File Server Open Files: File ID Client File name File size Locks 0 YELLOW DUAO: [BIGMAX]TESTl.DAT 1 YELLOW DUAO: [BIGMAX]TEST2.DAT 200 1543

0 1

### Related Commands

None

### Related Menu Item

### SHOW FILE SERVER SERVICES/ACTIVE

### Purpose

This command displays information about active file or print services. Active file or print services are services to which clients are connected.

## Command Support

This command runs under the supported transport.

## Guidelines

The information displayed about active services includes:

- The service name
- The service type (USER, SYSTEM, APPLICATION, COMMON, or PRINTER)
- The file attribute (STR for stream and SEQ for sequential fixed) and the file length (EST for estimated and ACT for actual)
- The connections limit for the service
- The number of users connected to the service

This command also displays a service with no users if the service was modified with the SET FILE SERVER SERVICES/ACTIVE command.

The /ACTIVE qualifier is the default for the SHOW FILE\_SERVER SERVICES command.

# **Privileges**

You do not need privileges to use this command.

### Format

SHOW FILE\_SERVER SERVICES /ACTIVE  $\left[\right.$  /SERVICE=name
#### Parameters

None

#### **Qualifiers**

- /SERVICE=name Is the service for which you want information. If you omit this qualifier, the PCSA Manager displays information for all active services.
- /TYPE=(class[, .. ]) Specifies whether to display information for the specified service class. If you omit this qualifier, the PCSA Manager displays information for all service types. The classes are:

[NO]ALL

[NO]APPLICATION

[NO]SYSTEM

[NO]COMMON

[NO]USER

[NO]PRINTER

#### Example 1

You want to display all services that workstations are currently using. Enter the following command:

PCSA MANAGER> SHOW FILE SERVER SERVICES File Server active services: Service name Service type Att/Len Limit Users ------------ ------------ ------- SMITH USER STR/EST NONE 1 LN03 OLAND PRINTER STR/EST NONE 2

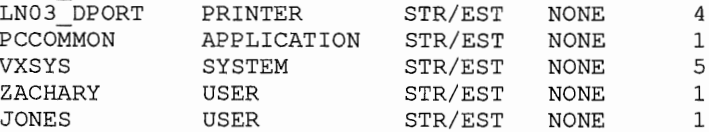

#### PCSA Manager 1-131 SHOW FILE\_SERVER SERVICES/ACTIVE

#### Example 2

You want to display information about the active print service  $LNO3$ DPORT. Enter the following command:

PCSA MANAGER> SHOW FILE SERVER SERVICES/SERVICE=LN03 DPORT File Server active services: Service name Service type Att/Len Limit Users LN03 DPORT PRINTER STR/EST NONE 4

#### Related Commands

None

#### Related Menu Item

# SHOW FILE SERVER SERVICES/AUTHORIZED

# Purpose

This command displays information about granted file or print services.

# Command Support

This command runs under the supported transport.

# Guidelines

The information is displayed from the entries in the service database. You can display information by alias, user name, service, or group. The information displayed includes:

- The user name or group name (enclosed in angle brackets)
- The alias for the service
- The service name
- The access that the user or group has to the service (R for read access, W for write access, and C for create access)
- The RMS protection for the files that the specified user creates in the service

# Privileges

You do not need privileges to use this command.

# Format

SHOW FILE\_SERVER SERVICES /AUTHORIZED<br>[/ALIAS=name ] /GROUP=PUBLIC<br>/SERVICE=name /USERNAME=name

#### Parameters

None

#### **Qualifiers**

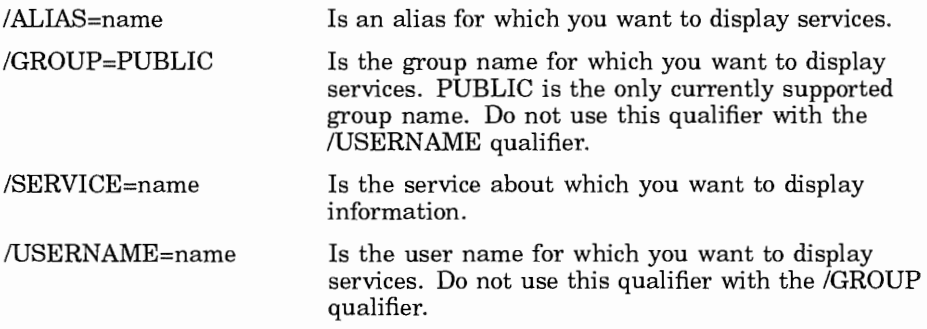

#### Example 1

You want to know what users and groups have access to file and printer services. Enter the following command:

```
PCSA MANAGER> SHOW FILE SERVER SERVICES/AUTHORIZED
File Server Authorized Services:
User name Alias name Service name Access RMS protection 
--------- ------------ ------------ -------------- <PUBLIC> IS SYS IS SYS R s RWED,O RWED,G ,w 
<PUBLIC> RWC s RWED,O RWED,G ,w 
 <PUBLIC> LA75_D80 LA75_D80 RWC S:RWED,O:RWED,G:,W<br><PUBLIC> LA75_S132 LA75_S130 RWC S:RWED,O:RWED,G:,W<br><PUBLIC> LA75_S80 LA75_S80 RWC S:RWED,O:RWED,G:,W<br><PUBLIC> LN03_DLAND LN03_DLAND RWC S:RWED,O:RWED,G:,W<br><PUBLIC> LN03_D
 <PUBLIC> RWC s RWED,O RWED,G ,w 
<PUBLIC> RWC s RWED,O RWED,G ,w 
<PUBLIC> RWC s RWED,O RWED,G ,W 
<PUBLIC> RWC s RWED,O RWED,G ,W 
<PUBLIC> SYS$PRINT SYS$PRINT RWC s RWED,O RWED,G ,w 
 <PUBLIC> VXSYS VXSYS R S:RWED,O:RWED,G:,W<br>SMITH MULTIPLAN MULTIPLAN RWC S:RWED,O:RWED,G:,W<br>ZACHARY MULTIPLAN MULTIPLAN R S:RWED,O:RWED,G:,W
```
1-134 PCSA Manager SHOW FILE\_SERVER SERVICES/AUTHORIZED

#### Example 2

You want to know the services authorized for alias PCCOMMON. Enter the following command:

PCSA MANAGER> SHOW FILE SERVER SERVICES/AUTHORIZED/ALIAS=PCCOMMON File Server Authorized Services: User name Alias name Service name Access RMS Protection <PUBLIC> PCCOMMON PC COMMON RWC S:RWED,O:RWED,G:,W:

#### Example 3

You want to display all file and print services authorized for user RIES. Enter the following command:

PCSA MANAGER> SHOW FILE SERVER SERVICES/AUTHORIZED/USERNAME=RIES File Server Authorized Services: User name Alias name Service name Access RMS Protection RIES VXSYS VXSYS RWC S:RWED, O:RWED, G:, W:

#### Example 4

You want to know all the authorized users of file service WPS. Enter the following command:

```
PCSA MANAGER> SHOW FILE SERVER SERVICES/AUTHORIZED/SERVICE=WPS
File Server Authorized Services: 
User name Alias name Service name Access RMS Protection 
<PUBLIC> WPS WPS RWC S:RWED,O:RWED,G:,W:
```
#### **PCSA Manager 1-135 SHOW FILE\_SERVER SERVICES/AUTHORIZED**

#### **Example 5**

**You want to display all file and print services that have public access. Enter the following command:** 

PCSA MANAGER> SHOW FILE SERVER SERVICES/AUTHORIZED/GROUP=PUBLIC File Server Authorized Services: User name Alias name Service name Access RMS Protection --------- ------------ ------------ -------------- <PUBLIC> IS SYS IS SYS R S:RWED,O:RWED,G:,W: <PUBLIC> LA75 0132 LA75 0132 RWC S:RWED,O:RWED,G:,W: <PUBLIC>
LA75\_D80<br>
CRUBLIC>
LA75\_D80<br>
CRUBLIC>
LA75\_S132<br>
CRUBLIC>
LA75\_S132<br>
CRUBLIC>
LA75\_S30<br>
CRUBLIC>
LA75\_S80<br>
CRUBLIC>
LA75\_S80<br>
CRUBLIC>
LA75\_S80<br>
LA75\_S132<br>
RWC<br>
S:RWED,O:RWED,G:,W:<br>
CRUBLIC>
LN03\_DLAND<br>
LN03\_DLAND <PUBLIC> WPS WPS RWC S:RWED,O RWED,G:,W:

#### **Related Commands**

**None** 

#### **Related Menu Item**

### SHOW FILE SERVER SERVICES/REGISTERED

#### Purpose

This command displays information about registered file and print services.

#### Command Support

This command runs under the supported transport.

#### Guidelines

A registered file or print service is one defined with the ADD SERVICE/DIRECTORY or ADD SERVICE/PRINTER command. The information is displayed from the entries in the service database. For file services, the display includes:

- The service name
- The service's root directory
- The service type (SYSTEM, APPLICATION, COMMON, or USER)
- The file attribute (STR for stream and SEQ for sequential fixed) and the file length (EST for estimated and ACT for actual)
- The connections limit for the service
- The RMS protection used for the service, if you specify the /FULL qualifier

For print service, the display includes:

- The service name
- The service's spool directory
- The service's queue name
- The service's form name
- The connections limit for the service
- The RMS protection used for the service, if you specify the /FULL qualifier

#### Privileges

You do not need privileges to use this command.

#### Format

SHOW FILE\_SERVER SERVICES /REGISTERED [ /SERVICE=name  $\lceil$  /DIRECTORY | /PRINTER /[NOJFULL

#### Parameters

None

### **Qualifiers**

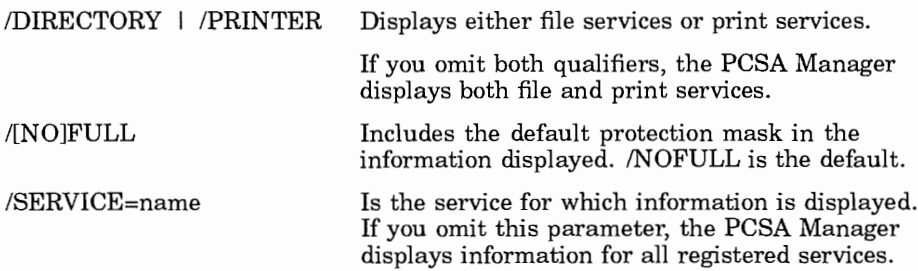

#### **1-138 PCSA Manager SHOW FILE\_SERVER SERVICES/REGISTERED**

### **Example**

**You want to display all services currently registered with the file server. Enter the following command:** 

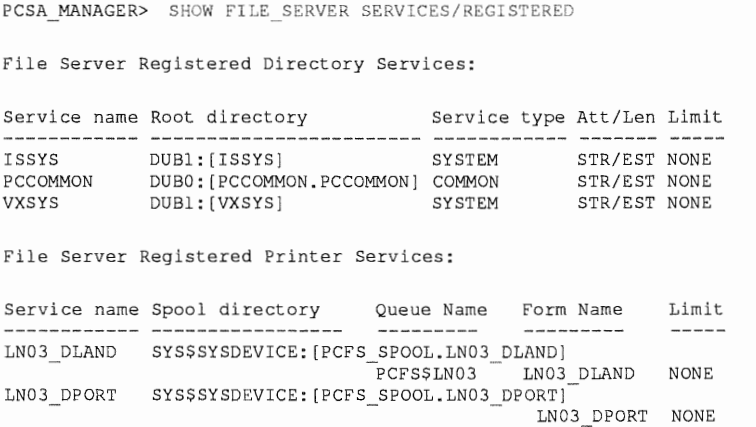

# **Related Commands**

**None** 

#### **Related Menu Item**

## SHOW FILE SERVER SESSIONS

#### Purpose

This command displays a list of DECnet sessions currently active with the file server. You can display a list of sessions for all clients or one particular client. The display includes:

- The session ID, which is a unique identifier the file server assigns for each connected workstation
- The name of the workstation that has an active session
- The number of connections the workstation has for the session
- The number of open files the workstation has for the session

### Command Support

This command runs under the supported transport.

## **Privileges**

You do not need privileges to use this command.

#### Format

SHOW FILE\_SERVER SESSIONS [/CLIENT=name]

#### Parameters

None

### **Qualifiers**

/CLIENT=name Is the client for which you want to display information.

1-140 PCSA Manager SHOW FILE\_SERVER SESSIONS

### Example

You want to display all clients that are connected to the file server. Enter the following command:

```
PCSA MANAGER> SHOW FILE SERVER SESSIONS
File Server sessions: 
Session ID Client Connections Open files 
---------- ------ ----------- ---------- 0 FRED 2 3 
         1 BARNEY 5 10
```
Total of 2 sessions, 7 connections and 13 open files

### Related Commands

None

#### Related Menu Item

# SHOW FILE SERVER STATUS

#### Purpose

This command displays status information about the file server. The information this command displays includes:

- Whether the server is accepting or rejecting connection requests
- Whether the server is accepting or rejecting connection requests from nodes that are not registered
- The name of the current server log file
- Events currently being logged

### Command Support

This command runs under the supported transport.

### Privileges

You do not need privileges to use this command.

#### Format

SHOW FILE\_SERVER STATUS

#### Parameters

None

#### **Qualifiers**

1-142 PCSA Manager SHOW FILE\_SERVER STATUS

### Example

You want to display the current file server status. Enter the following command:

PCSA MANAGER> SHOW FILE SERVER STATUS File Server status: Server is accepting connection requests. Server will refuse users that are not registered.

File Server logging status:

Logfile : PCFS SERVER.LOG Logging events: CONNECTIONS, ERRORS, FATAL, PROTOCOL, SECURITY

#### Related Commands

None

#### Related Menu Item

# SHOW GROUP

### Purpose

This command displays information about a user, group, or all groups.

# Command Support

This command runs under the supported transport.

# Guidelines

You cannot displays information about the group PUBLIC.

# Privileges

You do not need privileges to use this command.

# Format

SHOW GROUP | /MEMBERS<br>| /ISERNAMI  $\left| \begin{array}{c} \text{GROUP} = \text{groupname} \\ \text{S.} \end{array} \right|$ /USERNAME=username

# **Parameters**

None

# **Qualifiers**

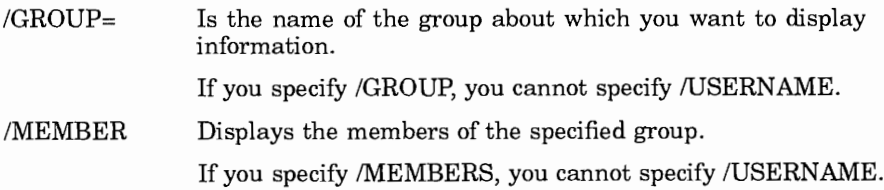

1-144 PCSA Manager SHOW GROUP

/USERNAME= Is the user name of the member about whom you want to display information.

> If you specify /USERNAME, you cannot specify /GROUP or /MEMBERS.

#### Example 1

You want to displays the names of all the groups. Enter the following command:

PCSA MANAGER> SHOW GROUP Registered groups: Group name GROUP<sub>1</sub> GROUP2 GROUP3 GROUP4 GROUPS Total of 5 registered groups

#### Example 2

You want to display the names of all the members in GROUPl. Enter the following command:

PCSA MANAGER> SHOW GROUP / GROUP=GROUP1 / MEMBERS Registered groups Group name User name GROUPl USERl Total of 1 registered group

### Example 3

You want to display all group information about the user USERl. Enter the following command:

PCSA MANAGER> SHOW GROUP / USERNAME=USER1

Registered groups

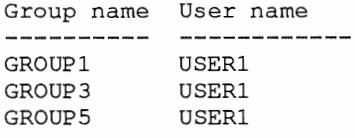

Total of 3 registered group

#### Related Commands

None

#### Related Menu Item

User Options Group Options List Registered Groups

#### SHOW TEMPLATES

### Purpose

This command displays the templates defined for remote boot workstations.

# Command Support

This command runs under the supported transport.

### Privileges

You do not need privileges to use this command.

#### Format

SHOW TEMPLATES

## **Parameters**

None

# **Qualifiers**

None

# Example

You want to display the template for remote boot workstations. Enter the following command:

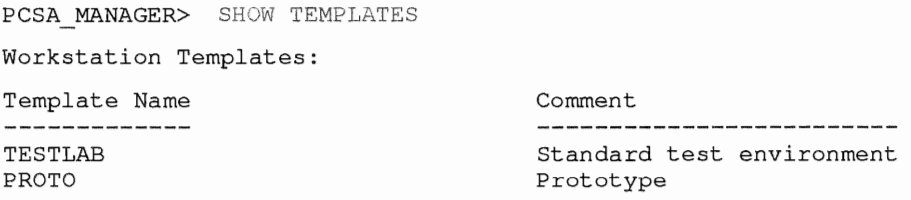

### Related Commands

None

#### Related Menu Item

# **SHOW USERS**

### **Purpose**

This command displays a list of currently registered PCSA users.

### **Command Support**

This command runs under the supported transport.

# **Privileges**

You need OPER and SYSPRV privileges to use this command.

### **Format**

SHOW USERS [/USERNAME=name]

#### **Parameters**

None

# **Qualifiers**

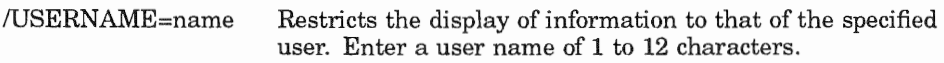

# **Example**

You want to display a list of currently-registered PCSA users. Enter the following command:

PCSA MANAGER> SHOW USERS

PCSA Manager 1-149 SHOW USERS

#### Related Commands

None

#### Related Menu Item

User Options List Registered Users

## **SHOW VERSION**

## Purpose

This command displays the current version numbers for the VMS server software.

### **Command Support**

This command runs under the supported transport.

### **Privileges**

You do not need privileges to use this command.

### Format

SHOW VERSION

### Parameters

None

# **Qualifiers**

None

# Example

You want to display the version numbers for the VMS server software. Enter the following command:

PCSA MANAGER> SHOW VERSION

LAD\$KERNEL version : LAD\$KERNEL V1.2 LADDRIVER version : LADDRIVER V1.2 PCFS SERVER version : DEC LanWORKS for VMS V4.0 PCSA MANAGER version : PCSA MANAGER V4.0

# Related Commands

None

#### Related Menu Item

# SHOW WORKSTATIONS

#### Purpose

This command displays a list of workstations configured for remote boot.

#### Command Support

This command runs under the supported transport.

### Privileges

You do not need privileges to use this command.

#### Format

SHOW WORKSTATIONS

#### Parameters

None

# **Qualifiers**

None

# Example

You want to see which workstations are configured for remote boot. Enter the following command:

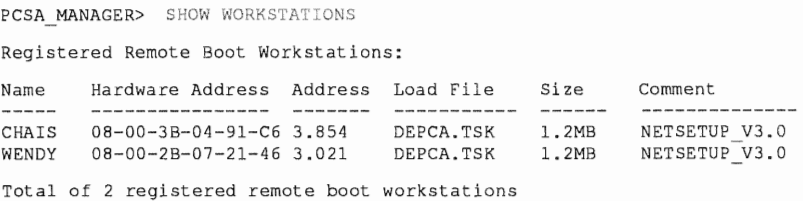

#### PCSA Manager 1-153 SHOW WORKSTATIONS

### Related Commands

None

### Related Menu Item

# START DISK SERVER CONNECTIONS

### Purpose

This command starts the disk server after the driver is loaded.

# Command Support

This command runs under the supported transport.

# Guidelines

The disk server startup file, LAD\_STARTUP.COM contains the command to load the driver and the command to start the disk server automatically.

# Privileges

You need OPER and SYSPRV privileges to use this command.

# Format

START DISK\_SERVER CONNECTIONS [/CACHE=size]

### Parameters

#### **Qualifiers**

/CACHE=size Defines the size of the disk server cache. The cache size is the amount of non-paged dynamic memory in pages used for disk caching. The cache size is limited by the amount of non-paged dynamic memory, which is determined by the NPAGEDYN and NPAGEVIR SYSGEN parameters.

> The START DISK\_SERVER CONNECTIONS command in the LAD STARTUP.COM file sets the cache to 512 pages by default. To change the cache size, dismount all disks and restart the disk server specifying the new cache size.

> The /CACHE qualifier can affect disk server performance depending on the amount of access to disk server services. To determine if the cache size is adequate, use the SHOW DISK\_ SERVER COUNTERS /CACHE command and check the cache hit rate. If it is low (less than 50%), increase the cache size until you see an increase in the cache hit rate.

#### Example

You want to start the disk server and set the cache to 768. Enter the following command:

PCSA MANAGER> START DISK SERVER CONNECTIONS / CACHE=768 %PCSA-I-CACHESET, server cache size set to 768

#### Related Commands

None

#### Related Menu Item

# START FILE SERVER CONNECTIONS

### Purpose

This command allows the file server to accept service connections.

# Command Support

This command runs under the supported transport.

### **Privileges**

You need OPER and SYSPRV privileges to use this command.

### Format

START FILE\_SERVER CONNECTIONS [/[UN]REGISTERED]

#### **Parameters**

None

# **Qualifiers**

/[UN]REGISTERED /UNREGISTERED allows workstations that are not registered in the DECnet node database to connect to the file server. This is the default. /REGISTERED allows only registered workstations to connect to the file server.

# Example 1

You want to enable the file server to accept connections from unregistered DECnet nodes. Enter the following command:

PCSA MANAGER> START FILE SERVER CONNECTIONS / UNREGISTERED %PCSA-I-UNREGCON, File Server will accept unregistered connections

#### PCSA Manager 1-157 START FILE\_SERVER CONNECTIONS

#### Example 2

You want to enable the file server to accept connections from registered DECnet nodes only. Enter the following command:

PCSA MANAGER> START FILE SERVER CONNECTIONS %PCSA-I-NOUNREGCON, File Server will refuse unregistered connections

#### Related Commands

None

#### Related Menu Item

# START FILE SERVER LOGGING

# Purpose

This command turns on logging of file server events. You can also open a new log file with this command.

# Command Support

This command runs under the supported transport.

### Privileges

You need OPER and SYSPRV privileges to use this command.

# Format

 $START \text{ FILE\_SERVER LOGGING} \left[ \begin{array}{c} / \text{EVENTS} = \text{option}[, ...] \\ / \text{LOG\_FILE} = \text{name} \end{array} \right]$ 

#### Parameters

### **Qualifiers**

/EVENTS=( option[, ... ]) Starts logging one or more of the events in the following list:

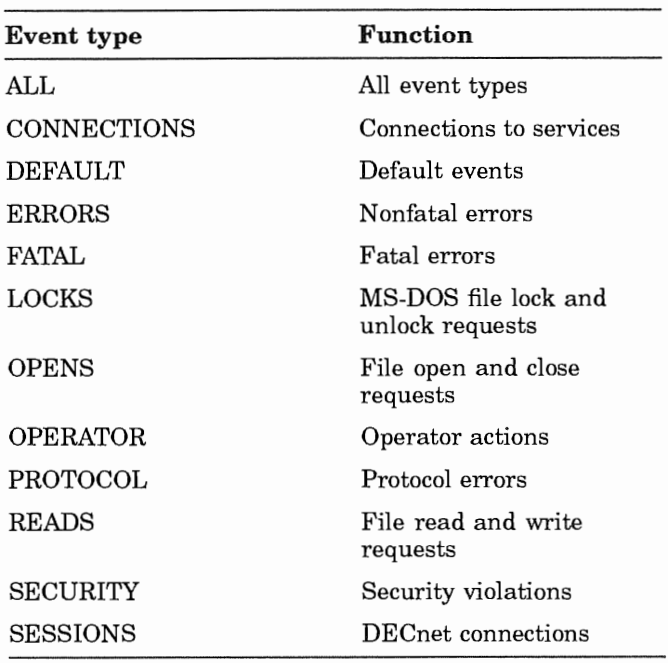

By default, the server logs ERRORS, FATAL, OPERATOR, PROTOCOL, and SECURITY. If you omit this qualifier, the current log file is closed and a new log file is created. The new log file name is the default log file name unless overridden with the /LOG\_FILE qualifier.

/LOG\_FILE=name Is a log file name. If logging is currently started, the old log file is closed and a new log file is opened.

1-160 PCSA Manager START FILE\_SERVER LOGGING

### Example 1

You want to log the file server events CONNECTIONS and LOCKS. Enter the following command:

```
PCSA MANAGER> START FILE SERVER LOGGING/EVENTS=(CONNECTIONS, LOCKS)
%PCSA-I-LOGCHARSET, server logging characteristics set
```
### Example 2

You want to log the file server event SESSIONS and open a new log file. Enter the following command:

```
PCSA MANAGER> START FILE SERVER LOGGING/EVENTS=(SESSIONS) -
PCSA MANAGER> /LOG FILE=NEWLOG.LIS
%PCSA-I-LOGCHARSET, server logging characteristics set
```
#### Related Commands

None

#### Related Menu Item

# STOP DISK SERVER CONNECTIONS

#### Purpose

This command:

- Stops the disk server
- Breaks all connections to the disk server
- Dismounts all mounted virtual disks
- Stops the LAD\$KERNEL process

#### **NOTE**

Depending on the number of virtual disks mounted and the current load on the system, this could take a minute or so before the LAD\$KERNEL process actually stops.

To restart the disk server, use the disk server startup file, SYS\$STARTUP:LAD\_STARTUP.COM.

## Command Support

This command runs under the supported transport.

# Privileges

You need OPER and SYSPRV privileges to use this command.

#### Format

STOP DISK\_SERVER CONNECTIONS

#### **Parameters**

None

#### **Qualifiers**

1-162 PCSA Manager STOP DISK\_SERVER CONNECTIONS

## Example

You want to stop the disk server. Enter the following command:

PCSA MANAGER> STOP DISK SERVER CONNECTIONS %PCSA-I-DSVRSSTOPPED, all connections stopped, LAD\$KERNEL process terminated

### Related Commands

None

#### Related Menu Item

# STOP FILE SERVER CONNECTIONS

#### Purpose

This command stops file server connections, and can:

- Stop the file server process. To restart the file server process, use the PCFS STARTUP.COM file.
- Disconnect a specific connection.
- Disconnect all connections to a specified service.
- Stop the file server from accepting connections to unregistered nodes.

### Command Support

This command runs under the supported transport.

# Guidelines

You must specify at least one qualifier with the STOP FILE\_SERVER CONNECTIONS command.

[

# **Privileges**

You need OPER and SYSPRV privileges to use this command.

#### Format

STOP FILE\_SERVER CONNECTIONS

/ALL\_SERVICES<br>/ID=connection-id /SERVICE=name /UNREGISTERED

#### Parameters

1-164 PCSA Manager STOP FILE\_SERVER CONNECTIONS

### **Qualifiers**

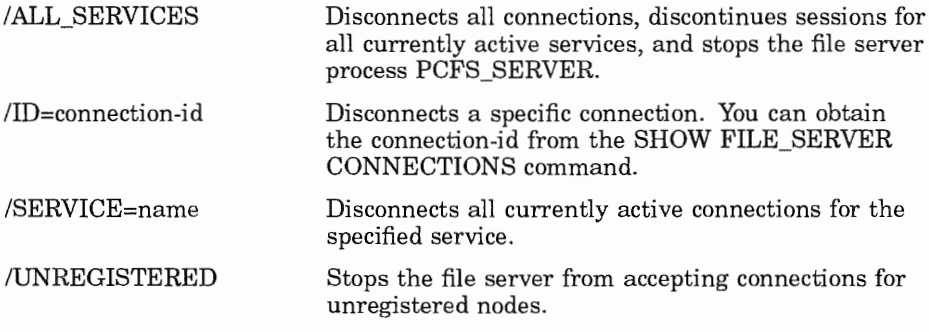

### Example 1

You want to disconnect all current file server connections. Enter the following command:

PCSA\_MANAGER> STOP FILE SERVER CONNECTIONS/ALL SERVICES<br>%PCSA-I-FSVRSTOPPED, all connections stopped, file server process terminated

### Example 2

You want to disconnect all connections to the service PCSAV40. Enter the following command:

PCSA MANAGER> STOP FILE SERVER CONNECTIONS/SERVICE=PCSAV40 \$PCSA-I-CONSTOPPED, the specified connections have been stopped

### Related Commands

None

#### Related Menu Item

# STOP FILE SERVER LOGGING

#### Purpose

This command stops the logging of events to the file server log file.

#### Command Support

This command runs under the supported transport.

### Privileges

You need OPER and SYSPRV privileges to use this command.

#### Format

STOP FILE\_SERVER LOGGING /EVENTS=(option,[,...])]

#### Parameters
1-166 PCSA Manager STOP FILE\_SERVER LOGGING

#### **Qualifiers**

/EVENTS=(option[, ... ]) Stops logging one or more of the events in the following list:

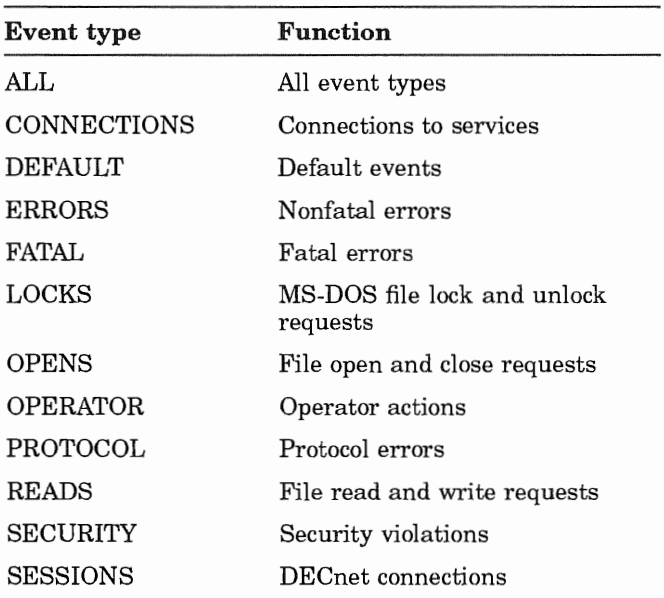

#### Example

You want to stop logging SESSIONS. Enter the following command:

PCSA\_MANAGER> STOP FILE SERVER LOGGING/EVENTS=(SESSIONS) %PCSA-I-LOGCHARSET, server logging characteristics set

#### PCSA Manager 1-167 STOP FILE\_SERVER LOGGING

### Related Commands

None

### Related Menu Item

# STOP FILE SERVER SESSION

### Purpose

This command stops a workstation's session with the file server.

### Command Support

This command runs under the supported transport.

### Guidelines

This command breaks the DECnet session between the file server and the workstation and disconnects the workstation from all services that it is currently using.

The workstation may reconnect to the file server if the user at the workstation attempts to use that drive.

### Privileges

You need OPER and SYSPRV privileges to use this command.

### Format

STOP FILE\_SERVER SESSION nodename

### Parameters

node name

Is the DECnet node name of the workstation being disconnected. The node name consists of one to six alphanumeric characters. At least one character must be alphabetic.

### **Qualifiers**

### Example

You want to stop the session between the file server and workstation BIGMAX. Enter the following command:

PCSA MANAGER> STOP FILE SERVER SESSION BIGMAX %PCSA-I-SESSSTOPPED, the specified session has been stopped

### Related Commands

None

#### Related Menu Item

# ZERO DISK\_SERVER COUNTERS

### Purpose

This command clears counters maintained by the disk server.

### Command Support

This command runs under the supported transport.

# Privileges

You need OPER and SYSPRV privileges to use this command.

| /CACHE<br>| /CLIENT[=name]

/SERVICE[=name]

# Format

ZERO DISK\_SERVER COUNTERS

### Parameters

None

# **Qualifiers**

/CACHE Resets the current cache counters, which include: The number of write requests The number of blocks written The number of read requests The number of blocks read The number of cache hits The number of blocks not read due to the cache

PCSA Manager 1-171 ZERO DISK\_SERVER COUNTERS

/CLIENT[ =name] /SERVICE[ =name] Resets the client counters for all clients or the specified client. The counters include the number of: Blocks read Blocks written Read requests Write requests Resets the service counters for all services or the specified service. If you use this qualifier with the /CLIENT qualifier, the PCSA Manager restricts the client counters zeroed to those of the specified service. The counters include the number of: Blocks read Blocks written Read requests Write requests

#### Example 1

You want to reset the cache counters. Enter the following command:

```
PCSA MANAGER> ZERO DISK SERVER COUNTERS/CACHE
%PCSA-I-CACHEZEROED, server cache counters zeroed
```
### Example 2

You want to clear all disk server client counters for client YELLOW and service PCSA\$DOS SYSTEM V30. Enter the following command:

PCSA MANAGER> ZERO DISK SERVER COUNTERS -PCSA MANAGER> /CLIENT=YELLOW /SERVICE=PCSA\$DOS SYSTEM V30 §PCSA-I-CLIENTZEROED, counters for client YELLOW service PCSASDOS SYSTEM V30 zeroed

### Related Commands

None

#### Related Menu Item

# 2 PCDISK Utility

This chapter describes the *PCDISK utility,* which is a file management utility that runs on VMS. This file management utility is a program that provides a set of related general purpose functions, such as file copy, file transfer, and directory listing. With PCDISK, you can access or maintain the contents of a DOS device on the VMS operating system. Throughout this chapter, the term *DOS device* refers to any of the following:

- Virtual disk files that emulate a DOS diskette
- Virtual disk files that emulate a DOS partitioned hard disk
- PCSA supported disk services
- VMS accessible DOS-formatted devices, for example, an RX33 diskette

This chapter discusses:

- Supported media
- How to run PCDISK
- Wildcards
- VMS command line editing
- Backup capability
- e Command procedures
- PCDISK utility commands

#### Supported Media

PCDISK supports the following DOS devices:

• DOS virtual disks

VMS sequential files that PCSA supported workstations can access. The full specification for a virtual disk is:

node"username password"::device: [directory]filename.ext

You must specify the file name portion of the DOS device specification. It is not necessary to specify the file extension. The default file extension for virtual disk files is DSK.

• PCSA disk services

Disk services offered by a PCSA server. The full specification for a PCSA disk service is:

node"password"::service\_name

• DOS-formatted devices

VMS accessible device in DOS format. The device name specification must not have a node, directory, or file specification, and must be followed by a colon (for example, DUA2:). Supported DOS-formatted devices include:

- $-$  RX23 diskettes  $(1.4 \text{ Mbyte only})$
- $-$  RX33 diskettes  $(1.2$  Mbyte only)

#### How to Run PCDISK

To run the PCDISK utility, at the \$ prompt, enter:

\$ RUN SYS\$SYSTEM: PCDISK

The following prompt is displayed:

PCDISK>

After the PCDISK prompt is displayed, you need to connect the DOS devices that contain the files you want to reference. You connect a DOS device with the USE command. For example, to connect a virtual disk file, physical diskette, and a PCSA disk service, enter the following:

```
PCDISK> USE A: MY FILES.DSK
A:\> USE B: DUAl:
A:\> USE C: BRONTE:: MY SERVICE / LAD SERVICE
A: \&A:\> SHOW CONNECTIONS
Drive Type 
  A: Floppy<br>B: Device<br>C: LAD Floppy
                                 Access 
R/W 
R/W 
R/W 
                                                 Sectors 
2400 
2400 
65528 
                                                                  Name<br>DUAO:[USER]MY_FILES.DSK;<br>DUA1:<br>BRONTE::MY SERVICE
```
Once you make your connections, you can manage your files within the DOS devices or you can copy files between VMS and the DOS devices using the PCDISK commands. For information on the PCDISK commands, see PCDISK Utility Commands in this chapter.

The following sections describe:

- Information common to all commands
- The PCDISK commands

#### Information Common to All PCDISK **Commands**

The following information applies to all PCDISK commands:

• Many commands are followed by qualifiers. These qualifiers supply additional information for specific command execution. Qualifiers are preceded by a forward slash  $($ ). For example:

A: \> DEL E: DATA. TXT/LOG

The /LOG qualifier indicates that you want a printed message on the screen stating which file you deleted.

- Separate commands and parameters with delimiters. Valid delimiters are:
	- Space
	- $-$  Tab
- Commands execute when you press the Return key.
- The prompt is the default drive/directory designation followed by a right angle bracket  $( > )$ . For example, in the following, the prompt for drive A selected to the root directory, is:

 $A: \>$ 

Some command explanations refer to disk drives or files as the source and destination.

- The *source* is the drive or file from which you transfer information.
- The *destination* is the drive or file to which you transfer information.

In all cases, enter the source before the destination. In the following example, SOURCE.TXT is the source (the file from which the COPY command transfers information) and DESTINAT.TXT is the destination (the file where the COPY command transfers information):

```
A: \> COPY A: SOURCE. TXT C: DESTINAT. TXT
A: \>
```
#### Naming DOS Files

The following rules apply to naming files:

- A file name has two parts:
	- The one- to eight-character file name.  $\overline{\phantom{a}}$
	- The one- to three-character file extension.  $\sim$

#### **NOTE**

PCDISK produces an error for any file names that are greater than eight characters and any file extensions that are greater than three characters.

• You cannot use the following characters in a file name or fileextension:

 $\lnot$   $\lnot$   $\lnot$ 

- Use a period ( . ) to separate a file name and a file extension.
- You can enter file names and file extensions that use the following characters:

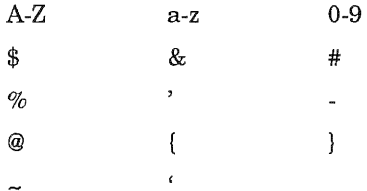

• PCDISK returns an error when the following special characters are used without quotation marks within a DOS file specification.

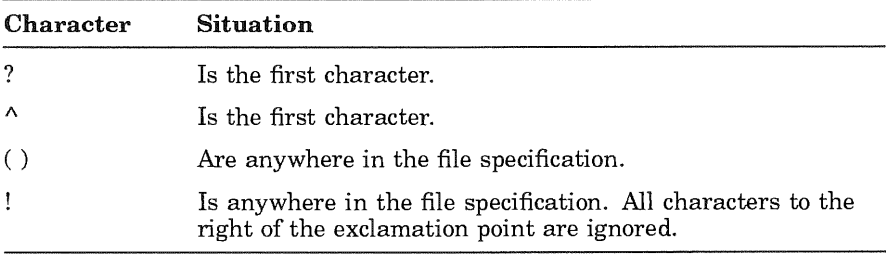

To avoid this problem, enclose the DOS file specification in quotation marks. For example:

A: \>dir "???.bat" A: \>attrib "^abc.dat" /read-only A: \>copy hoolay.dat "tim. (m)" A: \>rename qwan.dat "ab!cd!e.x!y"

• Because the DOS operating system reserves certain words for special purposes, you cannot use the following words as file names:

AUX CON PRN NUL CLOCK\$ LPT LPT1 LPT2 LPT3 LPT4 COM<sub>1</sub> COM<sub>2</sub> COM3 COM4

In addition to naming files, you must also be familiar with DOS directory structures and path names. For information on directories and paths, see your DOS reference manual.

### **Wildcards**

A *wildcard* is a character that is used alone or replaces characters in a file name or file extension. Wildcards can give many commands greater flexibility. You can use wildcards with the following PCDISK commands:

- ATTRIBUTE
- COPY
- DELETE
- DIRECTORY
- EXPORT
- IMPORT
- RENAME
- SET FILE
- XCOPY

The wildcards, which are discussed in the following sections, are:

- The asterisk  $(*)$
- The question mark (?)
- The percent sign  $(\% )$

#### Asterisk

An asterisk  $(*)$  in a file name or file extension indicates that any number of characters (zero or more) can occupy that position. For example, if you type the following command:

E:\> DEL M\*.TXT/LOG

PCDISK displays the following information:

```
%PCDISK-I-DELETED, File E:\MEMOl.TXT deleted 
%PCDISK-I-DELETED, File E:\MEM02.TXT deleted 
%PCDISK-I-DELETED, File E:\MEMO.TXT deleted 
%PCDISK-I-DELETED, File E:\MILLER.TXT deleted 
E: \>
```
#### Question Mark

A question mark (?) is the single character wildcard for DOS file specifications. A question mark in a file name or file extension indicates that any single character, or no character, can occupy that position. For example if you enter the following command:

E:\> DEL MEMO?.TXT/LOG

PCDISK displays the following information:

```
%PCDISK-I-DELETED, File E:\MEMOl.TXT deleted 
%PCDISK-I-DELETED, File E:\MEM02.TXT deleted 
%PCDISK-I-DELETED, File E:\MEMO.TXT deleted 
E: \>
```
#### Percent Sign

The percent sign  $(\%)$  is the single character wildcard for VMS file specifications. It is used to allow any single character to occupy its position. Unlike the "?", it requires that a character must exist in its position.

```
E:\> IMPORT MEMO%.TXT/LOG
%PCDISK-I-IPD, WORK: [SARRO]MEMOl.TXT;l imported to E:\MEMOl.TXT 
%PCDISK-I-IPD, WORK: (SARRO]MEM02.TXT;l imported to E:\MEM02.TXT 
%PCDISK-I-NIPD, 2 Files imported 
E: \>
```
#### **NOTE**

The % is a valid character within a DOS file specification.

#### VMS Command Line Editing

PCDISK supports VMS command line editing using control keys. Table 2-1 lists some of the most useful control key combinations.

| Key                         | Function                                                                                                |
|-----------------------------|----------------------------------------------------------------------------------------------------|
|                             | Moves the cursor to the right.                                                                          |
| $\left  \leftarrow \right $ | Moves the cursor to the left.                                                                           |
| Ctrl/A                      | Toggles between overstrike and insert mode.                                                             |
| Ctrl/C                      | Cancels command processing and returns you to the VMS prompt.<br>Ctrl/C is displayed as "Cancel."       |
| Ctrl/E                      | Moves the cursor to the end of the command line.                                                        |
| Ctrl/H                      | Moves the cursor to the beginning of the command line.                                                  |
| Ctrl/J                      | Deletes the word to the left of the cursor.                                                             |
| Ctrl/U                      | Deletes from the cursor to the beginning of the line.                                                   |
| Ctrl/Y                      | Interrupts command processing and returns you to the VMS<br>prompt. Ctrl/Y is displayed as "Interrupt." |
| Ctrl/Z                      | Interrupts command processing and returns you to the VMS<br>prompt. Ctrl/Z is displayed as "Exit."      |

Table 2-1 Control Keys

In addition, PCDISK also supports parameter prompting. If you omit part of a command, your system prompts you for the missing information. A line beginning with an underscore  $($   $)$  means the system is waiting for your response. For example, if you want to rename the file STANDARD.EXE on the default drive to SYSTEM.EXE, and you enter the command RENAME only, PCDISK displays the following:

```
A:\> RENAME
From: STANDARD.EXE
To: SYSTEM.EXE
A: \>
```
### Backup Capability

Using a series of PCDISK commands, you can create a backup virtual disk for your DOS device without using excess disk space. To do this:

- Use the CREATE command to create a virtual disk file. Use the /ALLOCATION qualifier to minimize disk usage.
- With the USE command, connect to the DOS device you want to back up and the newly created virtual disk file.
- Use the XCOPY command and specify the /SUBDIRECTORIES and the /MODIFIED qualifiers to copy only modified files from the source to the destination.

For example,

```
PCDISK>CREATE BACKUP.DSK /SIZE=5MB /ALLOC=100 /VOL=BACKUP
PCDISK>USE A: ACTIVE.DSK
A:\>USE B: BACKUP.DSK
A:\>XCOPY A:\ B:\ /SUBDIRECTORIES /MODIFIED /LOG
\ddotscA:\>
```
The above commands back up the virtual disk file ACTIVE.DSK to BACKUP.DSK. They scan the directory tree structure of the source device, and create an identical tree structure on the destination device. Only those files that have the "Archive" file attribute are copied. Upon completion of each copy operation, the source file's "Archive" attribute is cleared.

Disk space is dynamically allocated as needed during the backup operation.

The PCDISK Utility Commands section explains the CREATE and XCOPY commands used in the backup operation.

#### Command Procedures

PCDISK supports PCDISK and DCL command procedures. A PCDISK command procedure is a file that contains PCDISK commands. You can write PCDISK command procedures to execute a few commonly used commands from within PCDISK You can also invoke command procedures from the DCL level. You can use a DCL command procedure to invoke PCDISK and execute commands to do DOS file management functions.

Use a text editor to create and format a command procedure. When you name the command procedure, use the file type COM. The @ command appends the default file type COM to the file name you specify. If you use another file type you must specify the file type when you execute the command procedure.

When you execute a command procedure, the file is read and the commands it contains are run. For example, suppose you have two files in your directory that you connect every time you run the PCDISK utility. You can use the following PCDISK command procedure, called CONNECT.COM to connect the files and display a completion message.

USE A: DOSA.FPY/LOG USE B: DOSB.FPY/LOG

The following example shows how to start the PCDISK utility and run CONNECT.COM from within PCDISK:

```
$ RUN SYS$SYSTEM: PCDISK
PCDISK Vl .1 BL3 
PCDISK> @CONNECT 
%PCDISK-I-VFCON, Diskette DUAO: [MYDIR]DOSA.FPY; connected as drive A: 
%PCDISK-I-VFCON, Diskette DUAO: [MYDIR]DOSB.FPY; connected as drive B: 
A: \&
```
You can also use a command procedure to start PCDISK from DCL, run commands within the PCDISK utility, and exit. For example, if you have a virtual disk (WORK.DSK) that you want to back up daily, you can use a DCL command procedure to do this. Use the procedure explained in Backup Capability, to create a backup disk (BACKUP.DSK). To back up daily modifications of the virtual disk WORKDSK, your command procedure might look like the following-BACKUP.COM:

```
$ RUN SYS$SYSTEM: PCDISK
USE A: WORK.OSK 
USE B: BACKUP.OSK 
XCOPY A:\ B:\ /SUBDIRECTORIES /MODIFIED /LOG 
EXIT 
$ EXIT
```
### PCDISK Utility Commands

Table 2-2 lists the PCDISK commands and briefly describes their functions.

| Command          | Description         | Function                                                                                                    |
|------------------|---------------------|----------------------------------------------------------------------------------------------------|
| <b>ATTRIBUTE</b> | Attribute           | Sets, clears, or displays DOS file attributes.                                                                       |
| CHDIR or CD      | Change<br>Directory | Displays or sets the default directory.                                                                              |
| COPY             | Copy                | Copies DOS files between and within DOS<br>devices.                                                                  |
| <b>CREATE</b>    | Create              | Creates and formats a DOS virtual disk file.                                                                         |
| <b>DELETE</b>    | Delete              | Removes one or more files from a DOS device.                                                                         |
| <b>DIRECTORY</b> | Directory List      | Displays information about the file entries<br>contained in a specified directory.                                   |
| <b>EXIT</b>      | Exit                | Disconnects any assigned DOS devices, and<br>then exits the PCDISK utility.                                          |
| <b>EXPORT</b>    | Export File         | Copies (exports) a DOS file from a DOS device<br>to the VMS file system.                                             |
| <b>FORMAT</b>    | Format              | Formats a DOS device.                                                                                                |
| <b>HELP</b>      | Help                | Displays help about PCDISK commands.                                                                                 |
| <b>IMPORT</b>    | Import File         | Copies (imports) a file from the VMS file system<br>to a DOS device.                                                 |
| LABEL            | Label               | Creates, changes, or deletes a disk volume label<br>on a specified drive.                                            |
| MKDIR or<br>MD   | Make<br>Directory   | Creates a directory on a DOS device.                                                                                 |
| <b>RENAME</b>    | Rename File         | Renames a specified file.                                                                                            |
| RMDIR or RD      | Remove<br>Directory | Removes a directory from a DOS device.                                                                               |
| SET              | Set                 | Sets disk and file information within a<br>connected DOS device.                                                     |
| <b>SHOW</b>      | Show                | Displays information about active connections,<br>services on available servers, and the PCDISK<br>software version. |

Table 2-2 PCDISK Commands

| Command      | Description | <b>Function</b>                                                                 |
|--------------|-------------|---------------------------------------------------------------------------------|
| <b>SPAWN</b> | Spawn       | Creates a subprocess, suspending but not<br>ending, the current PCDISK session. |
| <b>TYPE</b>  | Type        | Displays the contents of a file.                                                |
| USE          | Use         | Connects and disconnects a DOS device.                                          |
| VOLUME       | Volume      | Displays the disk volume of a specified drive.                                  |
| <b>XCOPY</b> | Xcopy       | Copies files from more than one directory                                       |

**Table** 2-2 **(Cont.)** PCDISK Commands

The vocabulary in the following command section consists of commands, parameters, and qualifiers. Items in brackets ([]) are optional. If all the parameters are optional, at least one parameter must be used with the command.

When specifying a command or qualifier, use enough letters to uniquely identify the command or qualifier. For example, you can shorten the DIRECTORY command to DIR, and the /LAD SERVICE qualifier to /LAD. If you do not use enough letters, you will get an error message.

### **ATTRIBUTE**

### Purpose

This command sets, clears, or displays DOS file attributes.

### Guidelines

DOS file *attributes* are the file's characteristics. The attributes indicate that the files have special protections. Table 2-3 describes the attributes.

| <b>Attribute</b> | Meaning                                                                   |  |  |
|------------------|---------------------------------------------------------------------------|--|--|
| ARCHIVE          | A file that has not been backed up.                                       |  |  |
| <b>HIDDEN</b>    | A file that is not visible during normal operations.                      |  |  |
| READ ONLY        | A file you cannot change or delete.                                       |  |  |
| <b>SYSTEM</b>    | A file used by the operating system; system files are<br>normally hidden. |  |  |

Table 2-3 Directory File Attributes

### Privileges

None

### Format

**ATTRIBUTE** 

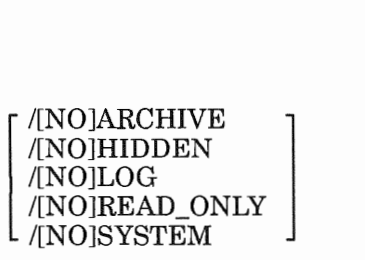

### Parameters

file-spec Is the DOS file specification.

### **Qualifiers**

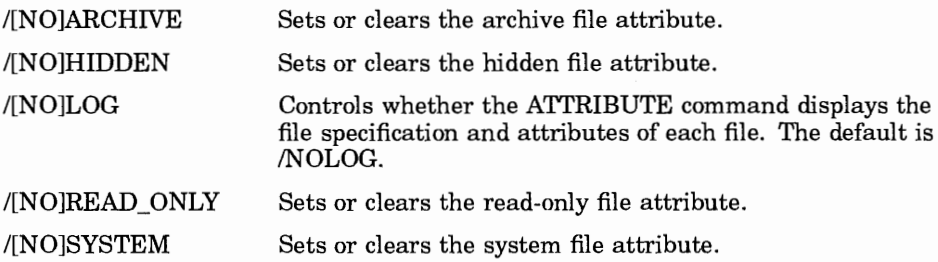

#### **Example 1**

This example shows how to set the file attribute to hidden on file USE.DIA.

```
E: \> ATTRIBUTE USE.DIA/HIDDEN/LOG
%PCDISK-I-ATT, E:\USE.DIA file attributes set to " H "
```
### **Example 2**

This example shows how to clear the hidden file attribute on file USE.DIA.

```
E: \> ATTRIBUTE USE.DIA/NOHIDDEN/LOG
%PCDISK-I-ATT, E:\USE.DIA file attributes set to " 
                                                         \mathbf{u}
```
### **Example 3**

This example shows how to set the file attribute to system on file MEMO.DIA.

```
E:\> ATTRIBUTE MEMO.DIA/SYSTEM/LOG
%PCDISK-I-ATT, E:\MEMO.DIA file attributes set to " S "
```
2-14 PCDISK Utility **ATTRIBUTE** 

### Related Commands

SET FILE

### Related Menu Item

### CHOIR

#### Purpose

This command changes or displays the current default directory.

### Guidelines

None

### Privileges

None

### Format

CHDIR  $\mid$  CD [ $\partial$ ]

### Parameters

\path\ Is the path to which you want to change.

You can display the default directory path for the current drive by omitting this parameter or for another drive by specifying the drive letter only.

### **Qualifiers**

None

### Example 1

This example changes from the root directory to the subdirectory \PERSONAL.

E:\> CHDIR PERSONAL E:\PERSONAL>

2-16 PCDISK Utility CHOIR

### Example 2

This example changes \PERSONAL\ USER to the subdirectory \PERSONAL\ USER\ FILES.

```
E:\>CD \PERSONAL\USER\FILES
E:\PERSONAL\USER\FILES>
```
### Example 3

This example changes to the directory above your current directory.

```
E:\PERSONAL\USER\FILES> CHDIR..
E:\PERSONAL\USER>
```
## Example 4

This example changes from the subdirectory \PERSONAL\ USER to the root directory.

```
E:\PERSONAL\FILES>CD\
E: \>
```
#### Related Commands

MKDIR RMDIR

#### Related Menu Item

# **COPY**

#### Purpose

This command copies DOS files between and within DOS devices.

### Guidelines

None

### Privileges

None

### Format

```
COPY [drv1:][\path1\][filename1.ext] - [drv2:][\path2\][filename2.ext] -
[\,\rm /FORCE\_WRITE\,\,]
```
#### Parameters

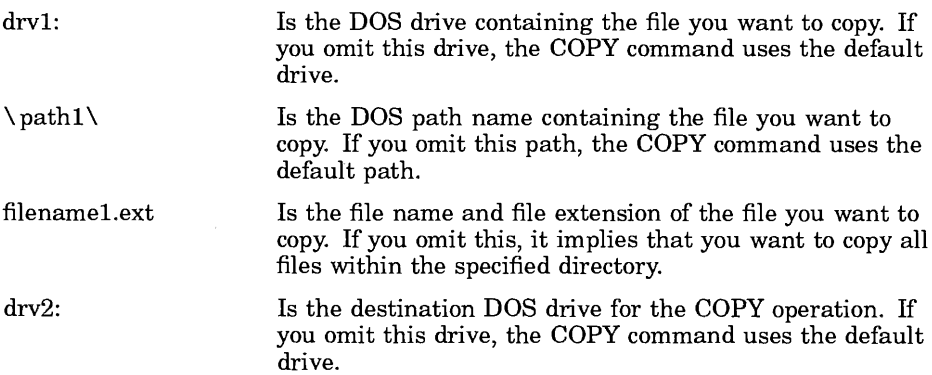

2-18 PCDISK Utility COPY \path2\ filename2.ext Is the destination DOS path name for the COPY operation. If you omit this path, the COPY command uses the default path. Is the file name and file extension of the destination file. If you omit the destination file name and file extension, the COPY command uses the source file name.

#### **Qualifiers**

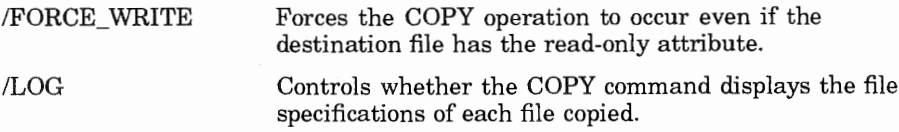

### Example 1

This example copies SAMPLE.DAT in the default directory on drive A to drive E.

```
E:\> COPY A: SAMPLE. DAT
E: \>
```
### Example 2

This example copies USER.BAT from the default drive to drive A.

```
E:\> COPY USER.BAT A:
E: \>
```
### Example 3

This example makes a copy of MYFILE.TXT with the name YOURFILE.TXT, and displays a message stating which file you copied.

```
E:\> COPY MYFILE. TXT YOURFILE. TXT/LOG
%PCDISK-I-CPD, E:\MYFILE.TXT to E:\YOURFILE.TXT 
E: \>
```
### Example 4

This example copies MYFILE. TXT to drive A and names it AFILE. TXT.

```
E: \> COPY MYFILE.TXT A: AFILE.TXT
```
### Example 5

This example copies all the files in the root directory on drive E to drive H and displays a listing of all the files you copied.

 $E:\rangle >$  COPY \*.\* H:/LOG %PCDISK-I-CPD, E:\RULES.MMS copied to H:\RULES.MMS %PCDISK-I-CPD, E:\SYMBOL.TXT copied to H:\SYMBOL.TXT %PCDISK-I-CPD, E:\USER.TXT copied to H:\USER.TXT %PCDISK-I-NCPD, 3 File(s) copied

### Related Commands

RENAME XCOPY

#### Related Menu Item

# CREATE

### Purpose

This command creates and formats a DOS virtual disk file.

### Guidelines

If there is a file by the same name in the target directory, the virtual disk file is not created.

#### **NOTE**

You must use DOS V4.0 or later to access virtual disks larger than 32 Mbytes.

### Privileges

None

#### Format

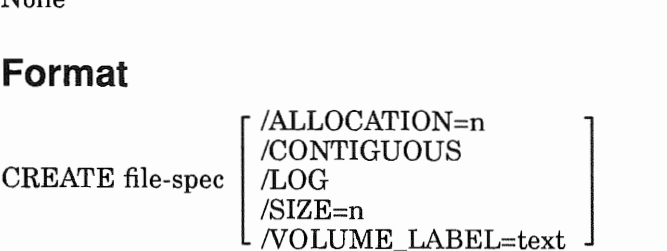

### Parameters

file-spec Is the VMS file specification.

### **Qualifiers**

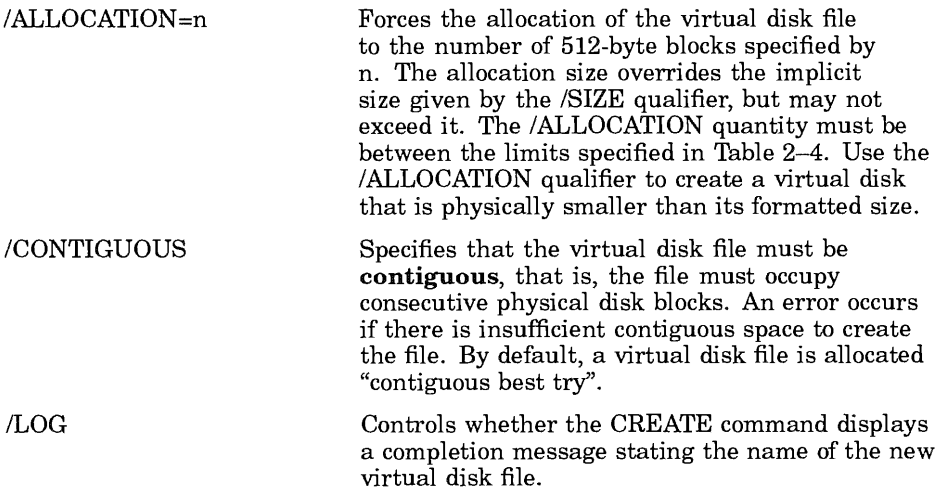

#### 2-22 PCDISK Utility CREATE

/SIZE=n

Defines the formatted size of the virtual disk file. When the virtual disk file is created, it is given the space implicitly allocated by the /SIZE qualifier, unless the SIZE qualifier is overridden by the /ALLOCATION qualifier. The virtual disk is formatted according to the specified capacity. Table 2-4 contains the values for this qualifier and the default resultant VMS file sizes (in blocks), and the minimum allocation quantity allowed.

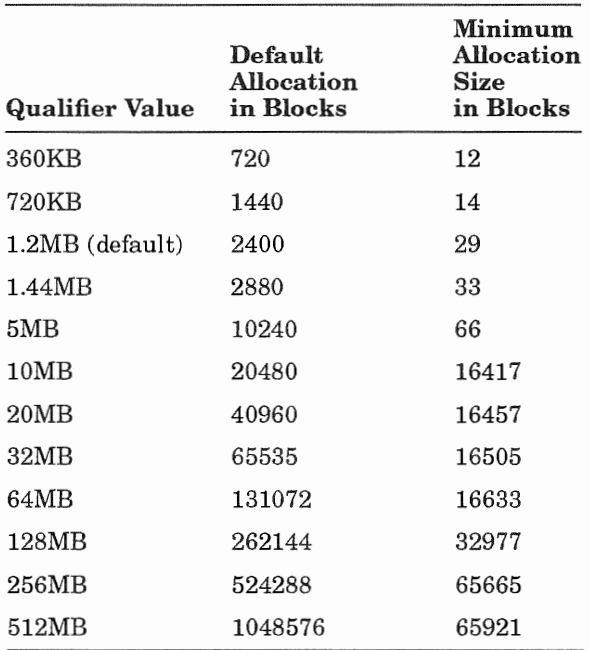

NOLUME\_LABEL=text

Indicates that you want a volume name affixed to your virtual disk file. The volume name can contain 1 to 11 characters. For examples of legal characters in volume labels, follow the PCDISK file naming conventions in Naming DOS Files. In addition to the legal characters, you can use the space and the period  $(.)$ . If you use a space in the volume label, make sure you enclose the text string in quotes.

### Example 1

This example shows how to create a 600-block virtual disk with the volume label DOS Files. Because the virtual disk size falls within the correct ranges in Table 2-4, the volume label is created. A completion message is displayed stating the name of the disk.

```
E:\>Create USER.DSK/SIZE=360kb/ALLOC=600 -
E: \>/VOLUME LABEL="DOS Files"/LOG
%PCDISK-I-CREATE, WORK: [PCDISK]USER.DSK; Created 
E: \>
```
# Example 2

This example shows the error message you receive when you try to create a virtual disk file that is less than the minimum allocation size.

```
E:\> Create USER.DSK/STZE=360kb/ALLOC=3
%PCDISK-E-ECREATE, Error creating WORK:[PCDISK]USER.DSK; 
-PCDISK-E-ALOUTRANG, ALLOCATION quantity must be within 12 to 720 blocks 
E: \&
```
### Related Commands

FORMAT

#### Related Menu Item

### DELETE

### Purpose

This command removes one or more files from a DOS device.

### Guidelines

None

### Privileges

None

### Format

 $\mathbf{I}$ /FORCE WRITE l DELETE [drv:][\ path\ ][filename.ext] /LOG /[NOJQUERY

### Parameters

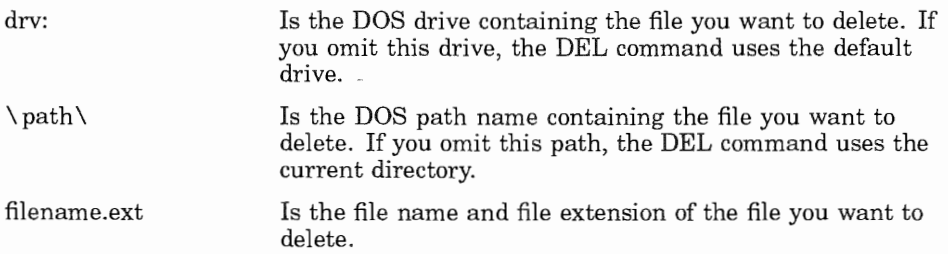

### **Qualifiers**

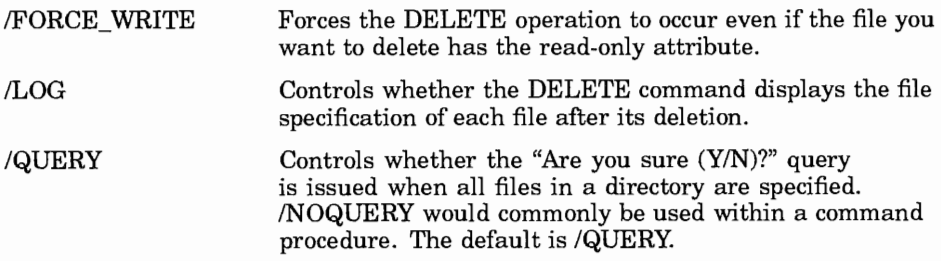

#### Example 1

This example shows how to delete the file MEMO .DAT on drive E.

```
E:\> DEL MEMO.DAT
```
### Example 2

This example shows how to delete the file MEMO.DAT on drive E, and display a message stating which file you deleted.

```
E:\> DEL MEMO.DAT/LOG
%PCDISK-I-DLD, File MEMO.DAT deleted
```
### Example 3

This example shows how to delete the file TEST.DAT in the default directory on drive A when selected to drive E, enter:

```
E:\> DEL A:TEST.DAT
```
### Example 4

This example shows how to delete the file MEMO.TXT in the subdirectory WORK on drive E, enter:

```
E:\> DEL \WORK\MEMO.TXT
```
2-26 PCDISK Utility DELETE

### Example 5

This example shows how to delete all the files that end with the file extension .COM in the root directory on drive E.

 $E:\>$  DEL  $\star$ . COM/LOG %PCDISK-I-DLD, File E:\TEST.COM deleted %PCDISK-I-DLD, File E:\LINK.COM deleted %PCDISK-I-DLD, File E:\BOOK.COM deleted %PCDISK-I-DLD, File E:\TEXT.COM deleted %PCDISK-I-NDLD, 4 Files deleted

### Related Commands

RMDIR

#### Related Menu Item

### DIRECTORY

### Purpose

This command displays information about the file entries contained in a directory.

## Guidelines

When you use the DIRECTORY command, files are listed with the size (in bytes), the time, and the date of their last modification. The last column of the listing displays the file attributes. The file attributes are:

- A archive
- S system file
- H hidden file (hidden files are listed in a directory search)
- R read-only file

Also listed is the volume name, number of bytes used, and the number of files in the directory listing.

### Format

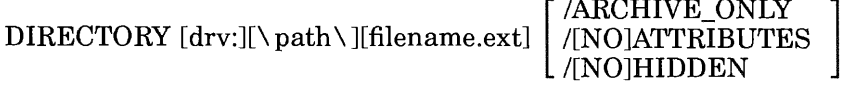

### Parameters

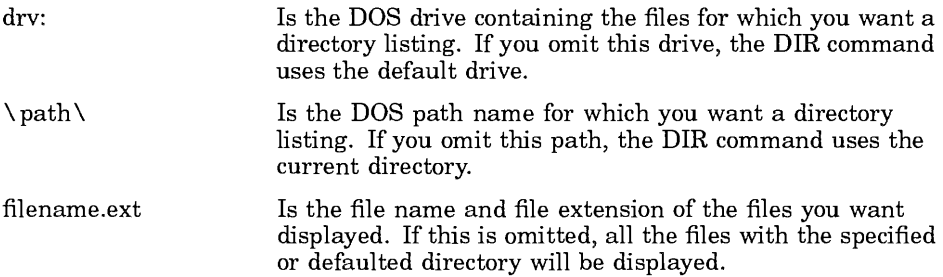

### **Qualifiers**

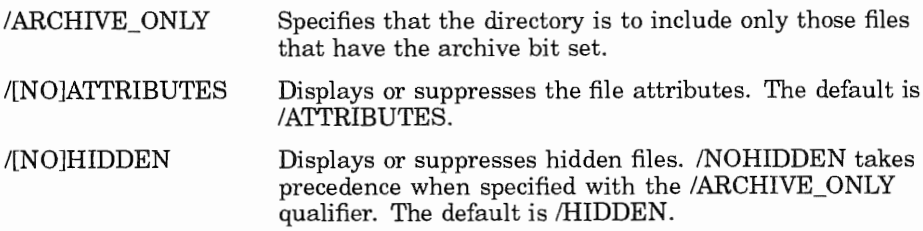

### Example

This example lists all the files for the current directory on drive E.

 $E:\I\geq DIR$ 

Volume in Drive E is Directory of E:\ USER <DIR> 9-27-88 11:26a SAMPLE WKl 13758 8-15-88 9:30a A SAW EXE 38912 1-09-88 5:14p FALSE WKl 2332 4-30-88 4:31p A 456 TMP 133485 9-12-88 1:23a A AUTOUSER BAT 662 7-25-88 2:18p JUNK DAT 68 10-05-88 8:58a Total of 189217 bytes in 7 files.

```
E:\ \&
```
### Related Commands

None

#### Related Menu Item

Y9

# **EXIT**

### **Purpose**

This command releases any connected DOS devices and exits the PCDISK utility.

### **Guidelines**

None

### **Privileges**

None

### **Format**

EXIT [/LOG]

### **Parameters**

None

### **Qualifiers**

/LOG Controls whether the EXIT command displays a completion message for each drive as it is disconnected during the exit procedure.

# **Example**

This example shows how to display the disconnected drives when you exit, and to display a message stating which drives you disconnected.

```
A:\> 
%PCDISK-I-VFDCON, Diskette WORK: [SARRO]MY_DOS_DISK.DSK; drive E: 
disconnected 
$
```
# EXPORT

#### Purpose

This command copies (exports) one or more DOS files from a DOS device to the VMS file system.

# **Guidelines**

None

#### Privileges

None

#### Format

```
EXPORT [drv:][\ path\ ]filenamel.ext - [disk][directory]filename2.ext -
[ 
/SIZE=record_size 
\int /FORMAT=record_format
 /LOG
```
#### Parameters

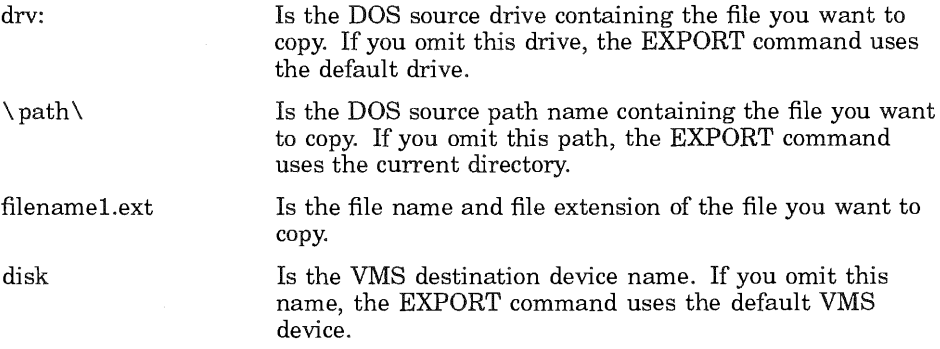

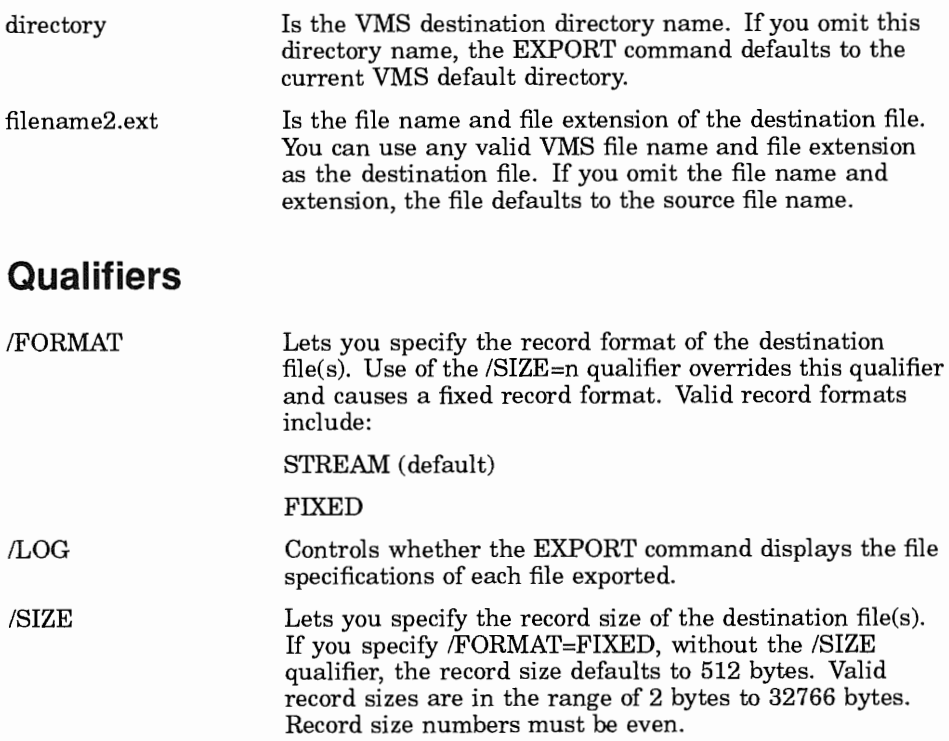

#### Example 1

This example shows how to export the file SETUP.BAT from the current drive E to the default VMS directory.

```
E: \> EXPORT SETUP.BAT
E:\&
```
# Example 2

This example shows how to export the file SAMPLE.TXT from the subdirectory \PERSONAL on drive D to the default VMS directory with the destination file name EXAMPLE.DAT.

```
E:\> EXPORT D:\PERSONAL\SAMPLE.TXT EXAMPLE.DAT
E: \>
```
2-32 PCDISK Utility EXPORT

# Example 3

This example shows how to export the file MYFILE.DAT from drive E to the VMS subdirectory JONES.TEMP. The destination file is named YOURFILE.DAT. A message stating which file you exported, and its destination is displayed.

```
E:\> EXPORT MYFILE.DAT [JONES.TEMP]YOURFILE.DAT/LOG
%PCDISK-I-EPD, E:\MYFILE.DAT exported to DUAO: [JONES.TEMP] 
YOURFILE. DAT
```
 $E:\ \&$ 

#### Related Commands

IMPORT

#### Related Menu Item

# FORMAT

## Purpose

This command enables you to format a DOS device.

# Guidelines

#### CAUTION

FORMAT destroys all the information recorded on your DOS device. Do not use FORMAT on a DOS device that contains useful information.

# Privileges

You must have the PHY\_IO privilege to format a physical device.

# Format

 $\overline{ }$ FORMAT drv: | /LOG

/DEVICE=device\_name ] NOLUME\_LABEL=text

# Parameters

drv: Is the DOS drive you want to format.

# **Qualifiers**

/DEVICE=device\_name Specifies physical VMS devices that contain non-DOS media or media that has never been formatted. The VMS device name must not contain a node, directory, or file specification. The device name must be followed by a colon, for example, DUA2:. You can use logicals that adhere to the above conventions. The FORMAT command with this qualifier connects the device to the specified DOS drive letter.

2-34 PCDISK Utility FORMAT

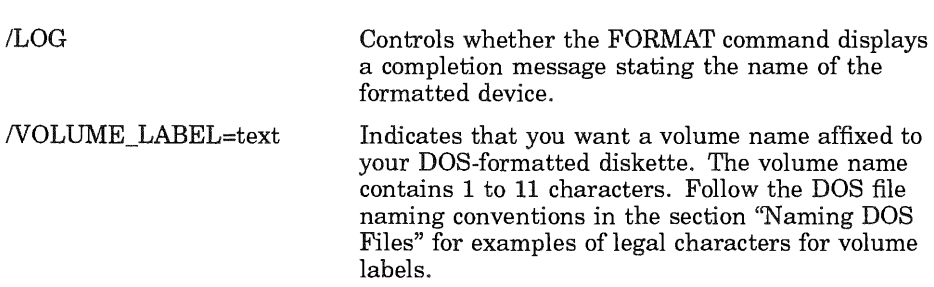

#### Example 1

This example DOS-formats the VMS diskette DUA2, affixes the volume label CONFERENCES to it, and automatically connects it to drive A.

```
PCDISK> FORMAT A: /DEVICE=DUA2: /VOLUME LABEL=CONFERENCES
A: \&
```
# Example 2

This example DOS formats the virtual disk file, affixes the volume label CONFERENCES to it, and displays a completion message.

```
A:\> FORMAT A: /VOLUME LABEL=CONFERENCES /LOG
*PCDISK-I-FORMAT, Drive A: disk DUA0: [MYDIR] MYFILES. DSK Formatted
A: \&
```
### Related Commands

None

#### Related Menu Item

# **HELP**

## Purpose

This command displays online documentation for any PCDISK command.

# Guidelines

This information includes formats and explanations of commands, parameters, and qualifiers.

# Privileges

None

# Format

 $HELP$  [topic]  $\begin{bmatrix} /OUTPUT = file\_spec \\ /INO$   $|PAGE \end{bmatrix}$ 

# Parameters

topic Is the PCDISK command about which you want information.

# **Qualifiers**

/OUTPUT[ =file\_spec] Controls where the output of the command is sent. If you do not enter the qualifier, or if you enter /OUTPUT without a file specification, the output is sent to the current process default output stream or device identified by the logical name SYS\$0UTPUT. /[NOJPAGE If you enter /OUTPUT with a partial file specification (for example, /OUTPUT=JONES), HELP is the default file name and .LIS is the default file extension. If you enter a file specification, no wildcards are allowed. Controls whether to stop the HELP display when the screen is full. If you specify /NOPAGE, output continues until the information display ends or until you manually control the scrolling. The default is /PAGE.

2-36 PCDISK Utility HELP

#### Example

You can obtain online documentation for any PCDISK command by invoking the HELP command. To use the HELP facility in its simplest form, enter the command HELP. HELP displays a list of topics and the Topic? prompt. To see information on one of the topics, enter the topic name after the prompt. The following example is a sample HELP display for the PCDISK command IMPORT:

```
E:\>HELP IMPORT
```
#### IMPORT

Import copies one or more VMS files into a DOS device. During wildcard search, any VMS files that do not conform to the DOS file naming conventions will be ignored. These files may be imported by specifying the full VMS file name, (no wildcards), and supplying a valid DOS output file name.

Format:

```
IMPORT VMS-input-spec [DOS-output-spec]
```
Additional information available:

Parameters Command Qualifiers<br>/FORCE WRITE /LOG - /LOG

IMPORT Subtopic?

If the topic has subtopics, HELP lists the subtopics and displays the Subtopic? prompt. For information on one of the subtopics, enter the name after the prompt. For information on another topic, press the Return key. You can ask for information on another topic when HELP displays the Topic? prompt. To exit the HELP system, press Return again. At any time, press CTRUZ to exit.

#### Related Commands

None

#### Related Menu Item

# IMPORT

# Purpose

This command copies (imports) one or more files from your VMS file system to a DOS device.

# Guidelines

None

# Privileges

None

# Format

IMPORT [device][directory ]filenamel.ext - [drv:][\ path\ ][filename2.ext] - [ /TEXT  $\lceil$  /FORCE\_WRITE /LOG

# Parameters

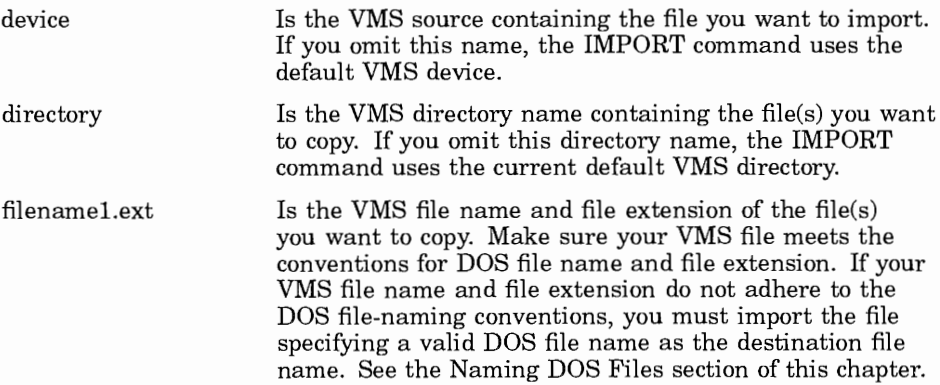

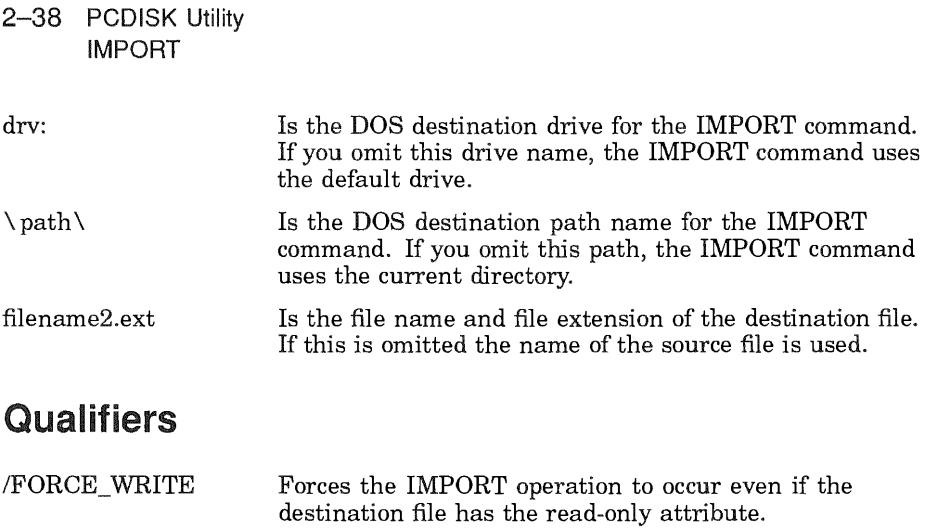

/LOG /TEXT Controls whether the IMPORT command displays the file specifications of each file imported. Insures that each line of text in the DOS destination files

ends with a carriage-return, linefeed  $\langle CR \rangle \langle LF \rangle$ .

#### Example 1

This example shows how to import the file SETUP.BAT from the default VMS directory to the current drive E.

```
E:\> IMPORT SETUP.BAT
E: \>
```
### **Example 2**

This example shows how to import the file PROCEDURES\_FOR\_ COPYING\_FILES.TXT from the default VMS directory to the subdirectory \PERSONAL on drive D and name the destination file to EXAMPLE.DAT.

```
E: \> IMPORT PROCEDURES FOR COPYING FILES. TXT -
\label{eq:decomp} \begin{minipage}{.4\linewidth} \begin{minipage}{.4\linewidth} \begin{tabular}{l} \hline \texttt{D}: \texttt{VERSONAL}\texttt{EXAMPLE} \texttt{.} \texttt{DAT} \end{tabular} \end{minipage}
```
 $E: \>$ 

# Example 3

This example shows how to import the file MYFILE.DAT from the VMS subdirectory JONES.TEMP to drive E. The destination file is named YOURFILE.DAT. A screen message stating which file you imported and its destination is displayed.

E:\> IMPORT [JONES.TEMP]MYFILE.DAT YOURFILE.DAT/LOG %PCDISK-I-IPD, DUAO: [JONES.TEMP]MYFILE.DAT imported to E:\ YOURFILE. DAT

 $E:\&$ 

#### Related Commands

EXPORT

#### Related Menu Item

# LABEL

# Purpose

This command creates, changes, or deletes a disk volume label on the specified drive.

# Guidelines

The LABEL command is similar to the SET DRIVE command. The SET DRIVE command uses VMS-like command syntax. The LABEL command performs the same function using DOS-like command syntax. Note that drv:label is one parameter. Specify this parameter without spaces.

# Privileges

None

# **Format**

LABEL [drv:label]

### Parameters

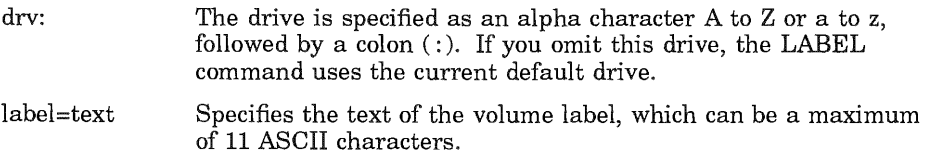

# **Qualifiers**

# Example 1

This example shows how to create a disk volume label for drive E by being prompted for the information.

```
E: \> VOLUME
Volume in drive E has no label 
Volume label (11 characters, ENTER for none)? APPLICATION 
E\> LABEL 
Volume in drive E is APPLICATION
```
# Example 2

This example shows how to delete the disk volume label for drive E.

```
E:\>LABEL
Volume in drive E is TEST 
Volume label (11 characters, ENTER for none)? Return
Delete current volume label (Y/N)? Y
```
# Example 3

This example shows how to create the volume label TASKS on drive E, and then change the volume label to PRACTICE on drive E.

```
E:\> LABEL E:TASKS
E:\>LABEL
Volume in drive E is TASKS 
Volume label (11 characters, ENTER for none)? PRACTICE 
E: \> VOLUME
 Volume in drive E is PRACTICE
```
# Related Commands

SET DRIVE

#### Related Menu Item

### **MKDIR**

## **Purpose**

This creates a directory on a DOS device.

# **Guidelines**

None

# **Privileges**

None

# Format

MKDIR | MD [drv:][\path]\directory name [/LOG]

# **Parameters**

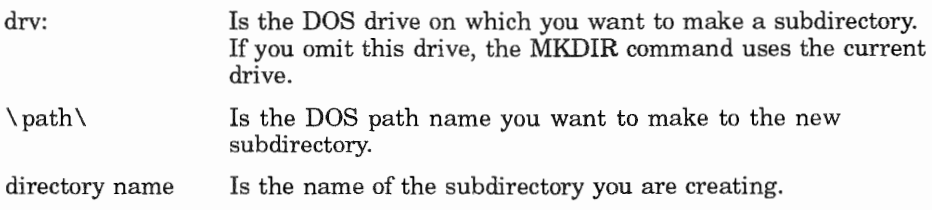

# **Qualifiers**

 $\angle$ LOG Controls whether the MKDIR command displays a message stating which subdirectory you created.

# **Example 1**

This example shows how to create the subdirectory PERSONAL in your root directory.

```
E: \> MKDIR PERSONAL
E: \ \&
```
# Example 2

This example shows how to create the subdirectory USER under the subdirectory PERSONAL and displays a message stating that it was created.

E:\> MD \PERSONAL\USER/LOG %PCDISK-I-MKDIR, Directory \PERSONAL\USER created  $E: \>$ 

# Related Commands

RMDIR

# Related Menu Items

# RMDIR

# Purpose

This command removes a directory from a DOS device.

# Guidelines

None

# Privileges

None

# Format

RMDIR I RD [drv:J[\ path]\ directory name [/LOG]

# Parameters

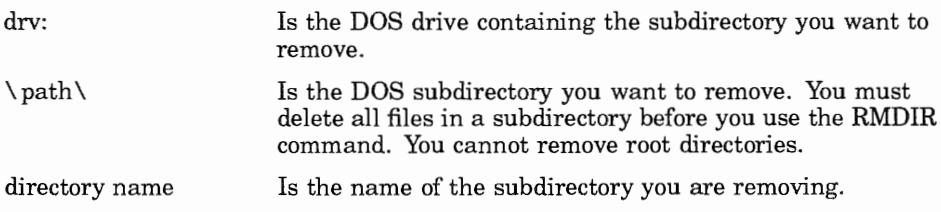

# **Qualifiers**

/LOG Controls whether the RMDIR command displays a message stating which subdirectory you removed.

# Example 1

This example shows how to remove the directory DOCUMENTS from drive E.

```
E:\>RMDIR \DOCUMENTS
E:\verb|>|
```
# Example 2

This example shows how to remove the subdirectory USER from the directory PERSONAL on drive E, and to display a screen message stating which directory you removed.

E:\>RD \PERSONAL\USER/LOG %PCDISK-I-RMDIR, Directory \PERSONAL\USER removed  $E: \>$ 

# Related Commands

MKDIR

#### Related Menu Item

#### RENAME

### Purpose

This command renames one or more specified files. Unlike the DOS RENAME command, files can be renamed across directories.

### Guidelines

None

### Privileges

None

#### Format

RENAME  $[dry:]]\path1\left\ \left\ \ \text{ext - }\right\}$  path2\ ]filename2.ext - [/LOG]

#### Parameters

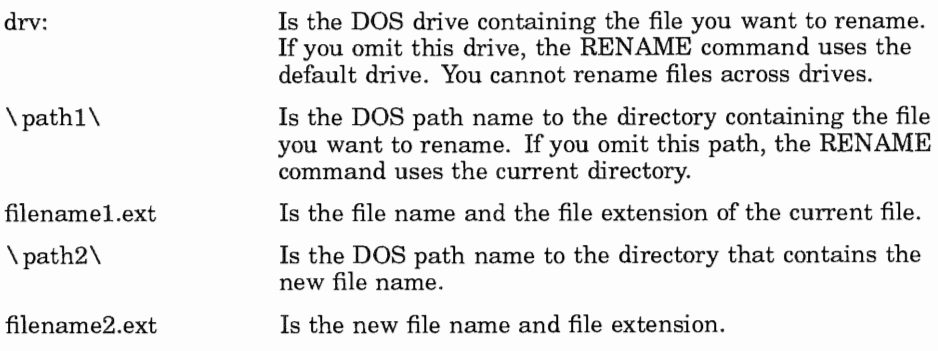

### **Qualifiers**

/LOG Controls whether the RENAME command displays the file specifications of each file renamed.

# Example 1

This example shows how to rename the file PAINTER.TXT on drive E to ARTIST.DAT.

```
E: \> RENAME PAINTER. TXT ARTIST. DAT
E: \>
```
# Example 2

This example shows how to rename BOOK TMP to TOME.TMP, and to display a screen message stating which file you renamed and its new name.

```
E:\>RENAME BOOK.TMP TOME.TMP/LOG
%PCDISK-I-RENAMED, BOOK.TMP renamed to TOME.TMP 
E: \>
```
# Example 3

This example shows how to use the asterisk as a wildcard to rename files in the current directory. The files with the extension .PSA are changed to have the extension .PSE.

 $A:\rangle >$  RENAME/LOG \*. PSA \*. PSE %PCDISK-I-RND, A:CHl.PSA renamed to CHl.PSE %PCDISK-I-RND, A:CH2.PSA renamed to CH2.PSE  $A: \>$ 

### Related Commands

COPY

#### Related Menu Items

#### SET CONDITION

### Purpose

This command sets the error severity level at which the active PCDISK session will terminate.

### Guidelines

This command would commonly be used within a command procedure to terminate the session when an error occurs, rather than attempt execution of subsequent commands.

# Privileges

None

### Format

SET CONDITION [/SEVERITY=error\_level]

#### **Parameters**

None

# **Qualifiers**

/SEVERITY =error\_level Specifies the error severity level at which PCDISK will terminate the current active session. Valid levels are:

WARNING

ERROR

SEVERE\_ERROR (default)

# Example 1

This example sets the error severity level at ERROR. If the active PCDISK session encounters errors of this severity, it will terminate.

A: \> SET CONDITION /SEVERITY=ERROR  $A: \&$ 

#### PCDISK Utility 2-49 SET CONDITION

# Related Commands

None

# Related Menu Item

None

 $\bar{\alpha}$ 

## **SET DRIVE**

# Purpose

This command sets or displays volume information.

# Guidelines

This command is similar to the LABEL command. The LABEL command sets or displays volume information using DOS-like command syntax. The SET DRIVE command sets or displays information using VMS-like command syntax. To display the volume label, omit the *NOLUME* LABEL qualifier.

# **Privileges**

None

# Format

SET DRIVE  $[drv]$   $\begin{bmatrix} /EXTEND=n \\ NOLLIME$  LABEL=text  $\end{bmatrix}$ 

### **Parameters**

drv: Specifies the drive on which you want to set or display volume information. If you do not specify a drive, the SET DRIVE command uses the current default drive.

# **Qualifiers**

/EXTEND=n

Specifies the number of blocks the drive should be extended.

If  $n=0$ , this command extends the drive to its formatted size.

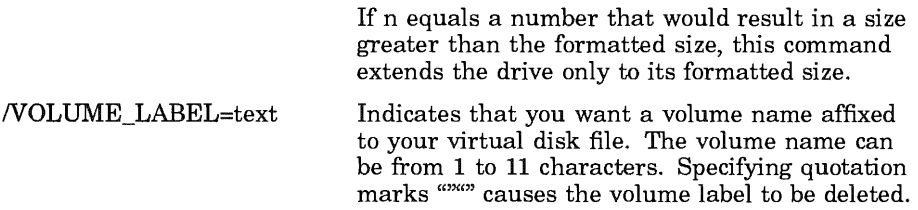

# Example 1

This example displays that drive E has no volume label.

```
E:\> SET DRIVE E:
Volume in drive E has no label
```
# Example 2

This example shows how to delete the volume label FILES from drive A.

```
A: \> SET DRIVE A:
Volume in drive A is FILES 
A: \> SET DRIVE A: /VOLUME LABEL=""
A: \>
```
# Example 3

This example shows how to set the volume label to TEST on drive E.

```
E: \> SET DRIVE E: /VOLUME LABEL=TEST
```
#### Related Commands

LABEL

#### Related Menu Item

# SET FILE

# Purpose

This command sets, clears, or displays DOS file attribute information.

#### Guidelines

This command is similar to the ATTRIBUTE command. The ATTRIBUTE command sets or displays file attributes using DOS-like command syntax. The SET FILE command sets or displays attribute information using VMS-like command syntax. To display the file attributes, omit the /ATTRIBUTE qualifier.

### Privileges

None

#### Format

SET FILE file-spec [/ATTRIBUTES] [/LOG]

#### Parameters

file-spec Specifies the DOS file(s) from which you want attribute information.

#### **Qualifiers**

/ATTRIBUTES=[(keyword[,...])] /LOG Specifies one or more attributes to be set or cleared. The following are valid keywords for the /ATTRIBUTES qualifier: [NO]ARCHIVE [NO]HIDDEN [NO]READ\_ONLY [NO]SYSTEM For an explanation of the above keywords, see the ATTRIBUTE command. Controls whether the SET FILE command displays the file specification and attributes of each file.

# Example 1

This example sets the file attribute to archive on file TEST.TXT.

```
E:\> SET FILE TEST.TXT/ATTRIBUTES=archive/LOG
%PCDISK-I-ATT, E:\TEST.TXT file attributes set to " A " 
E: \>
```
# Example 2

This example clears the archive attribute from the file TEST.TXT.

```
E:\> SET FILE TEST.TXT/ATTRIBUTES=noarchive/LOG
                                                           \mathbf{H}%PCDISK-I-ATT, E:\TEST.TXT file attributes set to " 
E: \>
```
### Example 3

This example clears the system file attribute from the file TMP.TXT, while setting the hidden file attribute.

```
E:\> SET FILE TMP.TXT/ATTRIBUTES= (NOSYSTEM, HIDDEN) / LOG
E:\/SEI FILE IMP.IAI/AIIRIBOIES=(NOSISIEM,AIDDEN)/LOG<br>$PCDISK-I-ATT, E:\TMP.TXT file attributes set to " H "
C: \>
```
2-54 PCDISK Utility SET FILE

# Related Commands

ATTRIBUTE

### Related Menu Item

# SHOW CONNECTIONS

### Purpose

This command displays active PCDISK connections.

# Guidelines

The display includes the:

- DOS drive letter
- DOS device type
- Access mode (for example, Read or Write)
- Number of sectors in the DOS device
- DOS device object

For more information on supported DOS devices and their objects, see the Supported Media section at the beginning of this chapter.

#### **NOTE**

The SHOW CONNECTIONS command gives you the same output as the USE command.

# Privileges

None

### Format

SHOW CONNECTIONS

### Parameters

# **Qualifiers**

None

# Example

This example shows the active PCDISK connections and displays information about them.

A: \> SHOW CONNECTIONS Drive Type Access Sectors A: Floppy R/W 2400 B: LAD Floppy R<br>C: Hard R/W<br>D: Device R/W  $A: \>$ Name<br>DUAO:[SARRO.DISKS]MY\_DISK.DSK; DUAO:[SARRO.DISKS]DOSC.HRD<br>DUA1:

# Related Commands

USE

# Related Menu Items

# SHOW DRIVE

# Purpose

This command displays the total number of bytes and number of bytes free in a connected drive. It also displays the drive letter and volume label of the drive.

# Guidelines

If you omit the drive specification, the SHOW DRIVE command uses the current default drive.

# Privileges

None

# Format

SHOW DRIVE [drv:]

### Parameters

drv: Specifies the drive for which you want the byte number, drive letter, and volume label displayed.

# **Qualifiers**

None

# Example 1

This example displays the byte count and drive for the current default drive.

A: \> SHOW DRIVE Volume in Drive A has no label Total bytes Total bytes free  $A: \>$ :362496 :253952 2-58 PCDISK Utility SHOW DRIVE

# Example 2

This example displays the drive, volume label, and byte count for the specified drive E.

A: \> SHOW DRIVE E: Volume in drive E is VMS FILES Total bytes Total bytes free  $A: \&$ :1213952 :32256

# Related Commands

None

#### Related Menu Item

# SHOW SERVICE

# Purpose

This command displays all the available servers that offer the specified service.

# Guidelines

The display includes:

- Server node name
- Service rating
- Access mode
- Connection limit to the service
- Number of users of the service
- Password requirements
- Ethernet address of the server node

# Privileges

None

# Format

SHOW SERVICE name

# Parameters

name Is the service for which you want to display the servers offering it.

# **Qualifiers**

2-60 PCDISK Utility SHOW SERVICE

# Example

This example shows the servers that offer the service EXCA\$SYSTEM\_ V20 and displays information about it.

A: \> SHOW SERVICE EXCA\$SYSTEM V20 ------ ------<br>Bronte 1 Woolfe 1 Milton 65535 No No No None 30 64 Password Ethernet address -- -------- -----------------<br>18 No AA-34-56-78-91-01 2 No AA-13-14-15-16-17 0 No AA-22-23-30-31-32

# Related Commands

USE

#### Related Menu Item

# SHOW VERSION

# Purpose

This command displays the PCDISK software version.

# **Guidelines**

None

### Privileges

None

#### Format

SHOW VERSION

#### Parameters

None

# **Qualifiers**

None

# Example

This example shows the PCDISK software version as PCDISK Version 1.1.

```
E:\> SHOW VERSION
PCDISK Vl .1 
E: \>
```
2-62 PCDISK Utility SHOW VERSION

#### Related Commands

None

### Related Menu Item

# SPAWN

# Purpose

This command creates a subprocess, suspending but not ending, your current PCDISK session.

# Guidelines

You can use SPAWN to locate virtual disk file or run another utility without ending your PCDISK session. Use the LOGOUT command to terminate the subprocess and return to the PCDISK process.

# **Privileges**

None

# Format

SPAWN [command-string]

# **Parameters**

commandstring Specifies a command string to be executed in the context of the created subprocess. When the command completes, the subprocess terminates, and control is returned to the PCDISK process. The command string cannot exceed 132 characters.

# **Qualifiers**

2-64 PCDISK Utility SPAWN

# Example 1

This example shows how to spawn from your PCDISK session, locate files in a directory search, and return to your PCDISK session.

```
PCDISK> 
$ 
Directory WORK: [PCDISK] 
DOSA.FPY;l 
DISK. HLB; 23 
NEW_FILES.COM;3 
INDEX.COM;l 
Total of 10 files. 
$ LOGOUT
                     DOSC.HRD;l 
                     GAMES.ARC;3 
                                           LOGIN.COM;9 
                                          MY_DISK. DSK; 1 
Process USER 1 logged out at 14-JUN-1989 10:55:55.70 
PCDISK>
```
# Example 2

This example shows how to spawn from your PCDISK session into the mail utility, and return to your PCDISK session.

```
PCDISK> 
MAIL> ... 
MAIL> EXIT
PCDISK>
```
### Related Commands

None

#### Related Menu Item

# TYPE

## Purpose

This command displays the contents of a file.

# Guidelines

None

### Privileges

None

#### Format

TYPE [drv:][\ path\ ]filename.ext

### Parameters

#### 9KEEP)

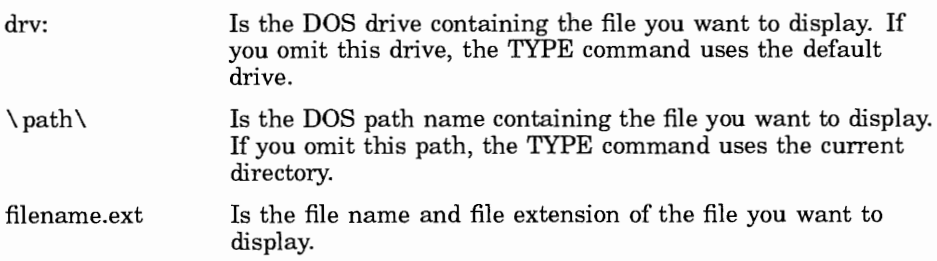

#### **Qualifiers**

None

# Example 1

This example shows how to display the file XFILE.DAT in the current directory.

```
E: \> TYPE XFILE.DAT
E: \>
```
2-66 PCDISK Utility TYPE

# Example 2

This example shows how to display the file YFILE.DAT in the default directory on drive B.

E:\>TYPE B:YFILE.DAT

### Related Commands

None

#### Related Menu Item

# USE

#### Purpose

This command displays a DOS device.

#### Guidelines

The USE command gives you the same output as the SHOW CONNECTIONS command.

The USE command options are described individually in this chapter. Table 2-5 describes the USE command options.

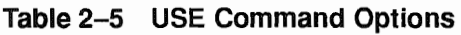

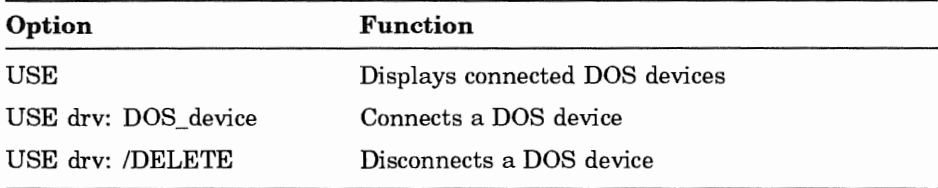

#### Privileges

None

#### Format

USE

#### Parameters

None

#### **Qualifiers**

2-68 PCDISK Utility USE

#### Example

This example shows the active PCDISK connections and displays information about them.

 $A: \> USE$ nit Type Access Sectors<br>A: Floppy R/W 720 E: Floppy  $A: \&$ Name

# Related Commands

SHOW CONNECTIONS SHOW SERVICE

#### Related Menu Item

#### USE drv: DOS device

#### Purpose

This command connects a DOS device.

#### Guidelines

None

### Privileges

None

drv:

#### Format

USE drv: DOS device  $/LOG$ 

/HARD\_DISK<br>/LAD\_SERVICE ]  $\mathsf{I}$ NIRTUAL /[NOJWRITE

#### Parameters

Is the DOS drive identifier. The possible values are A to Z.

DOS\_device The VMS virtual disk file name, DOS-formatted device, or PCSA disk service name that you want to connect as a DOS drive(s). For more information on supported DOS devices and their specification syntax, see the Supported Media section at the beginning of this chapter.

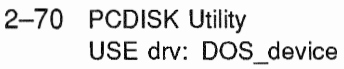

#### **Qualifiers**

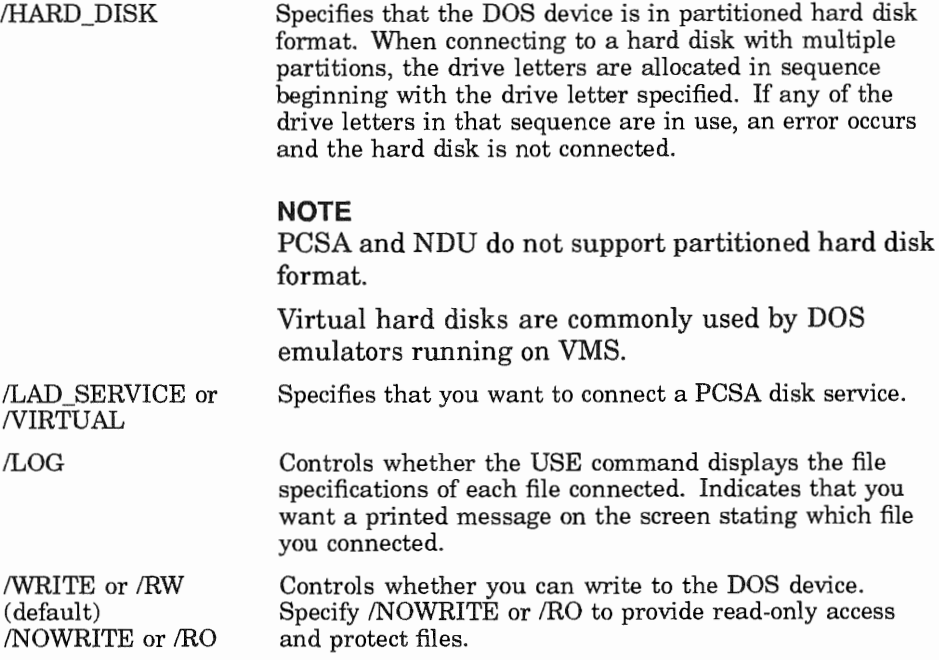

### Example 1

This example shows how to connect the virtual disk MY\_DISKDSK as drive A.

```
PCDISK> USE A: MY DISK.DSK
A: \&
```
### Example 2

This example shows how to connect the diskette drive DUA2 as drive A.

```
PCDISK> USE A: DUA2:
A: \>
```
# Example 3

This example shows how to connect the PCSA disk service VXSYS.

```
PCDISK> USE A: BRONTE:: VXSYS/LAD SERVICE
A: \>
```
# Related Commands

SHOW SERVICE

# Related Menu Item

# USE drv:

#### Purpose

This command disconnects a DOS device.

#### Guidelines

None

#### Privileges

None

#### Format

USE drv: /DELETE [/LOG]

#### Parameters

drv: Is the DOS drive identifier. The possible values are A to Z.

### **Qualifiers**

- /DELETE Indicates that you want to disconnect a selected drive. If you disconnect any drive within a virtual hard disk, all drives on the virtual hard disk are disconnected. The disconnected drives are now free.
- /LOG Controls whether the USE command displays the file specifications of each file disconnected.

# **Example**

This example shows how to disconnect the active drive and display a message stating which drive you disconnected.

A:\> USE A:/DELETE/LOG %PCDISK-I-VFDCON, Diskette WORK: [PCDISK] DOSA. FPY; Drive A: disconnected PCDISK>

#### PCDISK Utility 2-73 USE drv: /DELETE

#### Related Commands

None

#### Related Menu Item

# VOLUME

#### Purpose

This command displays the disk volume label of the specified drive.

# Guidelines

None

### Privileges

None

# Format

VOLUME [drv:J

# Parameters

drv: The drive is specified as an alpha character A to Z, or a to z, followed by a colon (: ). If you omit the drive, the VOLUME command uses the current default drive.

# **Qualifiers**

None

# Example

This example shows how to use the VOLUME command to determine the volume label on drive E.

```
E:\>VOLUME E:
Volume in drive E is TEST 
E:\>dir
```
### Related Commands

SET DRIVE

### Related Menu Item

# **XCOPY**

### Purpose

This command copies groups of files.

### Guidelines

Unlike the COPY command, XCOPY can copy an entire directory structure, including subdirectories.

# Privileges

None

# Format

```
XCOPY [drvl:J[\ pathl \ ][filenamel.ext] [drv2:][\ path2\ ][filename2.ext] 
 \overline{\phantom{a}}/[NOJLOG 
   ormat<br>COPY [drv1:][\path1\][filena<br>/ARCHIVE<br>/FORCE_WRITE<br>/[NO]LOG
  /MODIFIED 
L/SUBDIRECTORIES
```
#### Parameters

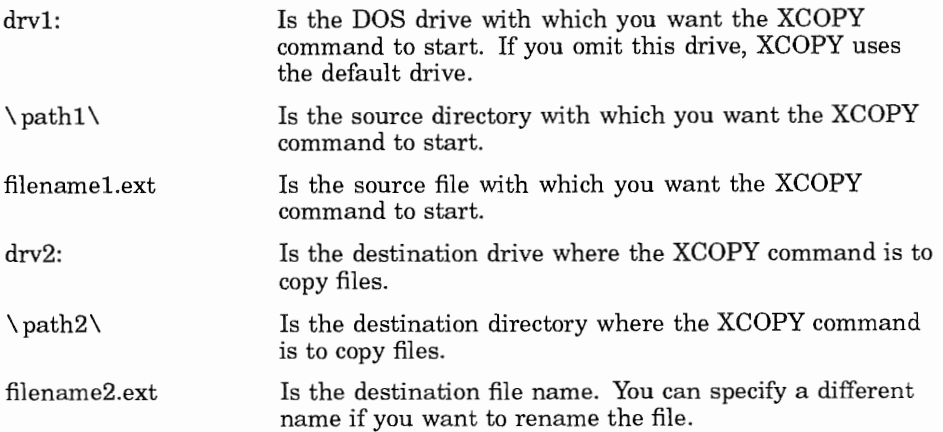

#### **Qualifiers**

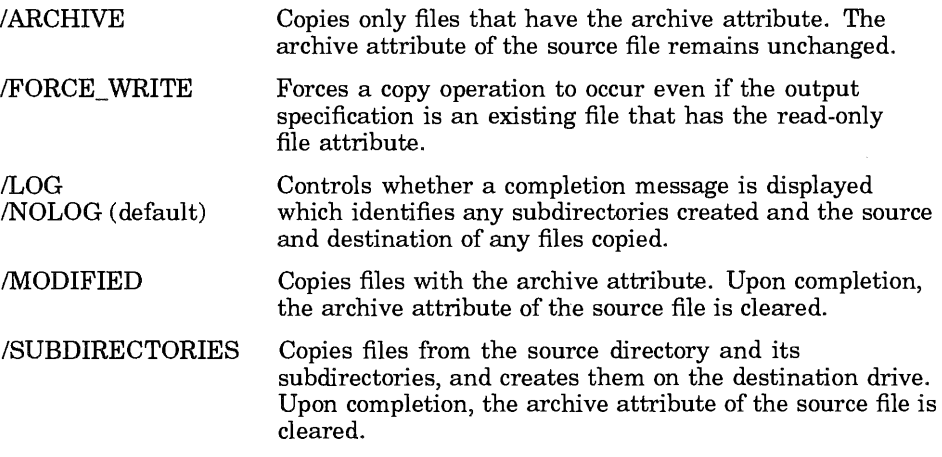

#### Example 1

This example shows how to copy all the files and subdirectories from the source directory to the destination directory.

```
E:\rangle > XCOPY A:\langle E:\langle/S
E: \>
```
#### Example 2

This example shows how to copy every file that has the archive attribute from drive E to drive A, and retain the archive attribute on the source files.

```
E:\rangle> XCOPY E:\ A: \setminus /A
E: \>
```
#### Example 3

This example shows how to copy every file that has the archive attribute from drive E to drive A, and clear the archive attribute on the source files.

```
E:\ \> XCOPY E:\ \> A:\ \wedge \wedge ME:\ \>
```
2-78 PCDISK Utility **XCOPY** 

### Related Commands

**COPY** 

#### Related Menu Item

# LAST Control Program

PCSA implements the Local Area System Transport (LAST) protocol in the VMS device driver ESS\$LASTDRIVER. The LAST control program (ESS\$LASTCP) is the management interface that allows you to control and diagnose ESS\$LASTDRIVER. Using ESS\$LASTCP, you can:

- Start and stop ESS\$LASTDRIVER
- Display counters for circuits, lines, nodes, and ESS\$LASTDRIVER
- Display node characteristics
- Display known clients and servers
- Display LAST status
- Reset counters

This chapter describes the ESS\$LASTCP commands in alphabetical order.

To start ESS\$LASTCP from DCL, set your default to SYS\$SYSTEM and enter:

```
$ RUN SYS$SYSTEM: ESS$LASTCP
```
%ESS\$LASTCP-I-VERSION, ESS\$LASTDRIVER Vl.4 is running

You can define a ESS\$LASTCP foreign command, for example:

\$ ESS\$LASTCP :== \$ESS\$LASTCP

Then you can issue ESS\$LASTCP commands from the DCL prompt.

You need normal user privileges to run ESS\$LASTCP, except where noted.

To use the SHOW, STATUS, and ZERO commands, ESS\$LASTDRIVER must be started.

Table 3-1 lists the ESS\$LASTCP commands and their functions.

| If you want to                          | See the command           |
|-----------------------------------------|---------------------------|
| Leave ESS\$LASTCP and return to<br>DCL. | EXIT                      |
| Get help with ESS\$LASTCP               | HELP                      |
| Display known clients                   | <b>SHOW CLIENTS</b>       |
| Display circuit counters                | SHOW CIRCUIT COUNTERS     |
| Display line counters                   | <b>SHOW LINE COUNTERS</b> |
| Display node characteristics            | SHOW NODE CHARACTERISTICS |
| Display node counters                   | <b>SHOW NODE COUNTERS</b> |
| Display known servers                   | <b>SHOW SERVERS</b>       |
| Display local status                    | <b>SHOW STATUS</b>        |
| Display transport counters              | SHOW TRANSPORT COUNTERS   |
| Start LASTDRIVER                        | START TRANSPORT           |
| Stop LASTDRIVER                         | STOP TRANSPORT            |
| Reset counters                          | ZERO COUNTERS             |

Table 3-1 ESS\$LASTCP Commands

You can abbreviate ESS\$LASTCP commands to the first unique characters of the command verb. For example, you can abbreviate the command SHOW SERVERS to SH SE.

# **EXIT**

#### Purpose

This command exits ESS\$LASTCP and returns to DCL.

#### Guidelines

You can also press Ctrl/Z to exit ESS\$LASTCP.

### Privileges

None

#### Format

EXIT

#### Parameters

None

# **Qualifiers**

None

# Example

The following example exits ESS\$LASTCP and returns to DCL:

```
ESS$LASTCP> EXIT
$
```
3-4 LAST Control Program EXIT

# Related Commands

None

# Related Menu Item

# **HELP**

#### Purpose

This command provides help on the LAST control program and its commands.

### Guidelines

None

### Privileges

None

### Format

HELP topic

#### Parameters

topic Is the ESS\$LASTCP topic or command for which you want help.

### **Qualifiers**

3-6 LAST Control Program HELP

#### Example

The following example displays help for the ESS\$LASTCP SHOW NODE command:

ESS\$LASTCP> HELP SHOW NODE

SHOW

NODE

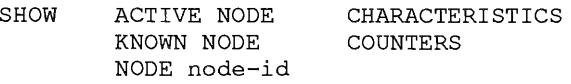

Display counters or characteristics for the node(s) selected.

Additional information available:

examples

#### Related Commands

None

#### Related Menu Item

# SHOW CIRCUIT COUNTERS

#### Purpose

This command displays the circuit counters, which the Ethernet data link driver maintains.

### Guidelines

None

#### Privileges

To use the SHOW CIRCUIT COUNTERS command, you must have SYSPRV and SHARE privileges.

#### Format

[ /ALL CONTROLLERS l SHOW CIRCUIT COUNTERS /CONTROLLERS=Oetter[, .. .]

#### **Parameters**

None

### **Qualifiers**

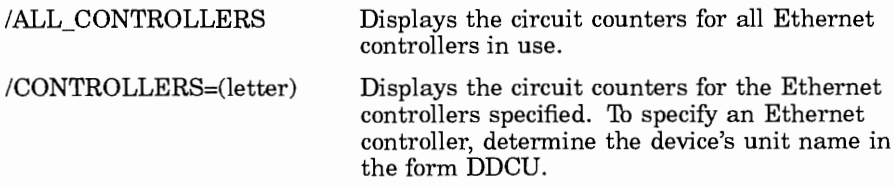

3-8 LAST Control Program SHOW CIRCUIT COUNTERS

- DD Is the device type
- C Is the controller letter
- U Is the unit number

For example, B is the controller for device XQB3.

If you omit both /ALL\_ CONTROLLERS and /CONTROLLERS, ESS\$LASTCP displays the counters for the first Ethernet controller.

#### Example

The following example shows the circuit counters for all Ethernet controllers in use:

ESS\$LASTCP> SHOW CIRCUIT COUNTERS /ALL CONTROLLERS Ethernet Circuit Counters on unit XQA3: 4893 Bytes received 442 Bytes sent 70647 Data blocks received 66823 Data blocks sent 0 Local buffer errors  $0$ Multicast received but not enabled Ethernet Circuit Counters on unit XQB3: 43241769 Bytes received 39768821 Bytes sent 68976 Data blocks received 60375 Data blocks sent 0 Local buffer errors Multicast received but not enabled  $\circ$ 

#### Related Commands

None

#### Related Menu Item

# SHOW CLIENTS

#### Purpose

This command displays information for all known clients in the network.

# Guidelines

The information includes:

- Nodename, which is the client's DECnet node name.
- Node id, which is the client's hardware address and incarnation value. The incarnation value is an identifier assigned to each client each time the client is restarted.
- Physical address, which is the Ethernet address.
- Active links, which is the number of links the client has created.
- Start time, which is the time the client connected to the server. If the client is not connected, ESS\$LASTCP displays a hyphen.

# Privileges

None

# Format

SHOW CLIENTS

### **Parameters**

None

### **Qualifiers**

3-10 LAST Control Program SHOW CLIENTS

### Example

The following example displays a list of all known clients:

```
ESS$LASTCP> SHOW CLIENTS
  Node Node Physical Active 
                                                                      Active Start
Name Id Address<br>
MAG357 08002B05B19B-2122 AA-00-04-00<br>
THOLIN 08002B082600-3C2A AA-00-04-00<br>
XOCHTL 08002B080A5E-5D11 AA-00-04-00<br>
BRONTE 08002B082415-101F AA-00-04-00
                                                                                    Time 08002B05B19B-2122 AA-00-04-00-59-25 1<br>08002B082600-3C2A AA-00-04-00-40-26 0
                                                                                       \overline{a}08002B082600-3C2A AA-00-04-00-40-26 0<br>08002B080A5E-5D11 AA-00-04-00-05-25 0
                                                                                       \overline{a}08002B080A5E-5D11 AA-00-04-00-05-25
                                                                                       \overline{a}\overline{a}BRONTE 08002B082415-101F AA-00-04-00-10-25 2 
                                                                                       \overline{\phantom{a}}MILTON 08002B045CD1-050F AA-00-04-00-2A-26 0 
WOOLFE 08002B0308F5-4D19 AA-00-04-00-4D-25 0<br>WRONG 08002B045C6D-4711 AA-00-04-00-60-25 2
                                                                                       \overline{\phantom{a}}\overline{a}WRONG 08002B045C6D-4711 AA-00-04-00-60-25<br>JIMF1 08002B045DDF-310F AA-00-04-00-2A-27
 JIMFl 08002B045DDF-310F AA-00-04-00-2A-27 
 SUMAC 08002B080645-0006 AA-00-04-00-42-25 0 
 BOOT 08002B040EEC-D723 08-00-2B-04-0E-EC 0
```
# Related Commands

None

#### Related Menu Item

# SHOW LINE COUNTERS

#### Purpose

This command displays the line counters, which the data link maintains.

### Guidelines

The line counters reflect all users of the data link for this controller. See the *DECnet-VMS Network Control Program Reference Manual* for a complete description of this counter.

# Privileges

To use the SHOW LINE COUNTERS command, you must have SYSPRV and SHARE privileges.

#### Format

[ /ALL CONTROLLERS l SHOW LINE COUNTERS /CONTROLLERS=(letter[, ... ])

#### Parameters

None

# **Qualifiers**

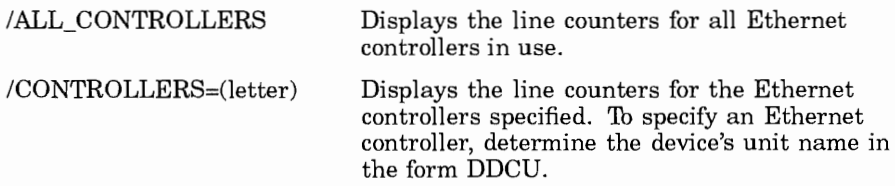

3-12 LAST Control Program SHOW LINE COUNTERS

- DD Is the device type
- C Is the controller letter
- U Is the unit number

For example, B is the controller for device XQB3.

If you omit both /ALL\_ CONTROLLERS and /CONTROLLERS, ESS\$LASTCP displays the counters for the first Ethernet controller.

#### Example

This example displays the line counters for the first Ethernet controller.

ESS\$LASTCP> SHOW LINE COUNTERS Ethernet Line Counters on unit XQA3: 65535 Seconds since last zeroed 521887 Receive frames 12 Receive errors 11 96 Multicast frames received 92535097 Receive bytes 7018641 Multicast bytes received 438736 Transmit frames  $\Omega$ Transmit errors 32338 Multicast frames transmitted 74717562 Transmit bytes 2420463 Multicast bytes transmitted 522 Frames sent, single collision Frames sent, multiple collisions 606 Frames sent, initially deferred  $\circ$ Transmit collision detect check failures  $\Omega$  $\Omega$ Data overruns  $\mathbf{1}$ System buffer unavailable  $\overline{O}$ User buffers unavailable  $\Omega$ Unrecognized frame destination

#### LAST Control Program 3-13 SHOW LINE COUNTERS

#### Related Commands

None

#### Related Menu Item

# SHOW NODE CHARACTERISTICS

#### Purpose

This command can display node characteristics for a specific node, the list of active nodes, or the list of known nodes.

# Guidelines

The node characteristics are:

- Nodename, which is the client's or server's DECnet node name.
- Node id, which is the node's hardware address and incarnation value. The incarnation value is an identifier assigned to each node each time it is restarted.
- Physical address, which is the Ethernet address.
- Active links, which are the number of links the client has created.
- Start time, which is the time the client connected to the server. If the client is not connected or if the node is a server, ESS\$LASTCP displays a hyphen.

#### Privileges

None

#### Format

 $\overline{ }$ NODE nodename ] SHOW | KNOWN NODE ACTIVE NODE

CHARACTERISTICS

#### Parameters

nodename Is the client's or server's DECnet node name.

#### LAST Control Program 3-15 SHOW NODE CHARACTERISTICS

#### **Qualifiers**

None

# Example

The following example displays node characteristic information for node BRONTE:

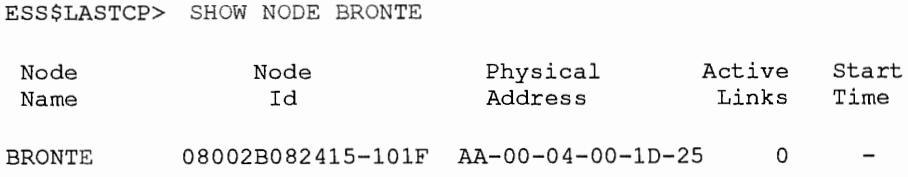

#### Related Commands

None

#### Related Menu Item

None

 $\bar{z}$ 

# SHOW NODE COUNTERS

### Purpose

This command can display node counters, which ESS\$LASTDRIVER maintains for a specific node for all active nodes, or for all known nodes.

# Guidelines

The information displayed is:

- The number of bytes received and sent
- The number of frames received and sent
- The number of commands received and sent

# Privileges

None

#### Format

[ KNOWN NODE NODE nodename ]  $\texttt{SHOW} \mid \text{ACTIVE NODE}$ 

COUNTERS

### **Parameters**

nodename

Is the DECnet node name for the node whose counters you want to display.

# **Qualifiers**

#### LAST Control Program 3-17 SHOW NODE COUNTERS

#### Example

The following example shows counters for node BRONTE:

ESS\$LASTCP> SHOW NODE BRONTE COUNTERS Node counters for node BRONTE 2415 Bytes received 33144 Bytes sent 45 Frames received 57 Frames sent 0 Commands issued 17 Commands received

#### Related Commands

None

#### Related Menu Item

# SHOW SERVERS

# Purpose

This command displays information for all known servers in network.

# Guidelines

The information includes:

- Nodename, which is the server's DECnet node name.
- Node id, which is the server's hardware address and incarnation value. The incarnation value is an identifier assigned to each server each time ESS\$LASTDRIVER is started.
- Physical address, which is the Ethernet address. If a server has more than one Ethernet controller, all Ethernet addresses are displayed.
- Active links, which is the number of links the client has created. For the SHOW SERVERS command, active links are always 0.
- Start time, which is the time the client connected to the server. For the SHOW SERVERS command, start time is always a hyphen.

# Privileges

None

# Format

SHOW SERVERS

### Parameters

None

# **Qualifiers**

# **Example**

**The following example shows all known servers:** 

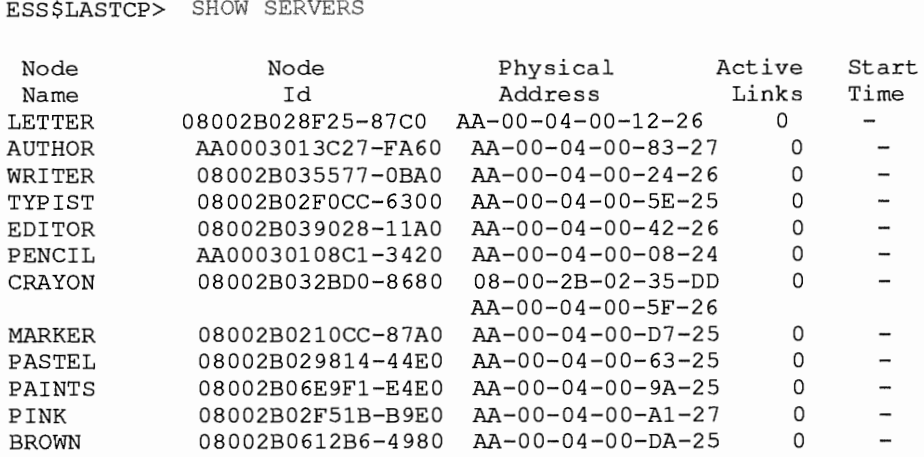

### **Related Commands**

**None** 

#### **Related Menu Item**

#### SHOW STATUS

#### Purpose

This command displays the local status of ESS\$LASTDRIVER.

### Guidelines

The value of the circuit service timeout is the value that was set with the START TRANSPORT/TIMEOUT command. If the /TIMEOUT qualifier is not used with the START TRANSPORT command, the value of the circuit service timeout is 0.

#### Privileges

None

#### Format

SHOW STATUS

#### Parameters

None

### **Qualifiers**

None

### Example

The following example displays the status of ESS\$LASTDRIVER:

```
$ RUN SYS$SYSTEM: ESS$LASTCP
%ESS$LASTCP-I-VERSION, ESS$LASTDRIVER Vl.4 is running 
ESS$LASTCP> SHOW STATUS
Status of ESS$LASTDRIVER Vl.4 on node TDOG at l-JAN-1990 15:56:55 
Protocol version 3.0, Uptime: 15 06:35:43.14, Checksum Off, 
Slow mode Of£
```
#### **LAST Control Program 3-21 SHOW STATUS**

- 66549 Bytes pool
	- 8 Ethernet buffers
	- 16 I/O request packets
	- 9 Association control blocks
	- 1 Local session control blocks
	- 0 LSC In-Use blocks
	- 2 Transaction control blocks
	- 9 Circuit status blocks
	- 182 Node data blocks
		- 5 Transmit quota
		- 80 Maximum circuits
		- 0 LAN group code
		- 0 Server circuit timeout

#### **Related Commands**

**None** 

#### **Related Menu Item**

3-22 LAST Control Program SHOW TRANSPORT COUNTERS

# SHOW TRANSPORT COUNTERS

#### Purpose

This command displays the transport counters, which ESS\$LASTDRIVER maintains.

#### Guidelines

None

#### Privileges

None

#### Format

[ /ALL COUNTERS l SHOW TRANSPORT COUNTERS /CONTROLLERS=Oetter[, ... J)

#### Parameters

None

### **Qualifiers**

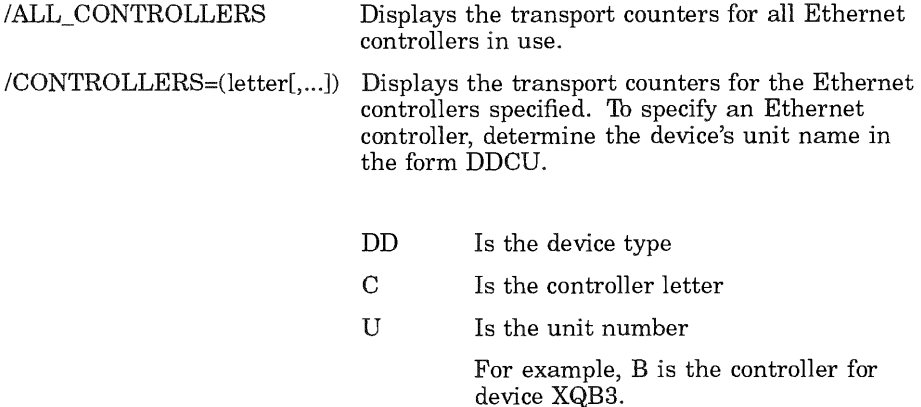

#### **LAST Control Program 3-23 SHOW TRANSPORT COUNTERS**

**If you omit both /ALL\_ CONTROLLERS and /CONTROLLERS, ESS\$LASTCP displays the counters for the first Ethernet controller.** 

#### **Example**

```
The following example displays the transport counters for controller A:
```
ESS\$LASTCP> SHOW TRANSPORT COUNTERS / CONTROLLERS=(A) ESS\$LASTDRIVER Transport Counters for XQA3 251608 Seconds since last zeroed 5549774 Receive frames 0 Receive multicasts 0 Receive duplicates 0 Receive errors 00000000 Last receive failure code 6204594 Transmit frames 0 Transmit errors 00000000 Last transmit failure code 0 Retransmissions 0 Datalink Restarts 1 Protocol errors 00000001 Protocol error bit mask 0 Checksum errors 3 Client transaction aborts 6 Server transaction aborts 8 Missed segment request aborts 0 No Transmit buffers 0 Invalid transaction mode 0 Illegal circuit ID 211 Invalid multicast messages 1 Congested circuit Protocol errors include: Invalid run message

#### **Related Commands**

**None** 

#### **Related Menu Item**
# **START TRANSPORT**

### Purpose

This command initializes an Ethernet controller with the LAST protocol.

# Guidelines

By default, ESS\$LASTDRIVER is started on the first Ethernet controller  $(A)$  on the system.

The START TRANSPORT command is also in the LAD\_STARTUP.COM file, so the transport is started automatically.

To use the START TRANSPORT command, you must have CMKRNL and SYSPRV privileges. Start the transport *after* you start DECnet. DECnet does not start properly if you start the transport first.

# Privileges

None

#### Format

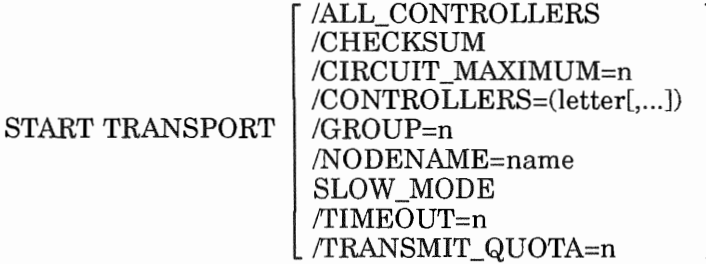

#### Parameters

### **Qualifiers**

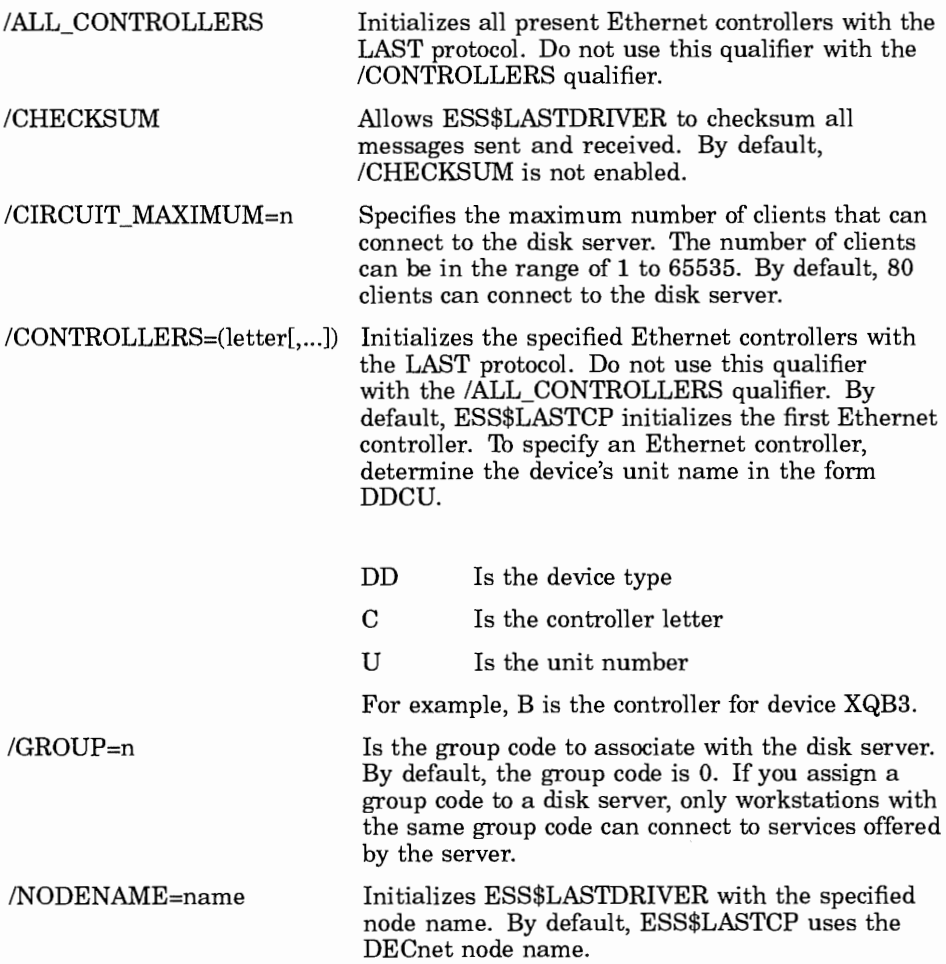

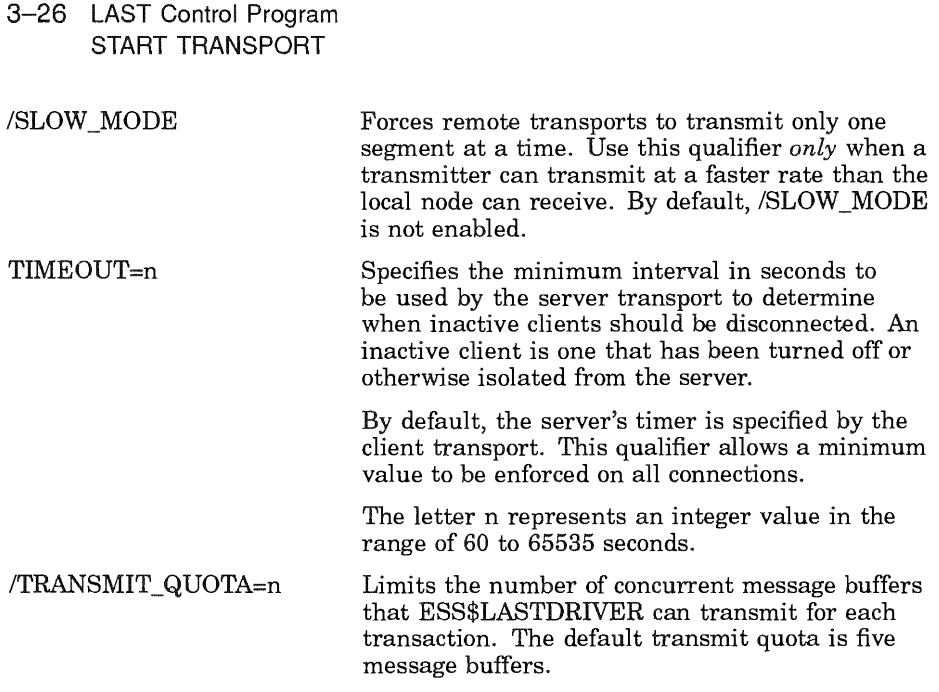

#### Example 1

The following example starts ESS\$LASTDRIVER and initializes controller A:

```
ESS$LASTCP> START TRANSPORT /CONTROLLERS=(A)
%ESS$LASTCP-I-STARTED, ESS$LASTDRIVER V1.4 started on node NODE2
%ESS$LASTCP-I-ADAPINIT, 
ESS$LASTDRIVER 
ESS$LASTCP>
```
#### Example 2

The following example starts ESS\$LASTDRIVER, initializes all controllers, and limits the number of client connections to 50:

```
ESS$LASTCP> START TRANSPORT /ALL CONTROLLERS / CIRCUIT MAXIMUM=50
%ESS$LASTCP-I-STARTED, ESS$LASTDRIVER V1.4 started on node NODE2
%ESS$LASTCP-I-ADAPINIT, Initializing adapter XQA6: for ESS$LASTDRIVER
%ESS$LASTCP-I-ADAPINIT, Initializing adapter XQB6: for ESS$LASTDRIVER
ESS$LASTCP>
```
LAST Control Program 3-27 START TRANSPORT

### Related Commands

None

### Related Menu Item

# STOP TRANSPORT

## Purpose

This command stops ESS\$LASTDRIVER.

#### Guidelines

Any active sessions are aborted and all system dynamic memory is returned.

### Privileges

To use the STOP TRANSPORT command, you must have CMKRNL and SYSPRV privileges.

#### Format

STOP TRANSPORT

#### Parameters

None

### **Qualifiers**

None

### Example

The following example stops ESS\$LASTDRIVER:

```
ESS$LASTCP> STOP TRANSPORT
%ESS$LASTCP-I-STOPPED, ESS$LASTDRIVER stopped 
ESS$LASTCP>
```
LAST Control Program 3-29 STOP TRANSPORT

### Related Commands

None

### Related Menu Item

# ZERO COUNTERS

## Purpose

This command can reset transport, circuit, or specific-node counters, which are maintained by the data link or LAST.

### Guidelines

None

### Privileges

None

### Format

[ NODE nodename  $ZERO$   $\left[$  TRANSPORT  $CIRCUIT$ 

COUNTERS

### Parameters

nodename

Is the DECnet node name for the client whose counters you want to reset.

# **Qualifiers**

None

# Example 1

The following example resets the transport counters on all Ethernet controllers initialized with LAST:

```
ESS$LASTCP> ZERO TRANSPORT COUNTERS
%ESS$LASTCP-I-ZEROTRAN, Transport counters zeroed 
ESS$LASTCP>
```
### Example 2

The following example resets the circuit counters on all Ethernet controllers initialized with LAST:

ESS\$LASTCP> ZERO CIRCUIT COUNTERS %ESS\$LASTCP-I-ZEROCIRC, Circuit counters zeroed ESS\$LASTCP>

# Example 3

The following example resets the counters for node FLUX.

```
ESS$LASTCP> ZERO NODE FLUX COUNTERS
%ESS$LASTCP-I-ZERONODE, Node counters for FLUX zeroed 
ESS$LASTCP>
```
### Related Commands

None

#### Related Menu Item

# **Index**

#### A

Add a Printer Queue option (PCSA Manager Menu), 1-20 ADD GROUP command (PCSA Manager), 1-8 Adding groups, 1-8 members to group,  $1-10$ nodes, 1-12 printer services, 1-20 service to database,  $1-14$ template, 1-23 users, 1-25 workstations, 1-28 ADD MEMBER command PCSA Manager, 1-10 ADD NODE command (PCSA  $Manager$ ),  $1-12$ ADD SERVICE/DIRECTORY command (PCSA Manager),  $1 - 14$ ADD SERVICE/PRINTER command (PCSA Manager), 1-20 ADD TEMPLATE command (PCSA Manager), 1-23 ADD USER command (PCSA Manager), 1-25 ADD WORKSTATION command (PCSA Manager), 1-28 Asterisk *See* Wildcards ATTRIBUTE command (PCDISK utility), 2-10, 2-12 B

BROADCAST command (PCSA Manager), 1-33

#### **c**

CHDIR command (PCDISK utility),  $2-10, 2-15$ Clearing disk server counters, 1-170 CLOSE FILE\_SERVER FILE command (PCSA Manager), 1-37 Closing open files, 1-37 Commands (PCSA Manager), 1-1 CONFIG command (PCSA Manager), 1-35 Connections allowing file server to accept,  $1 - 156$ COPY command (PCDISK utility), 2-10,2-17 CREATE command (PCDISK utility), 2-10, 2-20 CREATE DISK command (PCSA Manager), 1-39 Creating virtual disks, 1-39

#### **D**

DECnet database, 1-12, 1-83 Defining disk server characteristics, 1-93 file server characteristics, 1-98 file service characteristics, 1-102 print service characteristics,  $1 - 102$ DELETE command (PCDISK utility), 2-10, 2-24 DELETE DISK command (PCSA Manager), 1-43

Deleting virtual disks, 1-43 Delimiters valid for commands and parameters, 2-3 DENY/GROUP command (PCSA Manager), 1-48 DENY command (PCSA Manager), 1-46 Denying group access, 1-48 user access, 1-46 Destination file for PCDISK utility term defined, 2-3 Directory changing to another, 2-15 DIRECTORY command (PCDISK utility), 2-10, 2-27 Disk server commands (PCSA Manager) command reference, 1-14 Disk types supported by PCDISK, 2-1 DISMOUNT DISK command (PCSA Manager), 1-50 Dismounting disk, 1-50 Displaying active connections to file server,<br> $1-121$ active DECnet sessions on file server, 1-139 client operating systems, 1-105 disk server characteristics, 1-107 disk server connection information, 1-109 disk server counters, 1-111 disk service information, 1-114 file server characteristics, 1-119 file server status information  $1 - 141$ group information, 1-143 information about active file services, 1-129

Displaying (Cont.) information about active print services, 1-129 information about granted file services, 1-132 information about granted print services, 1-132 information about registered file services, 1-136 information about registered print services, 1-136 open files on file server, 1-127 performance information on the file server, 1-124 registered users, 1-148 templated defined, 1-146 user information, 1-143 version numbers for VMS server software, 1-150 workstations configure for remote boot, 1-152 DOS file names, 2-4 virtual disk, 2-2

#### E

ESS\$LASTCP commands EXIT, 3-2 HELP, 3-5 SHOW CIRCUIT COUNTERS,  $3 - 7$ SHOW CLIENTS, 3-9 SHOW LINE COUNTERS, 3-11 SHOW NODE CHARACTERISTICS,  $3 - 14$ SHOW NODE COUNTERS, 3-16 SHOW SERVERS, 3-18 SHOW STATUS, 3-20 SHOW TRANSPORT COUNTERS, 3-22 START TRANSPORT, 3-24 STOP TRANSPORT, 3-28 ZERO COUNTERS, 3-30 ESS\$LASTCP program, 3-1 EXIT command, 3-2

ESS\$LASTCP program (Cont.) start, 3-1 ESS\$LASTDRIVER, 3-1 ESS\$LASTDRIVER device driver controlling and diagnosing, 3-1 EXIT command (PCDISK utility), 2-29 EXIT command (PCSA Manager), 1-52 Exiting PCSA Manager, 1-52 EXPORT command (PCDISK utility), 2-10, 2-30

#### F

Files names in DOS, 2-4 File server commands (PCSA Manager) command reference, 1-14 File servers cache and, 1-124 FORMAT command (PCDISK utility), 2-10, 2-33 Formatting virtual disks, 1-39

#### G

GRANT/GROUP command (PCSA Manager), 1-56 GRANT command (PCSA Manager), 1-53 Granting group access, 1-56 user access, 1-53

#### H

Help PCSA Manager, 1-60 HELP command ESS\$LASTCP program, 3-5 PCDISK utility, 2-35 PCSA Manager, 1-60

#### I

Illegal PCDISK file names, 2-4 IMPORT command (PCDISK utility), 2-10, 2-37

#### L

LABEL command (PCDISK utility), 2-10,2-40 LAST Control Program *See* ESS\$LASTCP Local Area System Transport (ESS\$LASTCP) explained, 3-1 Local Area System Transport (LAST) using commands, 3-2 Logging file server events, 1-158

#### M

MAKE DIRECTORY command (PCDISK utility), 2-10, 2-42 MENU command (PCSA Manager), 1-63 Messages sending to workstations, 1-33 MKDIR command (PCDISK utility),  $2-10, 2-42$ MODIFY DISK command (PCSA Manager), 1-65 Modifying disk server characteristics, 1-93 file server characteristics, 1-98 file service characteristics, 1-102 print service characteristics,  $1 - 102$ user's AUTOUSER.BAT file, 1-68 virtual disk, 1-65 virtual disk characteristics, 1-95 workstation, 1-70 MODIFY USER command (PCSA Manager), 1-68 MODIFY WORKSTATION command (PCSA Manager), 1-70

MOUNT DISK command (PCSA  $Manager$ , 1-73 Mounting disk, 1-73

#### N

Network key disk removing template for, 1-87 Network key disks adding template for, 1-23 Nodes adding to NCP database, 1-12

#### p

PCDISK utility, 2-1 and DOS commands, 2-3 backup capability, 2-8 command procedures, 2-8 commands, 2-1 directory structures, 2-5 DOS device, 2-1, 2-2 editing with, 2-7 exiting from, 2-29 explained, 2-1 help with commands, 2-35 how to run, 2-2 illegal file names,  $2-4$ naming DOS files, 2-4 path names, 2-5 prompt, 2-2, 2-3 qualifiers, 2-3 running, 2-2 *See also* PCDISK utility commands, 2-1 supported media, 2-1 term defined, 2-1 using wildcards with commands, 2-5 PCDISK utility commands, 2-10 ATTRIBUTE, 2-10, 2-12 CHDIR, 2-10, 2-15 COPY, 2-10, 2-17 CREATE, 2-10, 2-20 DELETE, 2-10, 2-24

PCDISK utility commands (Cont.) DIRECTORY, 2-10, 2-27 EXIT, 2-10, 2-29 EXPORT, 2-10, 2-30 FORMAT, 2-10, 2-33 HELP, 2-10, 2-35 IMPORT, 2-10, 2-37 information common to, 2-3 LABEL, 2-10, 2-40 MKDIR, 2-10, 2-42 REMOVE DIRECTORY, 2-10 RENAME, 2-10, 2-46 RMDIR, 2-10, 2-44 SET, 2-10 SET CONDITION, 2-48 SET DRIVE, 2-50 SET FILE, 2-52 SHOW, 2-10 SHOW CONNECTIONS, 2-55 SHOW DRIVE, 2-57 SHOW SERVICE, 2-59 SHOW VERSION, 2-61 SPAWN, 2-10, 2-63 TYPE, 2-11, 2-65 USE, 2-11, 2-67 USE drv: /DELETE, 2-72 USE drv: DOS\_device, 2-69 VOLUME, 2-11, 2-74 XCOPY, 2-11, 2-76 PCSA Manager, 1-1 command reference, 1-1 table of commands, 1-1 using commands, 1-7 PCSA Manager commands, 1-1 ADD GROUP, 1-8 ADD MEMBER, 1-10 ADD NODE, 1-12 ADD SERVICE/DIRECTORY, 1-14 ADD SERVICE/PRINTER, 1-20 ADD TEMPLATE, 1-23 ADD USER, 1-25 ADD WORKSTATION, 1-28 BROADCAST, 1-33

PCSA Manager commands (Cont.) CLOSE FILE SERVER FILE, 1-37 CONFIG, 1-35 CREATE DISK, 1-39 DELETE DISK, 1-43 DENY, 1-46 DENY/GROUP, 1-48 DISMOUNT DISK, 1-50 EXIT, 1-52 GRANT, 1-53 GRANT/GROUP, 1-56 HELP, 1-60 MENU, 1-63 MODIFY DISK, 1-65 MODIFY USER, 1-68 MODIFY WORKSTATION, 1-70 MOUNT DISK, 1-73 REMOVE CLIENT\_OS, 1-77 REMOVE GROUP, 1-79 REMOVE MEMBER, 1-81 REMOVE NODE, 1-83 REMOVE SERVICE, 1-85 REMOVE TEMPLATE, 1-87 REMOVE USER, 1-89 REMOVE WORKSTATION, 1-91 SET DISK\_SERVER CHARACTERISTICS, 1-93 SET DISK\_SERVER SERVICE, 1-95 SET FILE\_SERVER CHARACTERISTICS, 1-98 SET FILE\_SERVER SERVICE, 1-102 SHOW CLIENT\_OS, 1-105 SHOW DISK\_SERVER CHARACTERISTICS,  $1 - 107$ SHOW DISK\_SERVER CONNECTIONS, 1-109 SHOW DISK\_SERVER COUNTERS, 1-111 SHOW DISK\_SERVER SERVICES, 1-114

PCSA Manager commands (Cont.) SHOW FILE\_SERVER CHARACTERISTICS, 1-119 SHOW FILE\_SERVER CONNECTIONS, 1-121 SHOW FILE\_SERVER COUNTERS, 1-124 SHOW FILE\_SERVER OPEN\_ FILES, 1-127 SHOW FILE\_SERVER SERVICES/ACTIVE, 1-129 SHOW FILE\_SERVER SERVICES/AUTHORIZED, 1-132 SHOW FILE\_SERVER SERVICES/REGISTERED, 1-136 SHOW FILE\_SERVER SESSIONS, 1-139 SHOW FILE SERVER STATUS, 1-141 SHOW GROUP, 1-143 SHOW TEMPLATES, 1-146 SHOW USERS, 1-148 SHOW VERSION, 1-150 SHOW WORKSTATIONS, 1-152 START DISK\_SERVER CONNECTIONS, 1-154 START FILE\_SERVER CONNECTIONS, 1-156 START FILE\_SERVER LOGGING, 1-158 STOP DISK\_SERVER CONNECTIONS, 1-161 STOP FILE\_SERVER CONNECTIONS, 1-163 STOP FILE\_SERVER LOGGING, 1-165 STOP FILE\_SERVER SESSION,  $1\hbox{--}168$ ZERO DISK\_SERVER COUNTERS, 1-170 PCSA Manager Menu Add a Printer Queue option, 1-20

#### Q

Qualifiers for PCDISK utility, 2-3 Question mark *See* Wildcards

#### R

Registering workstations ADD WORKSTATION command, 3-20 Remote boot ADD WORKSTATION command, 3-20 configuring, 1-28 creating template for, 1-23 displaying workstations, 1-152 removing template for, 1-87 using templates for, 1-28 REMOVE CLIENT OS command (PCSA Manager), 1-77 REMOVE DIRECTORY command (PCDISK utility), 2-10 REMOVE GROUP command (PCSA Manager), 1-79 REMOVE MEMBER command (PCSA Manager), 1-81 REMOVE NODE command (PCSA Manager), 1-83 REMOVE SERVICE command (PCSA Manager), 1-85 REMOVE TEMPLATE command (PCSA Manager), 1-87 REMOVE USER command (PCSA Manager), 1-89 REMOVE WORKSTATION command (PCSA Manager), 1-91 Removing client operating system, 1-77 directory service, 1-85  $group, 1-79$ member, 1-81 node, 1-83 print service, 1-85 template, 1-87

Removing (Cont.) user, 1-89 workstation, 1-91 RENAME command (PCDISK utility), 2-10, 2-46 RMDIR command (PCDISK utility),  $2 - 10, 2 - 44$ 

#### s

SET command (PCDISK utility),  $2 - 10$ SET CONDITION command (PCDISK utility), 2-48 SET DISK SERVER CHARACTERISTICS command (PCSA Manager), 1-93 SET DISK\_SERVER SERVICE command (PCSA Manager), 1-95 SET DRIVE command (PCDISK utility),  $2-50$ SET FILE command (PCDISK utility), 2-52 SET FILE\_SERVER CHARACTERISTICS command (PCSA Manager), 1-98 SET FILE\_SERVER SERVICE command (PCSA Manager),  $1 - 102$ SHOW CIRCUIT COUNTERS command (ESS\$LASTCP),  $3 - 7$ SHOW CLIENTS command (ESS\$LASTCP), 3-9 SHOW CLIENT\_OS command (PCSA Manager), 1-105 SHOW command (PCDISK utility),  $2 - 10$ SHOW CONNECTIONS command (PCDISK utility), 2-55 SHOW DISK\_SERVER CHARACTERISTICS command (PCSA Manager), 1-107 SHOW DISK\_SERVER CONNECTIONS command (PCSA Manager), 1-109

SHOW DISK SERVER COUNTERS command (PCSA Manager), 1-111

SHOW DISK SERVER SERVICES command (PCSA Manager), 1-114

SHOW DRIVE command (PCDISK utility), 2-57

- SHOW FILE\_SERVER CHARACTERISTICS command (PCSA Manager), 1-119
- SHOW FILE\_SERVER CONNECTIONS command (PCSA Manager), 1-121
- SHOW FILE SERVER COUNTERS command (PCSA Manager), 1-124
- SHOW FILE\_SERVER OPEN\_ FILES command (PCSA Manager), 1-127
- SHOW FILE SERVER SERVICES/ACTIVE command (PCSA Manager), 1-129

SHOW FILE SERVER SERVICES/AUTHORIZED command (PCSA Manager), 1-132

- SHOW FILE\_SERVER SERVICES/REGISTERED command (PCSA Manager), 1-136
- SHOW FILE\_SERVER SESSIONS command (PCSA Manager), 1-139

SHOW FILE SERVER STATUS command (PCSA Manager), 1-141

SHOW GROUP command (PCSA Manager), 1-143

- SHOW LINE COUNTERS command (ESS\$LASTCP), 3-11
- SHOW NODE CHARACTERISTICS command (ESS\$LASTCP), 3-14
- SHOW NODE COUNTERS command (ESS\$LASTCP), 3-16

SHOW SERVERS command (ESS\$LASTCP), 3-18 SHOW SERVICE command (PCDISK utility), 2-59 SHOW STATUS command (ESS\$LASTCP), 3-20 SHOW TEMPLATES command (PCSA Manager), 1-146 SHOW TRANSPORT COUNTERS command (ESS\$LASTCP), 3-22 SHOW USERS command (PCSA Manager), 1-148 SHOW VERSION command (PCDISK utility), 2-61 SHOW VERSION command (PCSA Manager), 1-150 SHOW WORKSTATIONS command (PCSA Manager), 1-152 Source file (PCDISK utility), 2-3 SPAWN command (PCDISK utility), 2-10, 2-63 START DISK SERVER CONNECTIONS command (PCSA Manager), 1-154 START FILE\_SERVER CONNECTIONS command (PCSA Manager), 1-156 START FILE\_SERVER LOGGING command (PCSA Manager), 1-158 Starting disk server, 1-154 file server, 1-35 logging of file server events,  $1 - 158$ START TRANSPORT command (ESS\$LASTCP), 3-24 STOP DISK\_SERVER CONNECTIONS command (PCSA Manager), 1-161 STOP FILE SERVER CONNECTIONS command (PCSA Manager), 1-163

STOP FILE SERVER LOGGING command (PCSA Manager), 1-165 STOP FILE SERVER SESSION command (PCSA Manager), 1-168 Stopping disk server, 1-161 file server connections, 1-163 file server logging,  $1-165$ workstation session with file server, 1-168 STOP TRANSPORT command (ESS\$LASTCP), 3-28

#### T

Templates for remote boot workstations, 1-28 TYPE command (PCDISK utility), 2-11, 2-65

#### u

USE command (PCDISK utility), 2-11, 2-67 USE drv: /DELETE command (PCDISK utility), 2-72 USE drv: DOS\_device command (PCDISK utility), 2-69

#### v

Virtual disks DOS, 2-2 PCDISK utility, 2-1 VMS command line editing with PCDISK, 2-7 VOLUME command (PCDISK utility), 2-11, 2-74

#### w

Wildcards, 2-5

#### x

XCOPY command (PCDISK utility), 2-11, 2-76

#### z

ZERO COUNTERS command (ESS\$LASTCP), 3-30 ZERO DISK SERVER COUNTERS command (PCSA Manager), 1-170 Zeroing disk server counters, 1-170

#### Reader's Comments **PATHWORKS** for VMS

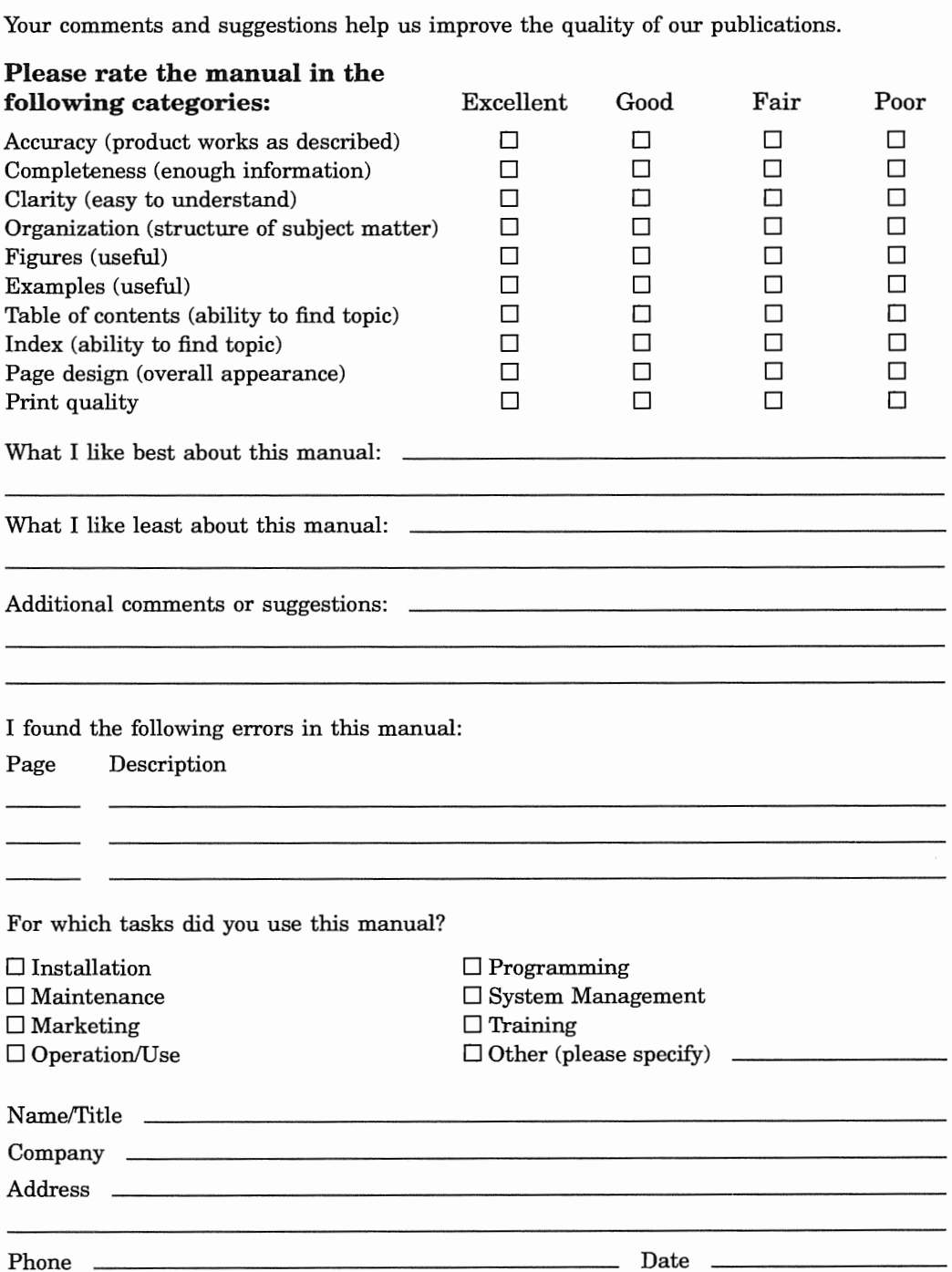

Do Not Tear - Fold Here and Tape

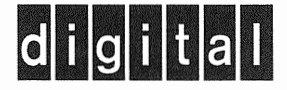

# **BUSINESS REPLY MAIL**

FIRST CLASS PERMIT NO. 33 MAYNARD MASS.

POSTAGE WILL BE PAID BY ADDRESSEE

DIGITAL EQUIPMENT CORPORATION CORPORATE USER PUBLICATIONS PK03-1/D30 129 PARKER STREET MAYNARD, MA 01754-9975

1111 I I I I ii 111 I I I ii I I 1 I I 1 I I I 1 I 1 ii I I 1 I I 1 I I I 1 I 1 I 11 ii I 1 I

NO POSTAGE **NECESSARY** IF MAILED<br>IN THE UNITED STATES

Do Not Tear - Fold Here and Tape  $-$ 

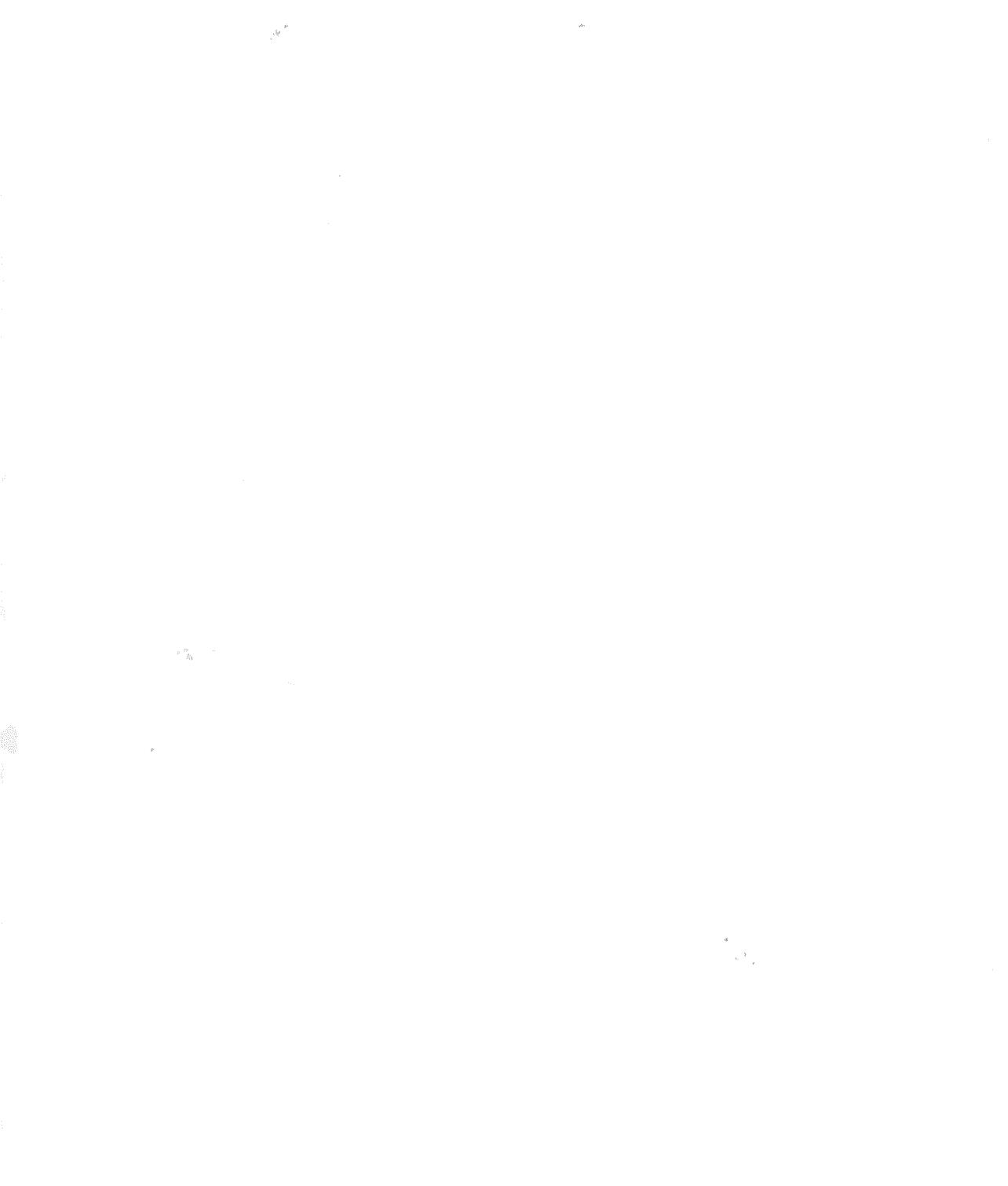

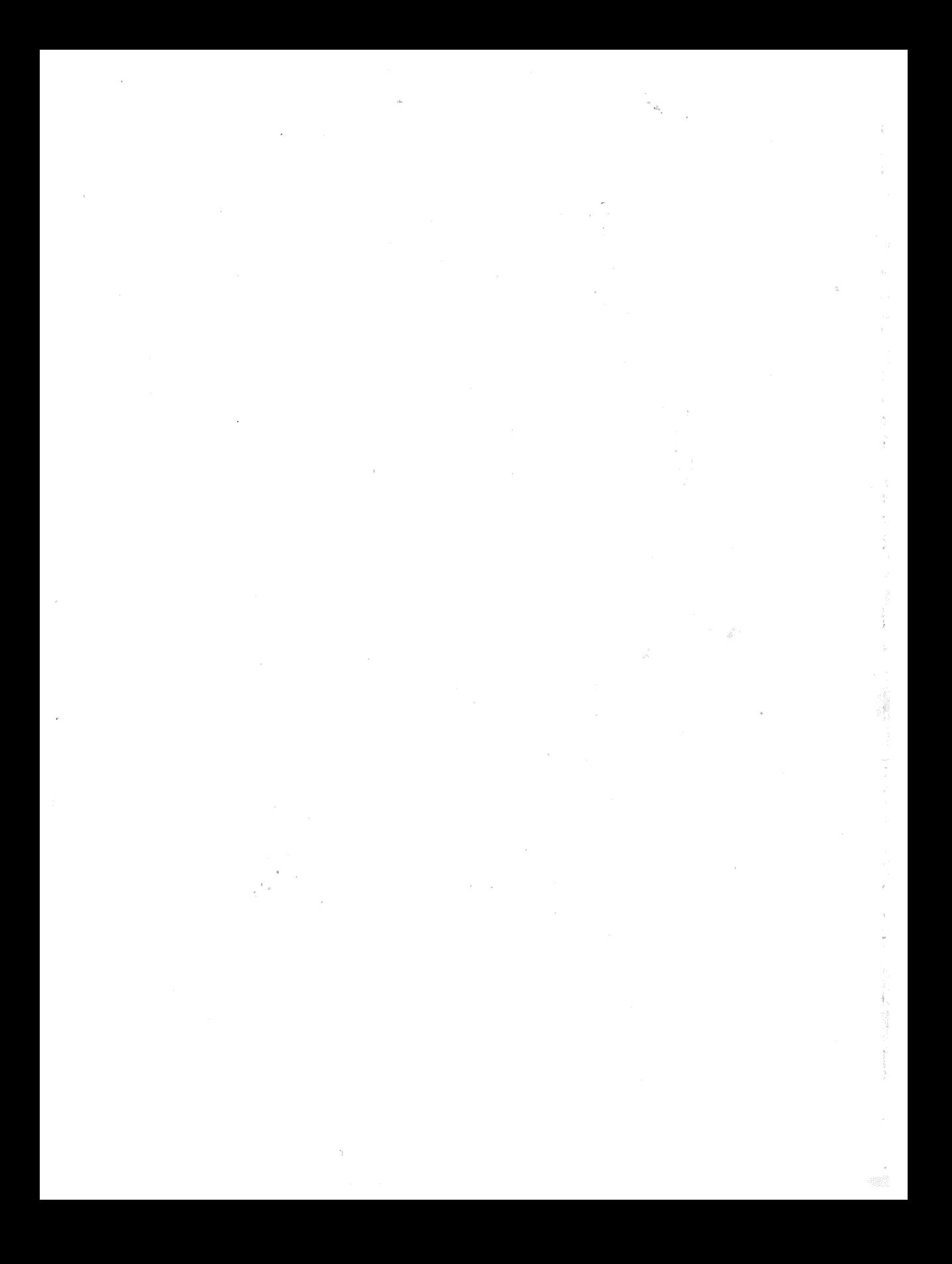

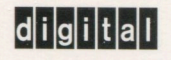

 $\sim$ 

Order Number: AA-PAGUD-TK Printed in the U.S.A.

 $\overline{\mathcal{L}}$  $\frac{d}{dt}$ 

 $\rightarrow$